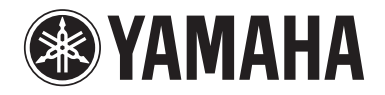

Clavinova

使用说明书

CLP- 470 CLP- 440 CLP- 430 CLP-S408 CLP-S406 CLP-465GP

重要事项 — 请检查电源 —

请务必确保您当地的 AC 电源电压与底面板处铭牌上注明的电压相匹配。在某些地区,在 主键盘单元底面板上靠近电源线处可能会配备一个电压选择器。务必确保电压选择器设定 为您当地的电压, 在本机出厂时, 电压选择器设定电压在 240V。若要改变设定, 请用"一 字"螺丝刀转动选择器拨盘,使正确的电压出现在面板指针旁边。

有关组装本乐器的说明, 请参阅本手册末尾的说明。

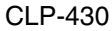

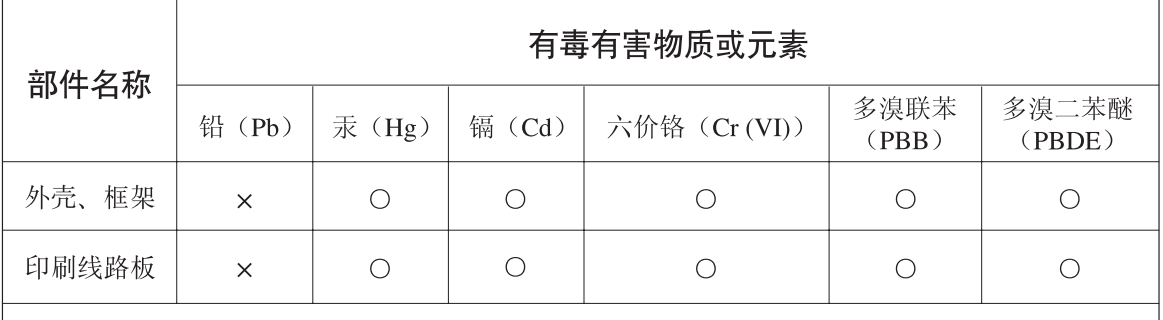

O: 表示该有毒有害物质在该部件所有均质材料中的含量均在SJ/T 11363-2006标准规定的限量要 求以下。

×: 表示该有毒有害物质至少在该部件的某一均质材料中的含量超出SJ/T 11363-2006标准规定的 限量要求。

(此产品符合EU的RoHS指令。)

(この製品はEUのRoHS指令には適合しています。)

(This product conforms to the RoHS regulations in the EU.)

(Dieses Produkt entspricht der RoHS-Richtlinie der EU.)

(Ce produit est conforme aux réglementations RoHS de l'UE.)

(Este producto cumple con los requisitos de la directiva RoHS en la UE.)

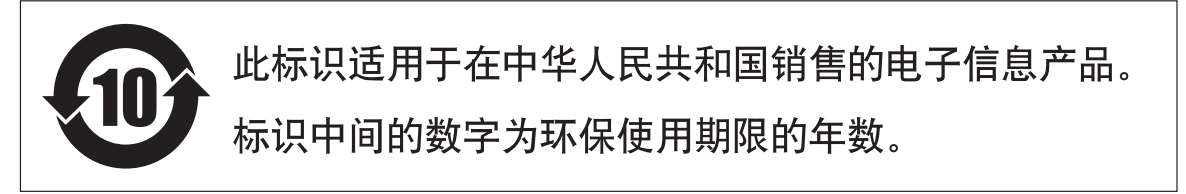

PS 8

#### CLP-S406

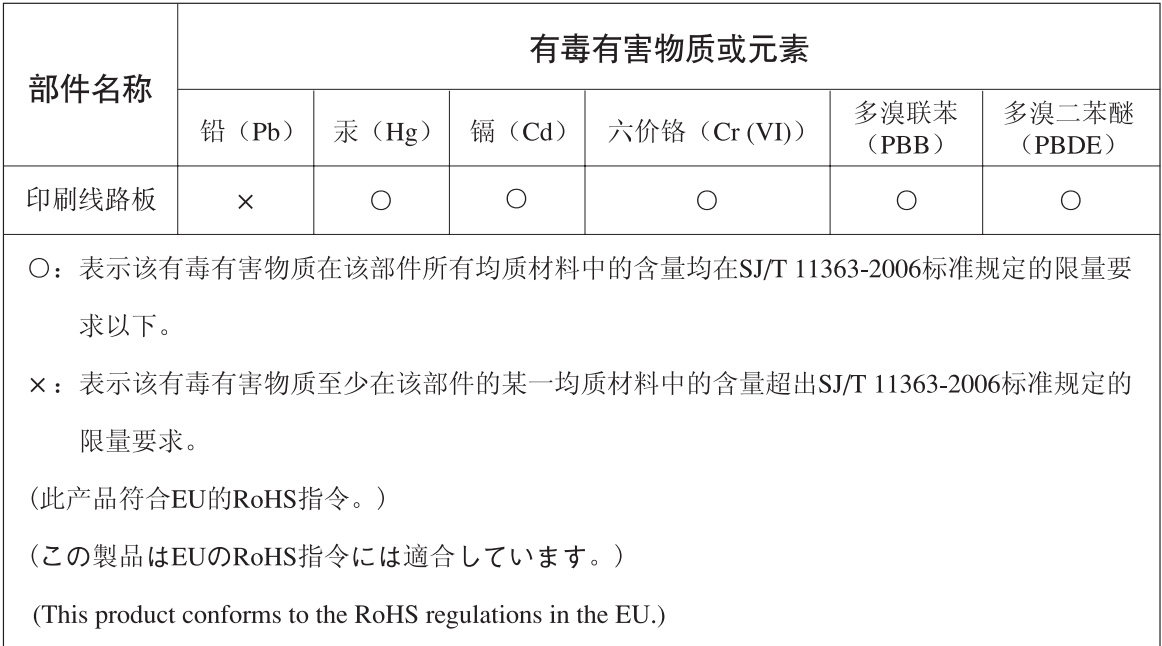

(Dieses Produkt entspricht der RoHS-Richtlinie der EU.)

(Ce produit est conforme aux réglementations RoHS de l'UE.)

(Este producto cumple con los requisitos de la directiva RoHS en la UE.)

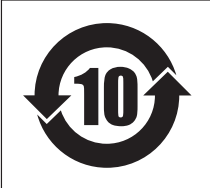

## 此标识适用于在中华人民共和国销售的电子信息产品。 标识中间的数字为环保使用期限的年数。

PS 23

## 事项

请在操作使用前,首先仔细阅读下述内容 \* 请将本说明书存放在安全的地方,以便将来随时参阅。

<span id="page-3-0"></span>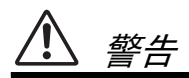

为了避免因触电、短路、损伤、火灾或其它危险可能导致的严重受伤甚至死亡,请务必遵守下列基本注意事项。 这些注意事项包括但不限于下列情况:

#### 电源 **/** 电源线

- 请勿将电源线放在热源如加热器或散热器附近, 不要过分弯折或损伤电源线,不要在其上加压重 物,不要将其放在可能被踩踏引起绊倒或可能被 碾压的地方。
- 只能使用本乐器所规定的额定电压。所要求的电 压被印在本乐器的铭牌上。
- 只能使用提供的电源线 / 插头。
- 定期检查电插头,擦除插头上积起来的脏物或灰 尘。

#### 请勿打开

• 本乐器不含任何用户可自行修理的零件。请勿打 开本乐器或 试图拆卸其内部零件或进行任何方式 的改造。若出现异常,请立即停止使用,并请有资 质的 Yamaha 维修人员进行检修。

#### 关于潮湿的警告

- 请勿让本乐器淋雨或在水附近及潮湿环境中使 用,或将盛有液体的容器 (如花瓶、瓶子或玻璃 杯)放在其上,否则可能会导致液体溅入任何开 口。如果任何液体如水渗入本器,请立即切断电源 并从 AC 电源插座拔下电源线。然后请有资质的 Yamaha 维修人员对设备进行检修。
- 切勿用湿手插拔电源线插头。

#### 火警

• 请勿在乐器上放置燃烧着的物体,比如蜡烛。 燃烧的物体可能会倾倒并引发火灾。

#### 当意识到任何异常情况时

- 当出现以下任何一种问题时,请立即关闭电源开 关并从电源插座中拔出电源线插头。然后请 Yamaha 维修人员进行检修。
	- 电源线或插头出现磨损或损坏。
	- 散发出异常气味或冒烟。
	- 一些物体掉入乐器中。
	- 使用乐器过程中声音突然中断。

小心

为了避免您或周围他人可能发生的人身伤害、乐器或财产损失,请务必遵守下列基本注意事项。这些注意事项 包括但不限于下列情况:

#### 电源 **/** 电源线

- 不要用多路连接器把乐器连接到电源插座上。否 则会降低声音质量,或者可能使插座过热。
- 当从本乐器或电源插座中拔出电源线插头时,请 务必抓住插头而不是电源线。直接拽拉电源线可 能会导致损坏。
- 长时间不使用乐器时,或者在雷电风暴期间,从插 座上拔下电插头。

#### 组装

• 请认真阅读说明组装过程的附带文档。如未能按 正确的顺序组装乐器,可能会损坏乐器,甚至造成 伤害。

#### 安放位置

- 请勿将本乐器放在不稳定的地方,否则可能会导 致突然翻倒。
- 当运输或移动本乐器时,请务必由两个或两个以 上的人进行。独自一人搬动乐器可能损伤背部,导 致其它伤害, 或者对乐器本身造成损坏。
- 搬动乐器之前,请务必拔出所有的连接电缆。
- 设置本产品时,请确认要使用的 AC 电源插座伸手 可及。如果发生问题或者故障,请立即断开电源开 关并从电源插座中拔下插头。即使关闭了电源开 关,仍有极少量的电流流向本产品。预计长时间不 使用本产品时,请务必将电源线从 AC 电源插座拔 出。

#### 连接

- 将本乐器连接到其它电子设备之前,请关闭所有 设备的电源开关。在打开或关闭所有设备的电源 开关之前,请将所有音量都调到最小。
- 务必将所有元件的音量调到最小值,并且在演奏 乐器时逐渐提高音量,以达到理想的听觉感受。

#### 小心操作

- 请勿在琴键盖或乐器的间隙中插入手指或手。另 外,当心不要让琴键盖夹住您的手指。
- 请勿在琴键盖、面板或键盘上的间隙内插入或掉 落纸张、金属或其他物体。否则可能会对您或他人 造成人身伤害、对设备或其它财物造成损坏,或造 成操作故障。
- 请勿将身体压在本乐器上或在其上放置重物,操 作按钮、开关或插口时要避免过分用力。
- 请勿长时间持续在很高或不舒服的音量水平使用 本乐器 / 设备或耳机,否则可能会造成永久性听力 损害。若发生任何听力损害或耳鸣,请去看医生。

#### 使用琴凳 (如果提供的话)

- 请勿将琴凳放在不稳定的地方,否则可能会导致 突然翻倒。
- 使用琴凳时切忌粗心大意,也不要站到上面去。使 用琴凳作为工具、梯子或用于任何其他用途可能 导致意外事故或伤害。
- 每次琴凳上只能坐一人,以防发生意外事故或伤 害。
- 调节琴凳高度时请勿坐在琴凳上,否则调整机构 会承受过大的力,可能损坏调整机构,甚至造成伤 害。
- 如果长时间使用后琴凳的螺丝松开了,请定期使 用附带的工具把螺丝拧紧。

对由于不正当使用或擅自改造本乐器所造成的损失、数据丢失或破坏, Yamaha 不负任何责任。

当不使用本乐器时,请务必关闭其电源。

<span id="page-5-0"></span>注意

为了避免损坏本产品、数据或其它财物,请务必遵照以下注意事项。

#### ■ 使用和保养

- 请勿在电视机、收音机、立体声设备、手机或其它电气设备附近使用本乐器。否则,本乐器、电视机或收音 机都可能会产生噪音。
- 为了避免操作面板发生变形、损坏内部元件或运行不稳定,请勿将本乐器放在有大量灰尘、震动、极端寒冷 或炎热 (如阳光直射、靠近加热器或烈日下的汽车里)的环境中。(推荐工作温度范围:5° – 40°C。)
- 请勿将乙烯、塑料或橡胶物体放置在本乐器上,否则可能会造成面板或键盘褪色。
- 对于表面经过抛光处理的型号,金属、陶瓷或其它硬质物体碰撞本乐器表面可能会造成开裂或剥落。使用时 务请小心。
- 当温度或湿度发生剧烈变化时,可能会产生结露现象,且水珠可能会聚积在本乐器表面。如果水珠残留,则 木质部件可能会吸收水份并损坏。请务必用软布立即擦去任何水珠。

#### ■ 保存数据

- 保存的数据可能会因故障或不正确的操作而丢失。请将重要数据保存到 USB 存储设备 / 电脑等外接设备 (第 42 [页\)](#page-41-0)。
- 为了避免数据因存储媒体损坏而丢失,我们建议您把重要数据保存到 2 个 USB 存储设备上。

#### 信息

#### ■ 关于版权

- 除非系个人使用, 否则, 严禁对购买的音乐数据 (包括, 但不限于 MIDI 数据和 / 或音频数据) 讲行复制。
- 对于本产品中的电脑程序及内容,Yamaha 拥有版权或经许可可以使用其它公司的版权。此类版权材料包括, 但不限于所有电脑软件、字体文件、MIDI 文件、WAVE 数据、乐谱和录音。非个人使用的情况下未经授权 使用此类程序及内容属于非法。如有侵犯版权的行为,必将追究有关法律责任。严禁制造、传播或使用盗 版。

#### ■ 关于本乐器附带的功能 / 数据

• 某些预设乐曲的长度和编排方式经过了修改,可能与原曲稍有不同。

#### ■ 关于本说明书

- 本说明书中的插图和画面仅作参考之用,与实物可能略有不同。
- Windows 是 Microsoft® 公司在美国和其它国家的注册商标。
- Apple、 Mac 和 Macintosh 是苹果电脑公司在美国及其他国家注册的商标。
- 本说明书中所使用的公司名和产品名都是各自所有者的商标或注册商标。

感谢您购买 Yamaha Clavinova! 建议您仔细阅读本手册 以便充分利用 Clavinova 的众多先进便捷功能。 另外也建议您将本手册置于安全且便于取阅的地方以备日后参考。

## <span id="page-6-0"></span>附件

- 使用说明书 (本书)
- "50 greats for the Piano" (乐谱)
- My Yamaha Product 用户注册表 在您填写用户注册表时,需要用到产品 ID。
- AC 电源线
- 琴凳 琴凳可能附送也有可能需选购, 视购买地而 定。
- 保证书

## <span id="page-6-1"></span>关于说明书

本乐器附带以下文档和说明资料。

#### ■ 附带的文档

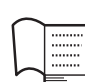

#### 使用说明书 (本书)

此文档介绍 Clavinova 的使用方法。

**•** 前言

此章节介绍如何安装和开始使用 Clavinova。安装 步骤相当简单,您可立即进行演奏。

**•** 高级功能

此章节介绍可帮助你练习的实用功能,如播放预 设乐曲、录制演奏等。

**•** 详细设定

此章节中所述为如何对Clavinova的各种功能进行 详细设定的方法。

**•** 附录

此章节包含各种参考资料,如显示信息列表、音 色列表、音色列表和其它信息。

#### 本说明书上的图标 示例

**470 440 430 S408 S406 465GP**

此图标表示只有某些特定型号具有相关功能。这 些图标表示CLP-470/440/430/465GP具有该功能, 但是 CLP-S408/S406 不具有该功能。

### ■在线资料

(可从网站下载)

#### **MIDI Data Format**

此文档包含MIDI Data Format和MIDI应用表。

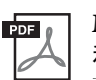

 $PDF$ 

**MIDI Basics** (仅限英语、法语、德语 和西班牙语)

如果您想要了解更多 MIDI 知识以及使用方 法,请参阅本说明书。

上述参考资料可从 Yamaha Manual Library 下载。进 入 Yamaha Manual Library, 然后在型号名称区域中输 入您的型号名称 (例如, CLP-470)以搜索说明书。

**Yamaha Manual Library** <http://www.yamaha.co.jp/manual/>

#### <span id="page-7-0"></span>真实大钢琴表现力 **(RGE)** 声音引擎

可忠实还原音乐会大钢琴的演奏响应和表现力。除了提供响应演奏力度的流畅音调变化以外,本乐 器还带有全新的流畅释音功能,可清晰演奏断奏音并可表现出将手指从琴键上轻轻放开时发出的延 迟回响。这些效果捕捉了声学大钢琴的细节特点,从而帮助您演奏出及其接近钢琴的味道。

#### 拔群的力度表现力:渐层式重槌 **3 (GH3)** 键盘 **(CLP-430/465GP)** 和带有合成象牙表 面的渐层式重锤 **3 (GH3)** 键盘 **(CLP-440/S406)**

渐层式重槌键盘采用自然的大钢琴琴键重量 (低音区键感较重,高音区键感较轻),可为您提供传 统电子钢琴无法媲美的手感。

使用渐层式重槌键盘还可弹奏出与大钢琴一样的连奏 (不带踏板操作)和连续弹奏技巧。 CLP-440/S406 采用了模拟真实象牙的吸湿特性的合成象牙表面,其表面不易打滑,琴键活动流畅, 且颜色赏心悦目。

#### 带有合成象牙表面的 **NW** (天然实木)键盘和线性渐层式重槌 **(CLP-470/S408)**

除了带有合成象牙表面型号的 GH3 键盘以外, CLP-470/S408 还在白键的内部采用了天然实木(NW 键盘)并使用了线性渐层式重槌,所有琴键的琴槌重量都不同,就像声学钢琴一样。上述功能提供 了传统电子钢琴无法比拟的琴键重量,且手感也更加接近大钢琴。

#### 可通过 **USB** 闪存实现乐曲播放和录制

可在本乐器上播放 USB 存储设备 (如 USB 闪存)中存储的音频文件 (.wav)。 此外, 由于可将您的演奏以音频数据形式录制到 USB 闪存设备中, 所以通过电脑的数据传输后, 您 可在便携式音乐播放器上欣赏您自己的演奏录音。

目录

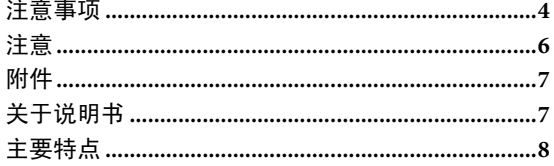

## 前言

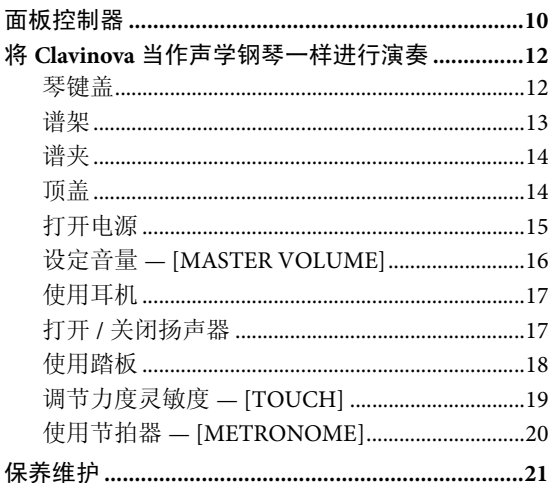

## 高级功能

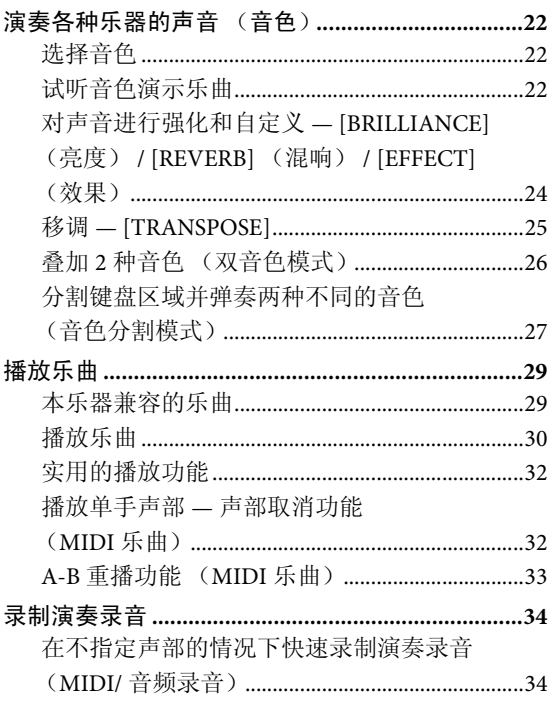

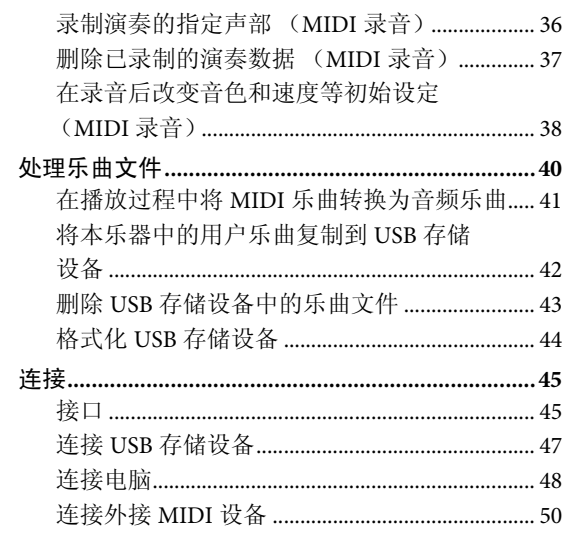

## 详细设定

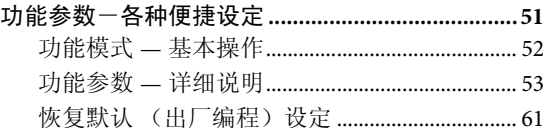

## 附录

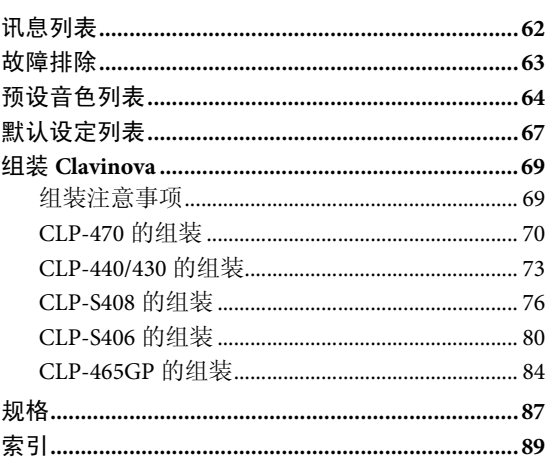

9

<span id="page-9-0"></span>前言

# <span id="page-9-1"></span>面板控制器

面板图片取自 CLP-470。

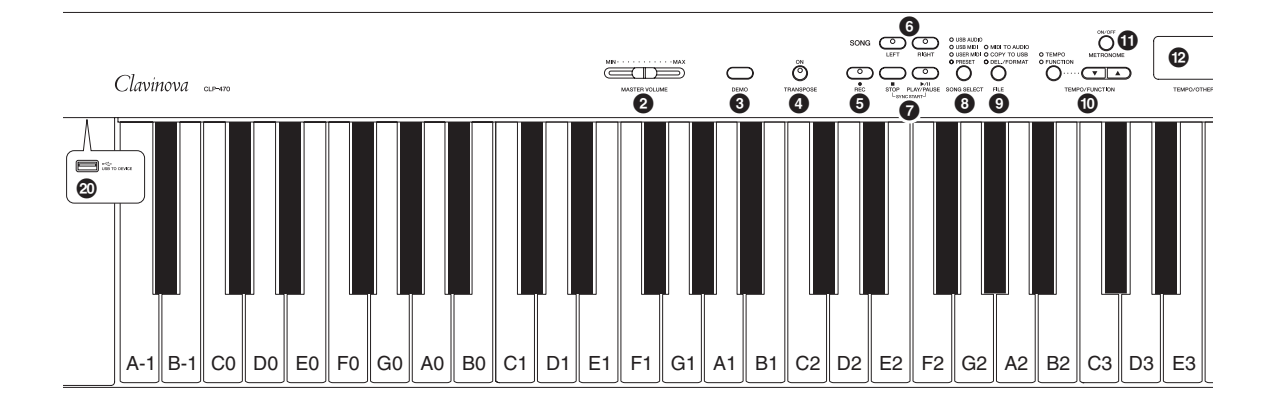

- 1 **[ ]** 电源开关**...............................................** 第 **[15](#page-14-1)** 页
- 2 **[MASTER VOLUME]** (总音量)滑杆**.......** 第 **[16](#page-15-1)** 页 使用滑杆可调节音量。
- 3 **[DEMO]** (示范曲)按钮**............................** 第 **[23](#page-22-0)** 页 可对每种音色进行演示播放。
- **4** [TRANSPOSE] (移调)按钮........................ 第 [25](#page-24-1) 页 您可将整个键盘的音高向上或向下移动,使本乐器 的音高与其它乐器或歌手的音高相匹配,移调后仍 旧使用原有的琴键。
- 5 **[REC]** (录音)按钮**....................................** 第 **[34](#page-33-2)** 页 用于对您的键盘演奏进行录音。
- **◎** [RIGHT], [LEFT] (右、左) 按钮 .............. 第 [32](#page-31-2) 页 根据需要打开或关闭左右手部分,您可使用键盘上 的相应部分 (关闭的部分)。
- 7 **[PLAY/PAUSE]** (播放 **/** 暂停)、 **[STOP]** (停止) 按钮 **...............................................................** 第 **[30](#page-29-1)** 页 这些按钮可控制预设乐曲和乐曲录音等的播放。
- 8 **[SONG SELECT]** 乐曲选择**..........................** 第 **[30](#page-29-1)** 页 用于选择要播放或录制的乐曲。
- 9 **[FILE]** 文件按钮 **...........................................** 第 **[40](#page-39-1)** 页 用于对乐曲文件进行管理,如将已录制的乐曲复制 到 USB 存储设备,以及对 USB 存储设备进行格式 化。
- ) **[TEMPO/FUNCTION]**、 **[TEMPO/FUNCTION**  TS**]** (速度 **/** 功能)按钮 **...................** 第 **[20,](#page-19-1) [52](#page-51-1)** 页 用于改变乐曲速度及选择其它有用功能。
- ! **[METRONOME]** (节拍器)按钮 **..............** 第 **[20](#page-19-2)** 页 用于开启 / 关闭节拍器。

#### @ 显示屏 **...........................................................** 第 **[15](#page-14-2)** 页 注意

当显示屏上出现闪烁的短杠 (表示正在执行操作) , 请勿关闭本乐器 的电源。如果这样做可能会破坏数据。

- **4** [-/NO], [+/YES] (否、是)按钮 用于设定数值或执行文件操作。对某些数值设定 (移调、节拍等)同时按下两个按钮可恢复到默认 数值。
- \$ 音色按钮 **.......................................................** 第 **[22](#page-21-4)** 页 用于选择音色。
- **6** [VARIATION] (变奏)按钮 **(CLP-470/440/S408/S406)..............................**第 **[22](#page-21-5)** 页 此按钮可调出所选音色的另外一个版本,该声音有 所不同。
- **6** [SPLIT] (音色分割)按钮 **(CLP-470/440/S408/S406)..............................**第 **[27](#page-26-1)** 页 用于在键盘上的左右手部分弹奏不同的音色。
- & **[BRILLIANCE]** (亮度)、 **[REVERB]** (混响)、 **[EFFECT]** (效果)按钮**..............................** 第 **[24](#page-23-1)** 页 用于调节声音的亮度并在声音中加入混响效果。
- **◎** [TOUCH] (力度灵敏度) 按钮.................... 第 [19](#page-18-1) 页 用于调节力度灵敏度。
- ( **[I. A. CONTROL]** (智能声学控制) 按钮 **...............................................................**第 **[16](#page-15-2)** 页 用于根据主音量调节音质。
- A **[USB TO DEVICE]** 端口**...............................** 第 **[47](#page-46-1)** 页 用于将本乐器连接到 USB 存储设备,允许您将本乐 器中录制的数据复制到设备,或者播放存储设备中 存储的数据。

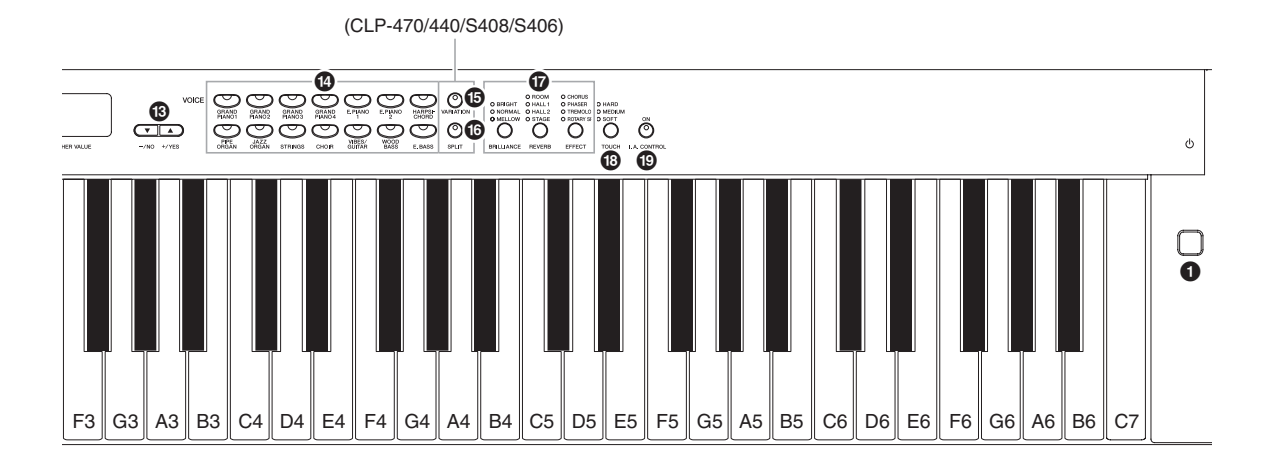

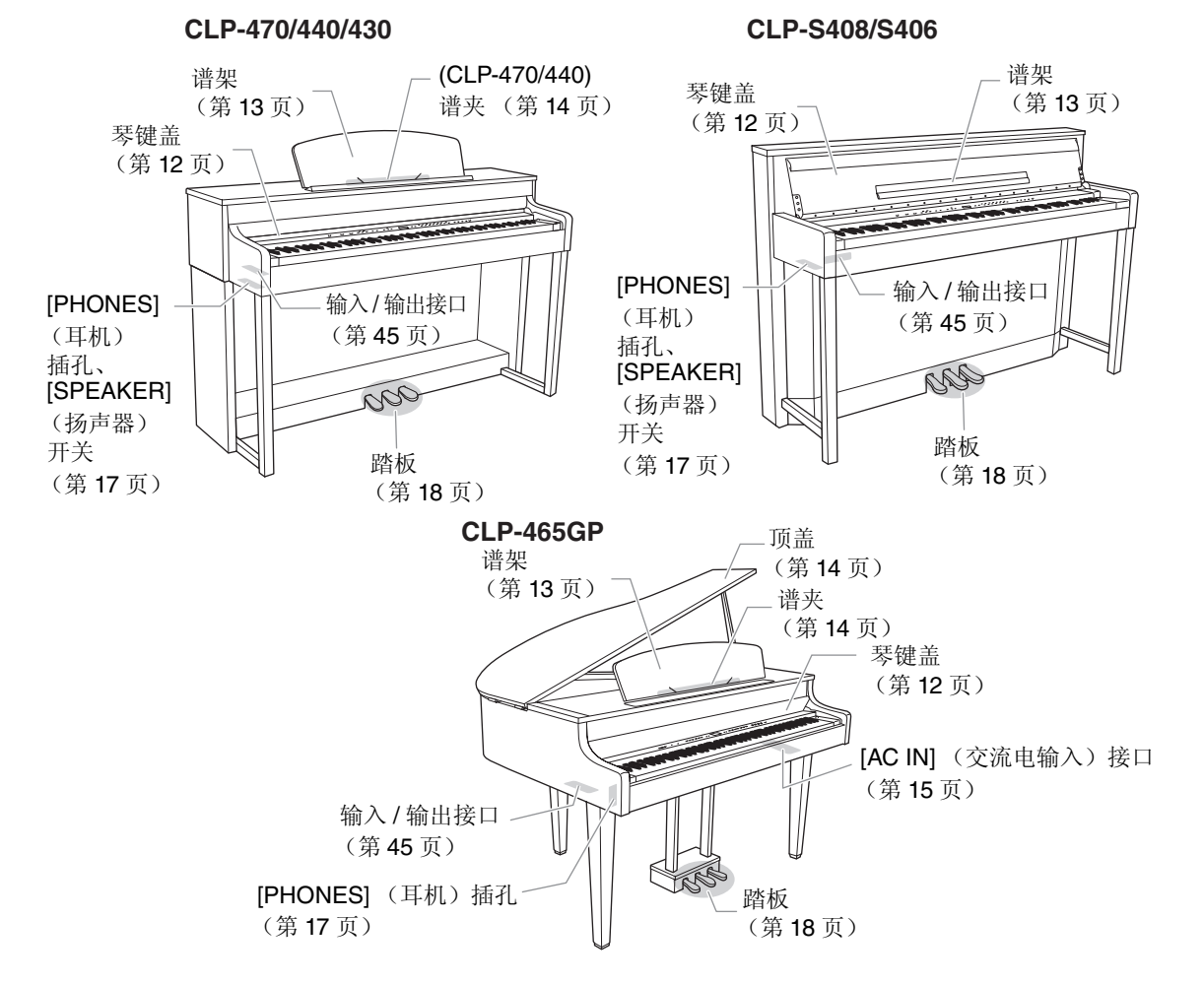

#### 11 前言 面板控制器

# <span id="page-11-0"></span>将 **Clavinova** 当作声学钢琴一样进行演奏

由于本乐器配备了全套踏板和极富表现力的键盘,完全可将其当作真正的声学钢琴一样进行演奏。 本章节将向您介绍如何方便地设置和弹奏本乐器。另外还将介绍内置节拍器的使用方法,方便您进 行练习。为了提高您弹奏钢琴的兴趣,本乐器还附赠了一本"50 greats for the Piano"(50 首钢琴名 曲)乐谱,帮助您熟练使用本乐器。

## <span id="page-11-2"></span><span id="page-11-1"></span>琴键盖

## 小心

- 打开或关闭琴键盖时,请双手抓住琴键盖。请在完全打开或关闭后再放开盖子。请避免将手指 (您或者其它 人特别是儿童的手指)夹在琴键盖和乐器主体之间。
- 请勿将金属物或纸张等物体放在琴键盖上。放置在琴键盖上的小物件在琴键盖打开时可能会掉入乐器主体 内,可能极难拿出来。这样可能会造成触电、短路、火灾或其它严重损坏。

注意

- 请先断开与 [USB TO DEVICE] 端口相连的选购 USB 存储设备的连接,然后再关闭琴键盖。在连接了存储设备 的情况下关闭琴键盖可能会损坏设备。
- (CLP-S408/S406) 在运输乐器时, 请先用保护膜 (第 [76,](#page-75-1) [80](#page-79-1) 页) 覆盖整个键盘, 然后关上琴键盖。保护膜 可以保护键盘不受划伤。

#### **470 440 430 S408 S406 465GP**

#### 打开琴键盖:

轻轻抬起琴键盖,然后将琴键盖完全滑到底,露出面板按钮和键盘。 此时,您可进行音色选择等各种面板操作、乐曲录音 / 播放以及弹奏 键盘。

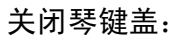

将琴键盖朝着您身体的方向滑动,然后在琴键上方轻轻放下盖子。

您可打开琴键盖只露出键盘。这样可以隐藏"电子"面板控制器,让 您感觉就像在弹奏真正的声学钢琴一样。

**470 440 430 S408 S406 465GP**

#### 打开琴键盖:

- $1.$  用双手握住琴键盖的前端,然后慢慢打开琴键盖。
- $2$ . 翻下琴键盖的边缘,使其与琴键盖齐平。

#### 关闭琴键盖:

- 1. 如果谱架已翻下,请将其翻回到原位。
- 2. 翻起琴键盖的边缘。
- 3. 双手抓住琴键盖,然后将其慢慢关上。

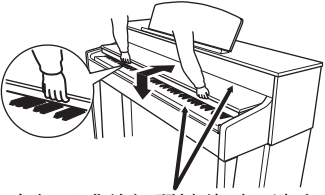

在打开或关闭琴键盖时,请当心 不要被夹到手指。

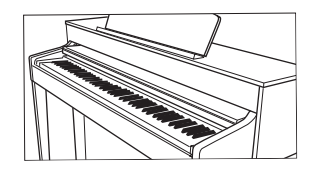

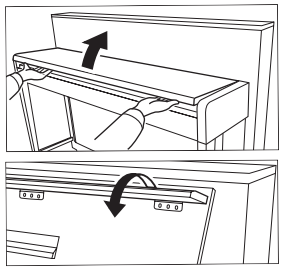

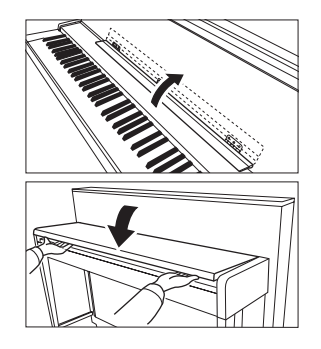

## <span id="page-12-1"></span><span id="page-12-0"></span>谱架

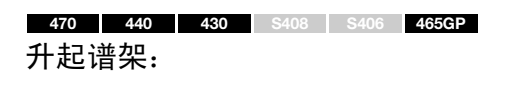

- 1. 将谱架向上拉起,直到完全拉出。
- 2. 翻下谱架后部左右两侧的金属支架。
- $3.$ 放下谱架,使其靠在金属支架上。

#### 放下谱架:

- 1. 将谱架朝着您身体方向拉,直到完全拉出。
- 2. 拉起 <sup>2</sup> 个金属支架 (位于谱架后部)。
- 3. 将谱架轻轻向后放下直到完全到底。

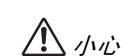

请勿在谱架升到一半的情况下使用。此外,在升起或放下谱架 时,在谱架没有完全放下或升起之前请勿放开。

**470 440 430 S408 S406 465GP**

翻下谱架:

打开琴键盖时,请翻下谱架。

将谱架上翻:

关闭琴键盖时,请将谱架上翻。

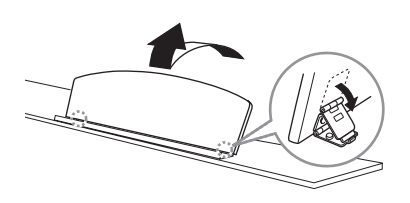

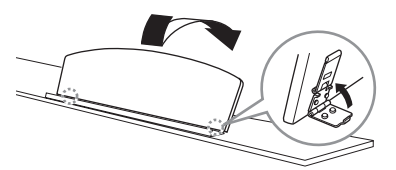

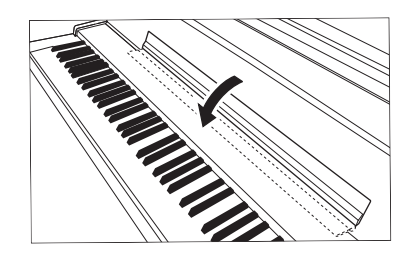

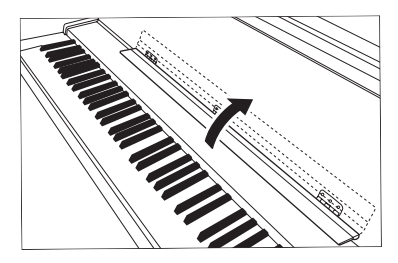

<span id="page-13-2"></span><span id="page-13-0"></span>谱夹

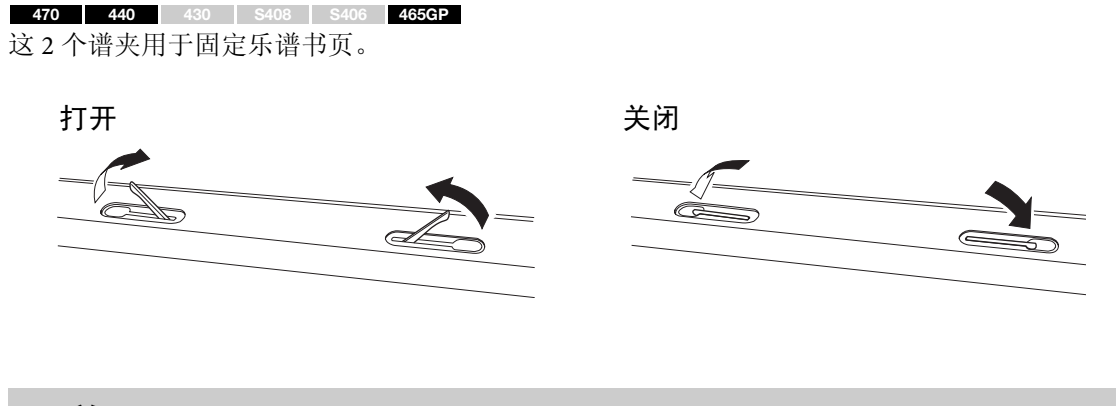

<span id="page-13-3"></span><span id="page-13-1"></span>顶盖

**470 440 430 S408 S406 465GP**

小心

- 请务必将撑杆的一端牢牢固定在顶盖的凹槽内。如果撑杆未正确固定在凹槽中, 则顶盖可能会掉落, 造成本 乐器损坏或人身伤害。
- 在抬起顶盖时,请当心不要让撑杆碰撞到您或他人的身体。否则撑杆可能会被碰撞到滑出凹槽,造成顶盖掉 落。
- 在抬起或放下顶盖时, 请当心 (您或他人, 尤其是儿童的) 手指不要被夹到。

#### 打开顶盖:

- 1. 抬起并抓住顶盖的右侧 (从本乐器键盘侧看)。
- 2. 抬起顶盖的撑杆,并小心地放下顶盖,使得撑杆的一端嵌<br>入顶盖的凹槽中。

#### 关闭顶盖:

- $1.$  抓住顶盖的撑杆,并小心地抬起顶盖。
- $2.$  在顶盖抬起状态下将其抓住,然后放下顶盖的撑杆。
- 3. 小心地放下顶盖。

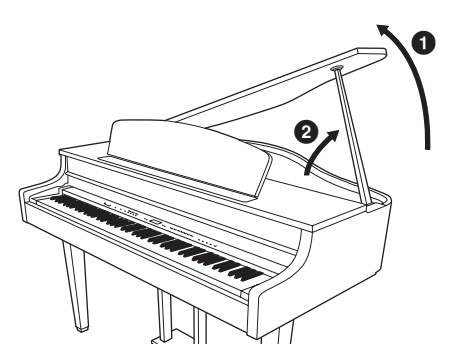

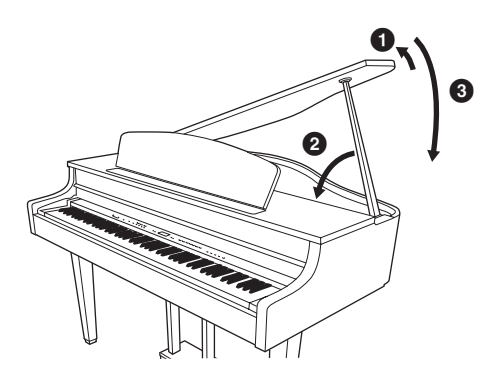

## <span id="page-14-3"></span><span id="page-14-0"></span>打开电源

### 1. 连接电源线。

先将电源线的插头插入 Clavinova 的 AC 接口, 然后将电源线的另一端插入合适的壁式 AC 电源插 座。在某些地方,可能需要插头转接器才能与墙壁上的 AC 插座插孔相匹配。有关连接电源线的详 细信息,请参见第 [69](#page-68-2) 页上的组装说明。

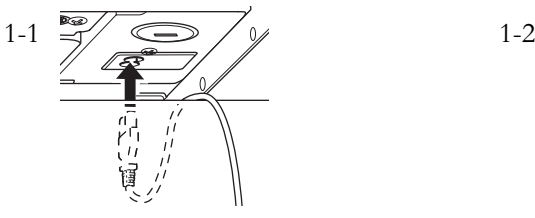

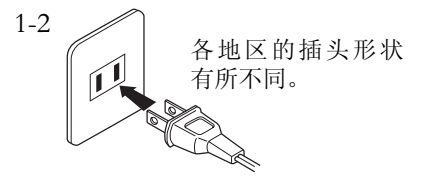

## /!\ 警告

请确保您的乐器所使用的电压与您所在地区的交流电压相一致 (额定电压标注在底板的铭牌上) 。在某些地 区,在主键盘底面板的 **AC IN** 接口附近可能会带有电压选择器。请务必将电压选择器设定为您所在地区所使用 的电压。将本乐器与错误的交流电源相连可能会造成内部电路的严重损坏,甚至可能会造成触电!

只可使用本乐器附带的 **AC** 电源线。如果附带的电源线丢失、损坏或需要更换,请联系 **Yamaha** 经销商。如果 更换了不正确的电源线可能会造成火灾和触电!

本乐器附带的 **AC** 电源线类型可能有所不同,视您购买所在国家而定。(在某些地方,可能需要插头转接器才 能与墙壁上的 **AC** 插座插孔相匹配。)切勿擅自改装本乐器附带的插头。如果插头与插座不匹配,请由合格的 专业电工安装合适的插座。

## <span id="page-14-1"></span>2. 打开电源。

按键盘右侧的 [ o ] 电源开关打开电源。 位于前面板中央的显示屏以及位于键盘左下侧的电源指示灯将亮起。

<span id="page-14-2"></span>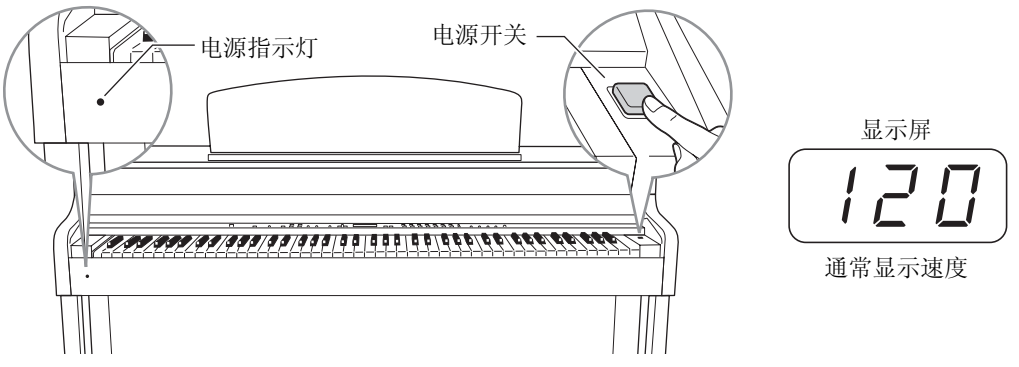

#### 电源指示灯

如果您在未关闭电源开关的情况下关上琴键盖,则电源指示灯仍将亮起,表明电源仍未关闭。

当您想要关闭电源时,请再按一下电源开关。 显示屏及电源指示灯将关闭。

## 小心

即使本乐器的电源已经关闭,也会有最小量的电流通向本乐器。当您想要长时间不使用本乐器或在雷暴天气 时,请务必将 AC 电源插头从壁式 AC 电源插座中拔出。

## <span id="page-15-1"></span><span id="page-15-0"></span>设定音量 **— [MASTER VOLUME]**

若要调节音量,请使用面板左侧的 [MASTER VOLUME] 滑杆。一边调节 音量,一边弹奏键盘。

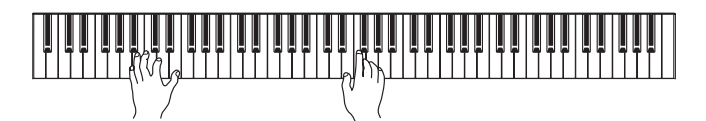

MASTER VOLUME: 整个键盘的音量。

## 小心

请勿长时间以高音量使用本乐器,否则可能会损伤您的听力。

注 调节 [MASTER VOLUME] 滑杆也将影响到 [PHONES] 插孔和 AUX OUT 插孔的输出音量。

## <span id="page-15-2"></span>**I.A. Control** (智能声学控制)

I.A. Control 是一种可根据本乐器的整体音量自动调节和控制音质的功能。即使音 量较低时,您也可清楚听到低音和高音。

按 [I.A. CONTROL] 按钮可打开和关闭该功能。当该功能开启时,指示灯将点亮。 I.A. Control 功能仅对本乐器扬声器输出的声音有效。

### 调节 **I. A. Control** 的深度

在按住 [I. A. CONTROL] 按钮的同时使用 [-/NO] [+/YES] 可调节 I. A. Control 的深度。设定范围为 -3 - 3。数值越大,则在低音量情况下就能对低音和高音听得更清楚。按住 [I. A. CONTROL] 按钮 时,当前设定将出现在显示屏上。

在按住 [I. A. CONTROL] 按钮的同时按 [-/NO] 和 [+/YES] 按钮可调出默认设定 (0)。

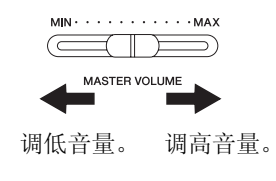

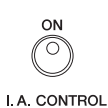

#### 17 前言 将 Clavinova 当作声学钢琴一样进行演奏

<span id="page-16-2"></span><span id="page-16-0"></span>使用耳机

将一副耳机连接至任意一个 [PHONES] 插孔。 本乐器配备有 2 个 [PHONES] 插孔。您可连接 2 副标准立体声 耳机。(如果您只使用一副耳机,则可插入任意一个插孔内。)

小心 请勿长时间以高音量使用耳机。否则可能会造成听力损伤。

选购的耳机 HPE-160 Yamaha 耳机

## 使用耳机挂架

可将耳机挂在本乐器上。如下图所示,使用附带的 2 个螺钉 (4 x 10mm) 安装耳机挂架。

*注意*<br>请勿将耳机以外的物件挂到挂架上。否则可能会损坏本乐器或挂架。

## <span id="page-16-1"></span>打开 **/** 关闭扬声器

**470 440 430 S408 S406 465GP**

[SPEAKER] 开关可打开或关闭内置扬声器。 NORMAL..... 只要未连接耳机,扬声器就会发出声音。 **ON** ................. 扬声器始终发出声音。 **OFF**................ 扬声器不发出声音。

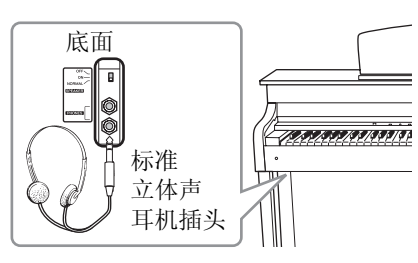

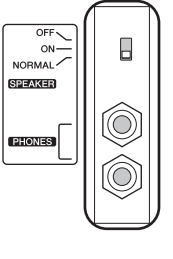

## <span id="page-17-1"></span><span id="page-17-0"></span>使用踏板

Clavinova 带有 3 个脚踏板:制音踏板(右)、延 音踏板(中)和柔音踏板(左),可产生各种与 声学钢琴踏板相似的表现效果。

#### 制音 (右)踏板

踩下此踏板时,即使放开琴键,声音也将被延 长。当此踏板与 大钢琴音色组合使用时,将产生 一种特殊的共鸣效果,可有效还原真实声学钢琴 的外框和音板的共鸣声。可在功能参数中设定这 种共鸣效果 (第 51 [页\)](#page-50-2)。

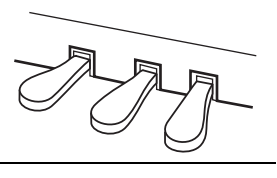

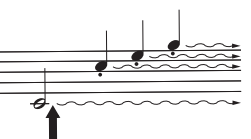

如果在此处踩下制音踏 板,则放开踏板之前弹 奏的音符会延长较长的 时间。

#### 半踏板功能

本乐器还具有半踏板功能,可使用半制音技巧,即将制音踏板踩到中间位置。 在半制音状态下(在声学钢琴上),半制音将只消去琴弦的部分声音。本乐器 上的半踏板功能可对制音静音进行细微而具有表现力的控制,从而在您的演 奏中加入微妙变化。此功能还可精确控制踏板上的压力影响制音静音的点。 (请参见第 51 [页上](#page-50-2)的功能模式参数。)

**GP** 响应式制音踏板 **<sup>470</sup> <sup>440</sup> <sup>430</sup> S408 S406 465GP**

这种特殊踏板 (仅限 CLP-470/S408) 可在被踩踏时产生强烈的力度响应, 更 加接近真实大钢琴的踏板触感。因此也更加容易找到半踏板位置,比其他踏板 更容易产生半踏板效果。由于根据情况 (包括本乐器的安放位置)而定,踩 踏触感也会有所不同,您可能需要将半踏板位置调节到所需的设定 [\(第](#page-50-2) 51 [页](#page-50-2))。

#### 延音 (中)踏板

如果您在键盘上弹奏了一个音符或和弦,且在按住 音符键时踩下了延音踏板,则只要踩着踏板,音符 将一直延音。只要踩着延音踏板,风琴、弦乐和叠 奏音色将继续发声。所有后续音符将不会延长。

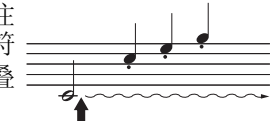

如果按住此音符并踩 下延音踏板,则可以使 音符延长到踏板被放 开为止。

#### 柔音 (左)踏板

踩下柔音踏板可使此时弹奏的音符减小音量并稍稍改变音色。踩下柔音踏 板不会影响已经弹奏或延长的音符。请先踩下踏板,然后立即弹奏目标音 符。

#### 注

出厂时,踏板上覆盖有乙烯膜。如 果您的乐器带有 GP 响应式制音踏 板,请取下制音踏板上的保护膜, 以便充分发挥踏板效果。

#### 注

在功能模式中也可将中踏板和左踏 板分配到乐曲开始 / 暂停操作 ([PLAY/PAUSE] 功能)(第 [51](#page-50-2) [页\)](#page-50-2)。

#### 注

当您选择 Jazz Organ音色时,将自 动选择 [EFFECT] 部分(第 [25](#page-24-2) 页) 的 ROTARY SP, 且左踏板将用于切 换旋转扬声器的旋转速度。

#### <span id="page-18-1"></span><span id="page-18-0"></span>调节力度灵敏度 **— [TOUCH]** [ –/NO][+/YES] [TOUCH] <u>ದಿರಿದದೆ ಕಿದ್ದರೆ</u><br>ದಿರಿದದೆ ಕಾರ  $\begin{picture}(180,10) \put(0,0){\line(1,0){100}} \put(0,0){\line(1,0){100}} \put(0,0){\line(1,0){100}} \put(0,0){\line(1,0){100}} \put(0,0){\line(1,0){100}} \put(0,0){\line(1,0){100}} \put(0,0){\line(1,0){100}} \put(0,0){\line(1,0){100}} \put(0,0){\line(1,0){100}} \put(0,0){\line(1,0){100}} \put(0,0){\line(1,0){100}} \put(0,0){\line($  $\begin{picture}(20,20) \put(0,0){\line(1,0){10}} \put(15,0){\line(1,0){10}} \put(15,0){\line(1,0){10}} \put(15,0){\line(1,0){10}} \put(15,0){\line(1,0){10}} \put(15,0){\line(1,0){10}} \put(15,0){\line(1,0){10}} \put(15,0){\line(1,0){10}} \put(15,0){\line(1,0){10}} \put(15,0){\line(1,0){10}} \put(15,0){\line(1,0){10}} \put(15,0){\line(1$  $\qquad \qquad \qquad \Box$  $\ddot{\mathcal{O}}$  $\overline{\text{CD}}$ 按下 [TOUCH] 按钮可选择 4 种类型的键盘力度灵敏度。请选择其中一种以匹配不同的演奏风格和 喜好。

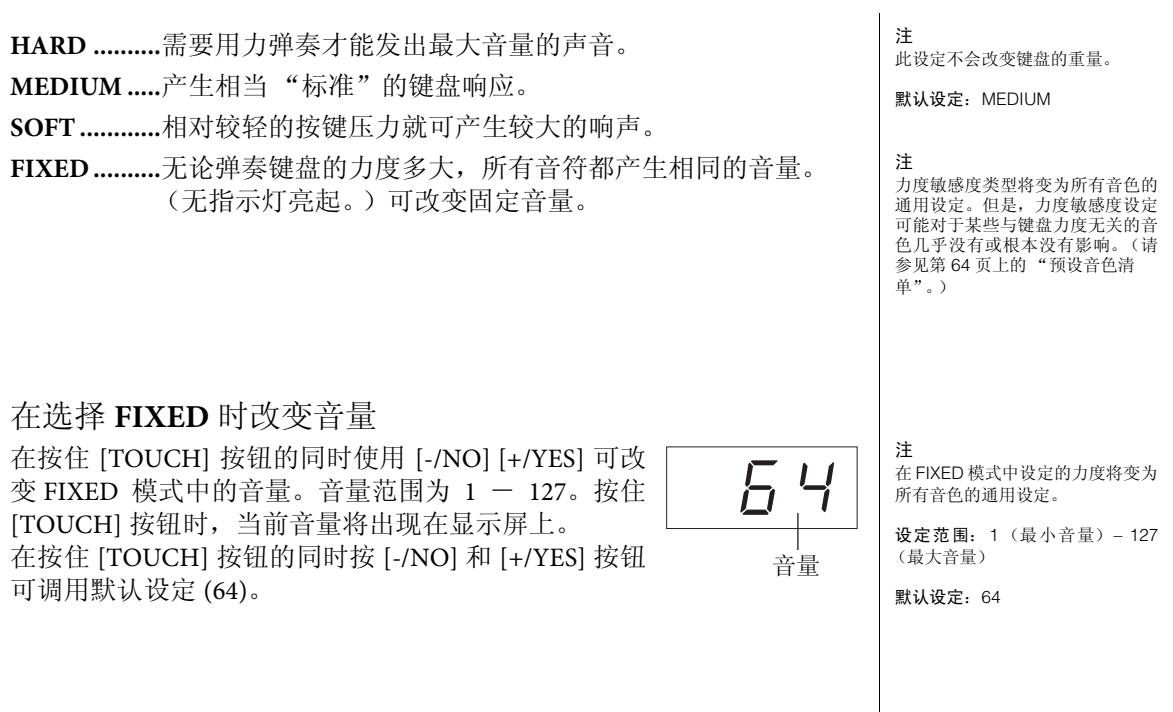

## <span id="page-19-2"></span><span id="page-19-0"></span>使用节拍器 **— [METRONOME]**

本乐器内置节拍器 (一种可保持精确节拍速度的装置),可方便进行演奏练习。

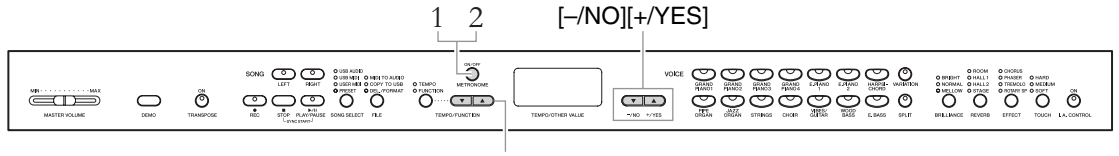

 $[TEMPO/FUNCTION  $\blacktriangledown_{\blacktriangle}]$$ 

## 1. 启动节拍器。

按 [METRONOME] 按钮可打开节拍器的声音。

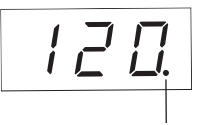

注 在功能模式中可调节节拍器的音量 (第 [51](#page-50-2) 页)。

节拍指示灯按照 当前速度闪烁。

#### <span id="page-19-1"></span>调节速度

按[TEMPO/FUNCTION]按钮(指示灯点亮)。使用[TEMPO/FUNCTION ▼▲] 按钮可在 5 拍 / 分钟- 500 拍 / 分钟的范围内设定节拍器速度。 同时按住 [▼] 和 [▲] 按钮可调出默认设定 (120)。

#### 调节拍号

在按住 [METRONOME] 按钮的同时使用 [-/NO]/ [+/YES] 按钮可设定节拍器的拍号(节拍)。您可在  $0 - 15$  的范围内设定节拍。按住 [METRONOME] 按 钮时,当前设定将出现在显示屏上。 第一拍用铃声强调重音,其余表现为节拍声。当拍 号设定为 "0"时,所有节拍上都将发出节拍声。 在按住 [METRONOME] 按钮的同时按 [-/NO] 和 [+/YES] 按钮可调用默认 设定 (0)。 节拍

## 2. 停止节拍器。

按 [METRONOME] 按钮可关闭节拍器。

因乐曲而异。选择 MIDI 乐曲时,此 处的设定将被取消,并将调出所选 乐曲的原始速度和拍号。

MIDI乐曲的速度和拍号的默认设定

注

. . . . . . . .

<span id="page-20-0"></span> $\mathbb{R}$ 养维护  $\leftarrow$   $\frac{\lambda}{\sum_{k=1}^{N}p_{k}}$  has the summangual set  $\mathbb{R}$ 下要点进行保养维护。

. . . . . . . . . . .

#### 本乐器和琴凳的保养维护

- 清洁本乐器时,请使用柔软、干燥或略微沾湿的布。
	- 注意

请勿使用油漆稀释剂、溶剂、清洗液或蘸有化学物质的擦布。

如果您使用的是表面经过抛光处理的型号,请用软布轻轻擦去灰尘和脏污。擦拭时不要太用 力,否则脏污的小颗粒会刮伤本乐器的表面涂层。

为了保持表面的光洁度,请在软布上蘸上一点市售的钢琴抛光剂并擦拭本乐器的表面。然 后,用另外的布对其进行抛光。在使用钢琴抛光剂之前,请务必阅读使用说明,以确保正确 使用。

• 定期拧紧本乐器和琴凳的螺钉。

#### 琴凳的高度调节

转动把手可以调节琴凳高度。顺时针转动可升高琴凳高度。(出厂前,把手已拧紧。)

#### 踏板的清洁

和声学钢琴一样,本乐器的踏板也会由于常年使用而失去光泽。当出现这种情况时,请用钢琴 踏板专用抛光剂对踏板进行抛光。在使用抛光剂之前,请务必阅读使用说明,以确保正确使用。

#### 调音

不同于声学钢琴,本乐器无需进行调音。本乐器的音调始终保持精准。

#### 搬动

您可将本乐器连同其它财物一起搬动。您可按照原样 (组装状态下)搬动本乐器,也可将其拆 卸为出厂时的状态。请水平搬动键盘。请勿将其靠在墙上或将其直立起来。请勿使本乐器受到 剧烈振动或冲击。

搬动组装状态下的本乐器时,请务必确认所有螺钉已拧紧,且在搬动时不会松脱。

注意

(CLP-S408/S406) 在搬动本乐器时,请先用保护膜 (第 [76](#page-75-1)、80 页) 覆盖整个键盘, 然后关上琴键盖。保护膜可以保 护键盘不受划伤。

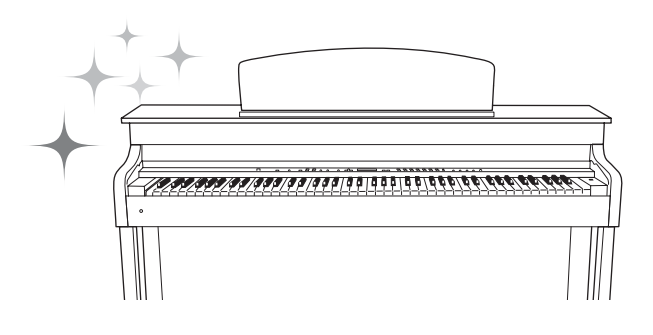

# <span id="page-21-1"></span><span id="page-21-0"></span>演奏各种乐器的声音 (音色)

除了逼真美妙的钢琴音色之外,您还可选择并演奏其它乐器的声音 (音色), 如风琴或拨弦乐器。

## <span id="page-21-2"></span>选择音色

#### <span id="page-21-4"></span>[VARIATION] 音色按钮 (CLP-470/440/S408/S406)

中的 "力度响应"。

声音的音量高低会随着您弹奏键盘 的力度而变化;但是,对于某些音 色,变化很小或几乎没有变化。请<br>参见"预设音色列表"(第[64](#page-63-1)页)

注

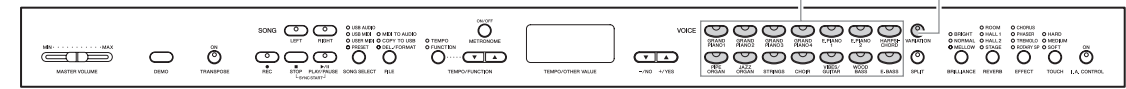

按任意 1 个音色按钮选择所需音色。试着弹奏键盘并试听声音效果。

<span id="page-21-5"></span>可调出所选音色的其它版本。按 [VARIATION] 或所选音色按钮可在变奏开 和关之间进行切换。启用 [VARIATION] 时,指示灯点亮。有关各种变化的 详细特性,请参阅第 [64](#page-63-1) 页上的 "预设音色清单"。 **[VARIATION]** (变奏) **<sup>470</sup> <sup>440</sup> <sup>430</sup> S408 S406 465GP**

## <span id="page-21-6"></span><span id="page-21-3"></span>试听音色演示乐曲

若要了解音色的特性,请试听每种音色的演示乐曲。有关各种预设音色特性的详细信息,请参[见第](#page-63-1) 64 [页上](#page-63-1)的预设音色列表。

> <sup>c</sup>: 内含 —: 不含

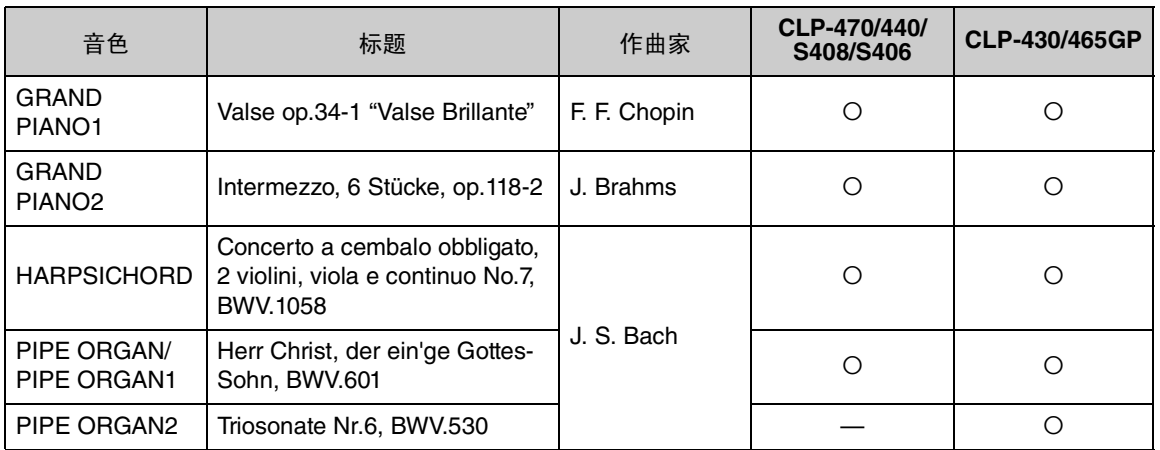

以上演示乐曲为重新编排的原曲节选。

所有其它乐曲为 Yamaha 原创乐曲 (© 2011 Yamaha Corporation)。

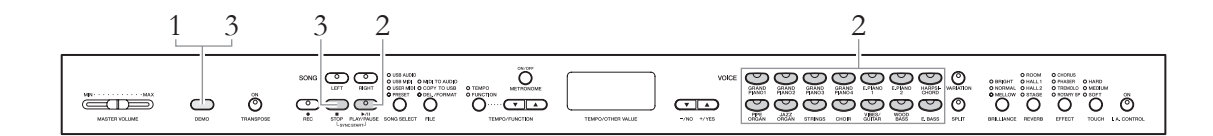

#### <span id="page-22-0"></span>1. <sup>按</sup> **[DEMO]** 按钮调出演示模式。 音色按钮指示灯将依次闪烁。

- $2.$  选择乐曲,然后开始播放。 按任意 1 个音色按钮可从相应的音色演示乐曲 (具有该音色按钮通常所 选的音色)开始播放所有乐曲。如果稍等片刻后未按任何按钮,则将开 始播放 GRAND PIANO 1 演示乐曲。
- 3. 停止音色演示,并退出演示模式。 按 [DEMO] 或 [STOP] 按钮。

若要在播放过程中临时停止演示乐曲,请按 [PLAY/PAUSE] 按钮。

试听钢琴演示曲(采样技术) **<sup>470</sup> <sup>440</sup> <sup>430</sup> S408 S406 465GP**

您可播放凝聚了高级钢琴采样技术的钢琴演示曲。

先按 [DEMO] 按钮, 然后按 [VARIATION] 按钮。接着, 按您想要试听的分配 到特定钢琴演示曲的音色按钮 (见下文)。演示乐曲如下所示分配到音色按 钮。

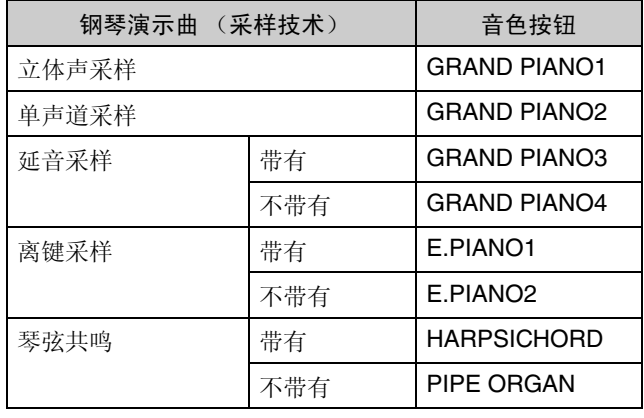

若要停止播放,请按 [DEMO] 或 [STOP] 按钮。

模式: 模式指的是执行某种功能所处的状 态。在演示模式下,您可播放演示 乐曲。

注 在乐曲录音 (第[34](#page-33-3)页)或文件操 作 (第[40](#page-39-1)页)过程中,无法调出 演示模式。

在演示模式中无法进行 MIDI接收。 演示乐曲数据不通过 MIDI 端口传 送。

#### 注

注

无法调节演示乐曲的速度。此外, 在演示模式中无法使用声部取消功 能(第 [32](#page-31-2) 页)和 A-B 重播功能[\(第](#page-32-1) [33](#page-32-1) 页)。

#### 注

有关各种采样的解释说明以及可应 用采样的音色详情,请参见第 [64](#page-63-1)页 上的预设音色列表。有关对音色指 定采样效果深度的说明,请参[见第](#page-50-2) [51](#page-50-2) 页。

<span id="page-23-1"></span><span id="page-23-0"></span>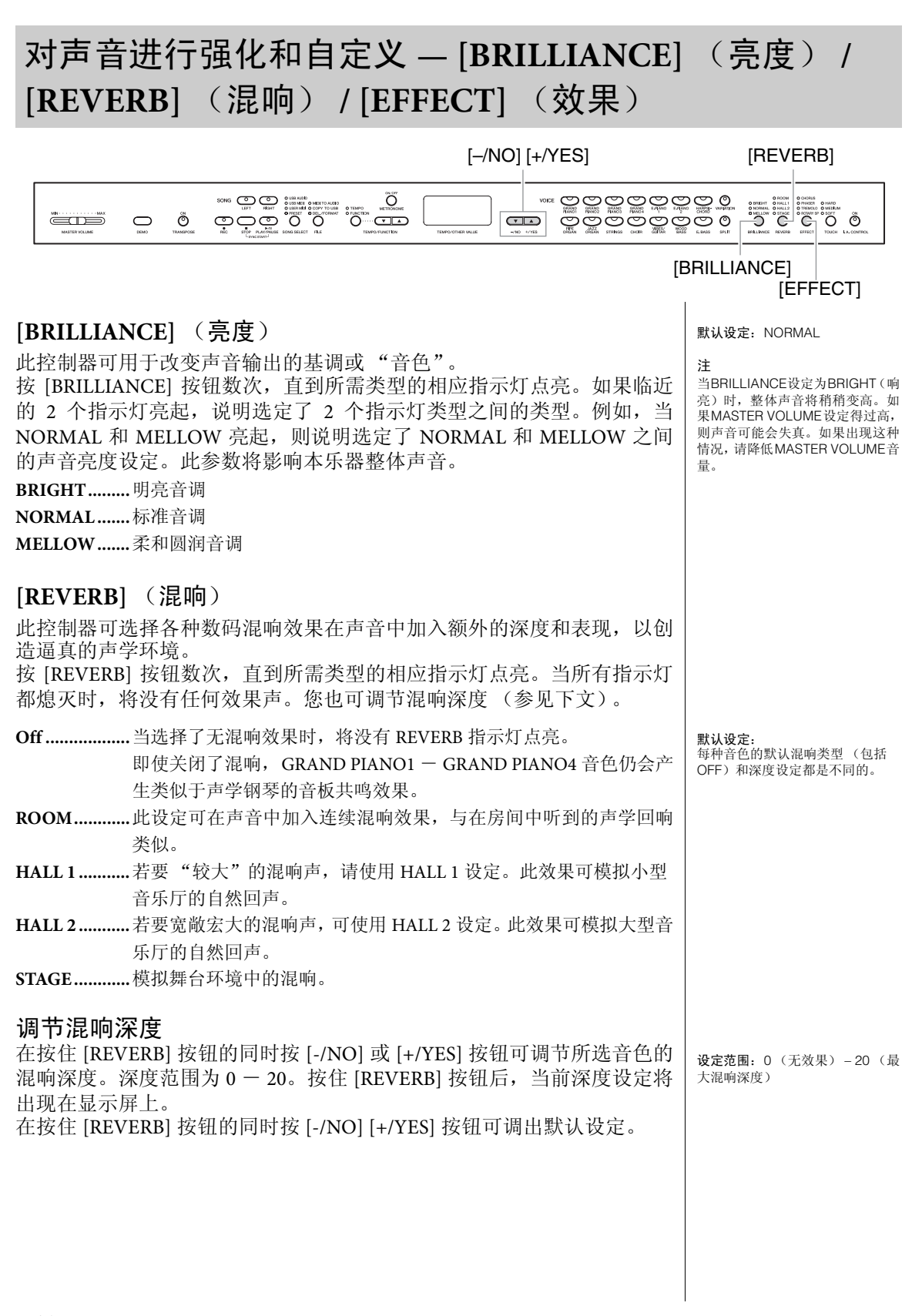

<span id="page-24-2"></span>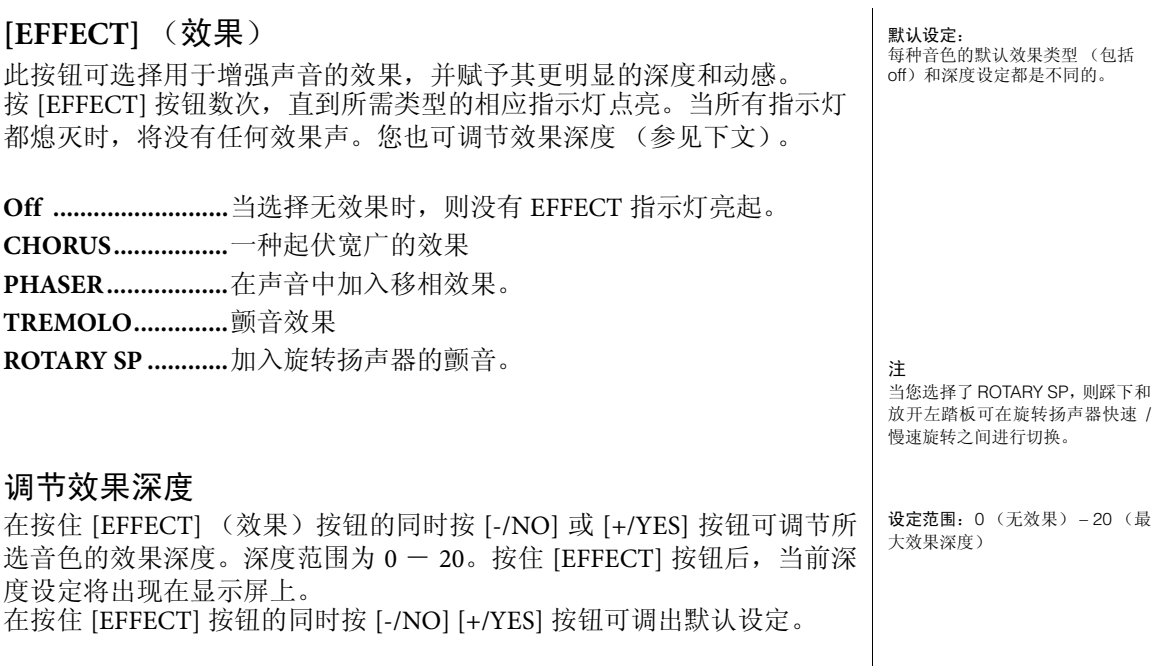

## <span id="page-24-1"></span><span id="page-24-0"></span>移调 **— [TRANSPOSE]**

您可对本乐器的 (键盘演奏和乐曲播放的)音高进行移调,以配合其它乐器或歌手的音高,而无需 实际改变键盘上的琴键。可以半音为单位设定移调。例如,如果您将移调量设定为"5",弹奏 C 调 将转为 F 调。这样您就可以像在 C 大调下那样弹奏,而本乐器将移调至 F 调。

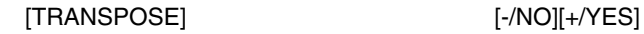

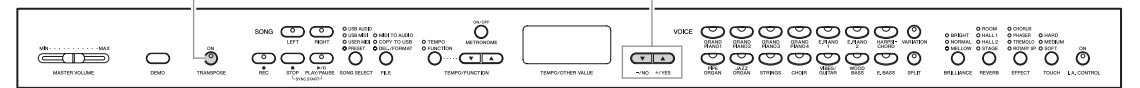

#### 设定移调量

在按住 [TRANSPOSE] 按钮的同时按 [-/NO] [+/YES] 按 钮可以半音为单位设定移调量。在按住 [TRANSPOSE] 按钮的同时按 [-/NO] 和 [+/YES] 按钮可调用默认设定  $(0)$ 

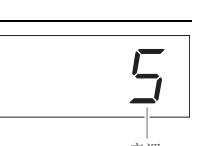

移调:改变乐曲的调号。在本乐器 上,移调功能可改变整个键盘的音 调。

设定范围: -12 半音 (向下一个八 度) – 12 个半音 (向上一个八度) 音调<br> **默认设定:** 0 (普通音高)

#### 开启或关闭移调

每次按下 [TRANSPOSE] 按钮, 可开启或关闭移调。当指示灯闪烁时, 说 明该功能已开启。当指示灯熄灭或移调量为 0 时, 指示灯将不闪烁。

无法对音频乐曲播放进行移调。

注

## <span id="page-25-0"></span>叠加 **2** 种音色 (双音色模式)

此功能可层叠并同时播放 2 种不同音色。您可层叠不同类别中的 2 个音色或同一个类别中的 2 个不 同音色,并创造出更加丰富浑厚的复合音色。

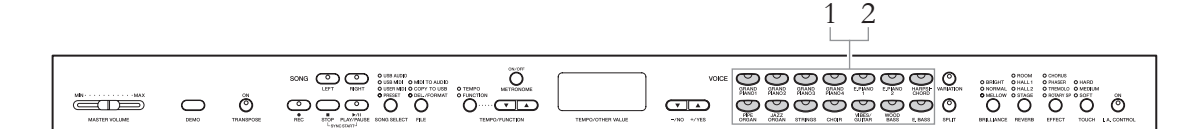

#### 1. 调出双音色模式。

同时按下 2 个音色按钮。当进入双音色模式时,所选的两种音色的音色 指示灯都将亮起。 试着弹奏键盘并试听声音效果。

#### 音色 **1/** 音色 **2**

根据右侧所示的音色编号优先顺 序,数字较小的音色编号将被指定 为音色1,另一个音色将被指定为音 色 2。

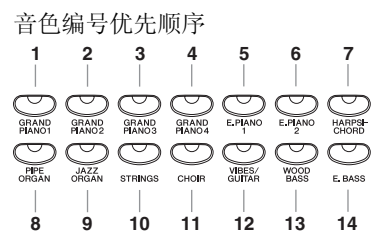

功能模式可使您进入众多其它双音色模式功能,如音量平衡设定或八度 设定 (第 51 [页\)](#page-50-2)。

#### $2.$  退出双音色模式, 然后返回到普通播放模式。 若要返回到普通单音色播放模式,请按下任意一个单音色按钮。

**(CLP-470/440/S408/S406)**

注

无法同时调出双音色和音色分割 (第 [27](#page-26-0) 页)模式。

#### **(CLP-470/440/S408/S406)** 双音色模式中的 **[VARIATION]**

如果双音色模式音色中的一种音色 或全部音色发生变奏,则 [VARIATION] 按钮的指示灯将亮 起。进入双音色模式后, [VARIATION] 按钮可用于切换 2 种 音色的变奏。若要只切换一种音色 的变奏开 / 关,请按住另一种音色 的音色按钮,然后按下想要改变其 变奏的音色按钮。

#### 双音色模式中的 **[REVERB]**

本乐器将对音色组合自动分配最佳 混响类型。

#### 双音色模式中的 **[EFFECT]**

视情况而定,一种效果类型可能会 优先于另一种。若要改变效果深 度,请在按住[EFFECT]按钮的同时 按 [-/NO] 或 [+/YES] 按钮。将只对 音色 1 进行变更。也可在功能模式 (第 [51](#page-50-2) 页)中改变深度。

## <span id="page-26-1"></span><span id="page-26-0"></span>分割键盘区域并弹奏两种不同的音色 (音色分割模式)

音色分割模式使您可以在键盘上弹奏两种不同的音色-左手弹奏一种音色,右手弹奏另一种音色。 例如, 您可用左手使用 Wood Bass 或 Electric Bass 音色弹奏低音部, 然后用右手弹奏旋律。

**470 440 430 S408 S406 465GP**

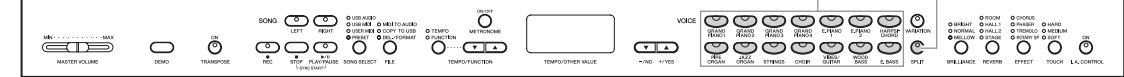

1. 调出音色分割模式。

按 [SPLIT] 按钮, 使其指示灯亮起。将首先对左手音色旋转默认设定 (WOOD BASS)。

功能模式[\(第](#page-50-2) 51 页)可使您进入众多其它双音色模式功能,如音量平衡 设定或八度设定。

2. 指定音色分割点 (左手区域和右手区域之间的边界)。 在按住 [SPLIT] 按钮的同时,按您想要指定为音色分割点的琴键。也可在 按住 [SPLIT] 按钮的同时,按 [-NO]/[+/YES] 按钮所需次数以改变音色分 割点。

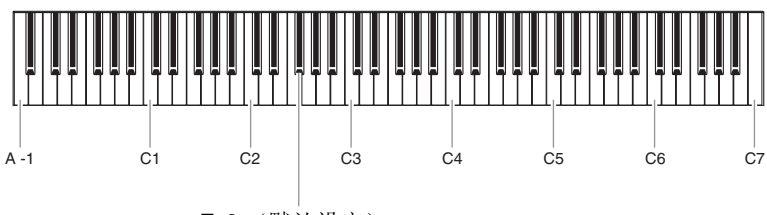

 $F$   $\neq$  2 ( 默认设定 )

注 无法同时调出双音色 (第 [26](#page-25-0) 页) 和音色分割模式。

注 在左手区域内包含指定的 "音色分 割点"。

注 也可在功能模式 (第 [51](#page-50-2) 页)中改 变音色分割点。

注

在按住[SPLIT]按钮的同时按[-/NO] 和 [+/YES] 按钮可调出默认音色分 割点。

音色按钮 [SPLIT]

按住 [SPLIT] 按钮时,显示屏上将出现当前音色分割点的琴键名称。

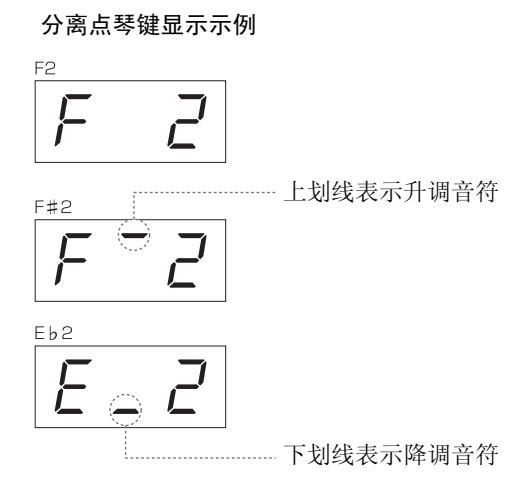

3. 选择右手声部的音色。

按音色按钮。 若要开启或关闭右手音色分割音色的变奏,请按 [VARIATION] 按钮或当 前所选音色按钮。

### 4. 选择左手声部的音色。

按住 [SPLIT] 按钮的同时按下相应的音色按钮。(按下 [SPLIT] 按钮时, 左音色按钮指示灯将亮起。) 若要打开或关闭左手音色分割音色的变奏,请按住 [SPLIT] 按钮,然后按 下 [VARIATION] 按钮或当前所选的音色按钮。 试着弹奏键盘并试听声音效果。

## 5. 退出音色分割模式,然后返回到普通演奏模式。

再次按下 [SPLIT] 按钮,使其指示灯熄灭。

音色分割模式中的 **[VARIATION]** 通常,在音色分割模式下右手音色 的音色指示灯将亮起。[VARIATION] 可用于根据需要对右手音色的变奏 进行开 / 关切换。但是按住 [SPLIT] 按钮时,左手音色的音色指示灯将 亮起。在这种状态下,[VARIATION] 按钮可打开或关闭左手音色的变 奏。

注

音色分割模式中的 **[REVERB]**

本乐器将对音色分割音色自动分配 最佳混响类型。

#### 音色分割模式中的 **[EFFECT]**

视情况而定,一种效果类型可能会 优先于另一种。若要改变效果深 度,请在按住[EFFECT]按钮的同时 按 [-/NO] 或 [+/YES] 按钮。将只对 右手音色 1 进行变更。也可在功能 模式 (第 [51](#page-50-2) 页)中改变深度。

# <span id="page-28-0"></span>播放乐曲

本乐器可播放预设乐曲、(您自己录制的)用户乐曲或市售的乐曲。除了欣赏这些乐曲以外,您还 可一边播放乐曲,一边弹奏键盘。乐曲存放在内存和与 [USB TO DEVICE] 端口相连的外接 USB 存 储设备中。

#### **MIDI** 乐曲和音频乐曲

共有 2 种乐曲可在本乐器上录制和播放: MIDI 乐曲和音频乐曲。 MIDI 乐曲由键盘演奏信息构成,并不是实际声音的录音。演奏信息指的是弹 奏的琴键、弹奏的时机以及力度-就像乐谱一样。根据已录制的演奏信息, (Clavinova 等乐器的)音源将输出相应的声音。 MIDI 乐曲相比音频录音,使 用的数据量相当小,而且您可如同改变音色一样改变事件。 音频乐曲是所演奏声音本身的录音。该数据采用与录音带或录音笔相同的录音 方式。可使用便携式音乐播放器等设备播放该数据,从而方便地与他人分享您 的演奏。

注 有关 MIDI 的概述以及 MIDI 的有效 使用方法,请参见"MIDI Basics" (可从 Yamaha 网站下载)。

## <span id="page-28-2"></span><span id="page-28-1"></span>本乐器兼容的乐曲

乐曲存储在 4 个不同存储位置中的任意一个中,这些存储位置在本乐器上被称为"驱动器"。[SONG SELECT] 按钮上方的 4 个指示灯(PRESET / USER MIDI / USB MIDI / USB AUDIO)分别表示这些驱 动器。

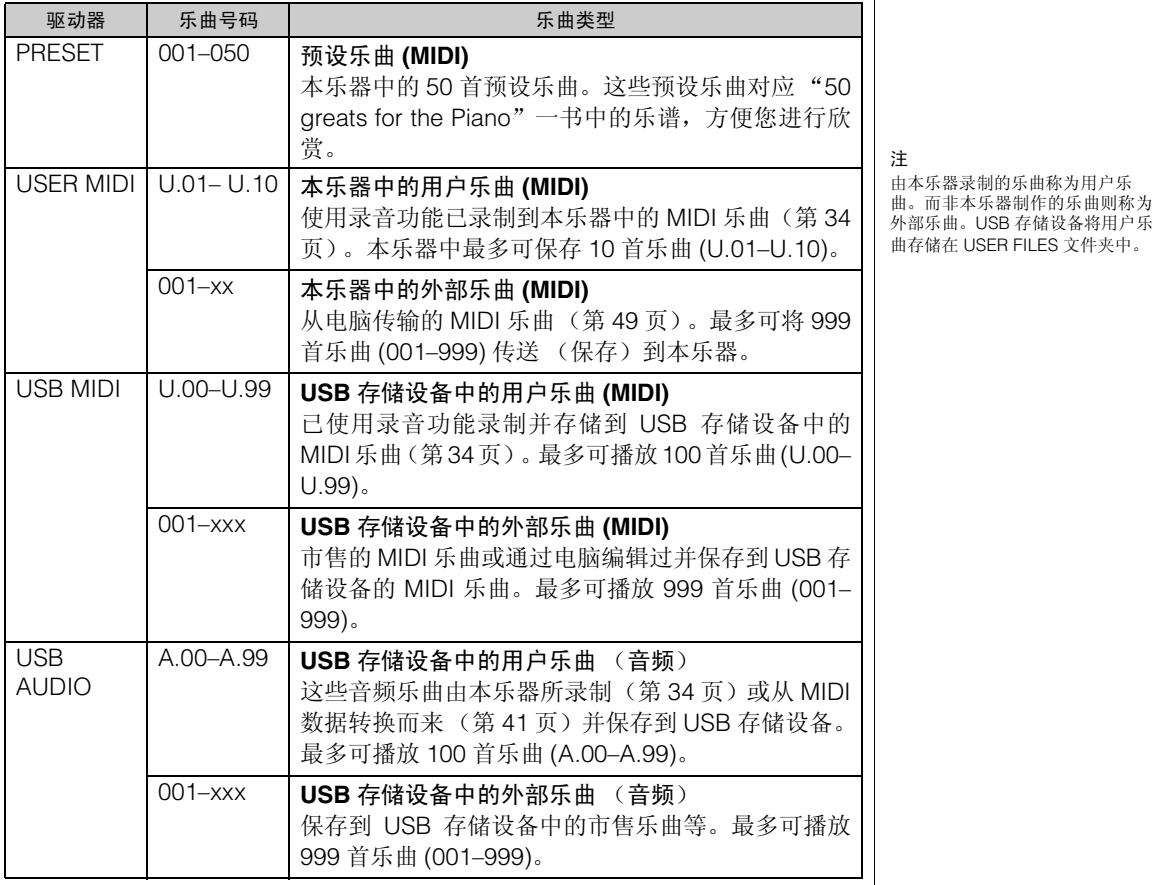

乐曲编号; [xxx] 表示编号。

#### 可播放的乐曲数据格式

#### **• SMF** (标准 **MIDI** 文件) **0** 格式和 **1** 格式

SMF 格式用于存储音序数据,是最常见、兼容性最广的 MIDI 格式之一。格式 分为两种:0 格式和 1 格式。许多 MIDI 设备兼容 SMF 0 格式,市面上可购买 到的 MIDI 音序数据大多也采用 SMF 0 格式。本乐器中录制的 MIDI 乐曲保存 为 SMF 0 格式。

**• ESEQ**

该格式兼容众多 Yamaha MIDI 设备, 包括 Clavinova 系列乐器。这也是各种 Yamaha 软件的通用格式。在 ESEQ 文件中, 本乐器可播放 Disklavier Piano Soft 乐曲。

**• WAV** 格式 **(.wav)**

这是一种各种电脑通用的音频文件格式。本乐器可播放 44.1kHz/16 位的立体声 WAV 文件。本乐器中录制的音频乐曲都采用此种格式进行保存。音频乐曲的最 长播放时间长度为 80 分钟。

注 本乐器上可播放的MIDI乐曲的最大 容量为每首乐曲 550KB 左右。

注

按钮将无效。

在以下情况下, [SONG SELECT]

• 演示乐曲模式 (第 [22](#page-21-6) 页) • 录音模式 (第 [34](#page-33-2) 页) • 文件模式 (第 [41](#page-40-1) 页)

## <span id="page-29-1"></span><span id="page-29-0"></span>播放乐曲

本章节介绍如何播放存储到本乐器中的乐曲以及存储到 USB 存储设备中的 MIDI 乐曲 / 音频乐曲。 采用同样方法也可播放录制了您的演奏的 MIDI 乐曲或音频乐曲 (第 34 [页\)](#page-33-2)。

当您想要播放存储到 USB 存储设备中的乐曲时, 请阅读"连接 USB 存储设备"章节 (第 [47](#page-46-1) 页), 接着将 USB 存储设备连接到 [USB TO DEVICE] 插孔, 然后按照以下所示步骤进行操作。

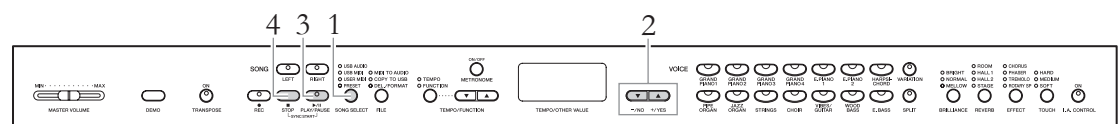

1. 选择乐曲驱动器 (存储位置)。

反复按 [SONG SELECT] 按钮, 直到所需驱动器对应的指示灯点亮 (PRESET / USER MIDI / USB MIDI / USB AUDIO)。 仅当连接了 USB 存储设备时,才可选择 USB MIDI 和 USB AUDIO。

## 2. 选择乐曲。

按 [-/NO] 和 [+/YES] 选择乐曲编号、"rnd"或 "ALL"。

- 乐曲编号...........................只播放所选乐曲。详细说明, 请参见第 29 [页上](#page-28-1) 的表格。
- **rnd**.............................. 连续随机播放所选驱动器的乐曲。

• **ALL** ............................ 依次连续播放所选驱动器的所有乐曲。

## 3. 开始播放。

按 [PLAY/PAUSE] 按钮开始播放。

播放开始后,显示屏上将显示正在播放的小节编号 (对于 MIDI 乐曲) 或播放时间 (对于音频乐曲)。

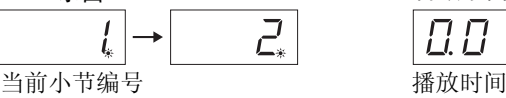

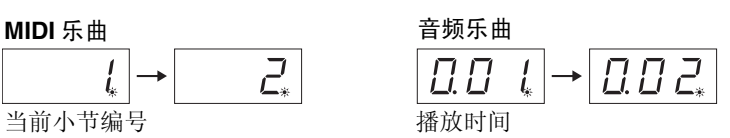

您可在播放乐曲的伴奏下弹奏键盘。也可改变键盘演奏的音色。

#### 调节速度 (**MIDI** 乐曲)

按[TEMPO/FUNCTION]按钮使TEMPO指示灯点亮,然后使用[TEMPO/ FUNCTION ▼ ▲] 按钮。同时按住 [▼] 和 [▲] 按钮可调出当前乐曲的原 始速度。

#### 暂停

按 [PLAY/PAUSE] 按钮可在当前位置停止播放。再按一下 [PLAY/PAUSE] 按钮可从该位置重新开始播放。

#### 后退 **/** 快进

在播放过程中或在暂停播放时,按 [-/NO] 或 [+/YES] 按钮可在进度条上 来回移动。

### 4. 停止播放。

按 [STOP] 按钮可停止播放。 如果您在上述步骤 2 中选择了乐曲编号, 则当乐曲播放到底时, 乐曲将 自动停止。

#### 注

- 在播放过程中可使用节拍器。当 播放停止时,节拍器也将自动停 止。
- 在功能模式(第 [51](#page-50-2) 页)中可调节 音频乐曲的播放音量。
- 当选择乐曲后 [RIGHT] 和 [LEFT] 指示灯都熄灭时,表示所选乐曲 中不含数据,且无法进行播放。
- 播放音频乐曲时,左侧的数字表 示分钟,右侧的2个数字表示秒。 如果播放持续 10 分钟以上,则将 不显示十位上的数字(例如,12 分钟将显示为 "2.00")。

#### 注

当通过 "rnd"、"ALL"或手动选 择了另一首乐曲时,将调出所选乐 曲的原始速度。

- 注 • 当通过"rnd"、"ALL"或手动 选择了另一首乐曲时,将自动选 择相应的混响和效果类型。
- 乐曲数据不通过 MIDI 传送。但 是,当在功能模式(第 [51](#page-50-2) 页)中 将乐曲通道选择设定为 "1&2" 时,通道3-16将通过MIDI传送。
- 当播放包含不兼容本乐器音色的 MIDI 乐曲 (如 XG 或 GM 乐曲) 时,音色可能与原始乐曲有所不 同。如果发生这种情况,请将乐 曲播放通道 (在功能; 第[51](#page-50-2)页 中)设定为 1&2。通过此设定将 通道 3-16 的声音静音后,只要通 道 1 和 2 上分配了钢琴声, 则您 可能会听到乐曲的原始音色。

• 如果无法选择或载入乐曲,您可 能需要在功能模式中改变字符代 码设定 (第 [51](#page-50-2) 页)。

## <span id="page-31-0"></span>实用的播放功能

#### 播放单手声部-声部取消功能 (**MIDI** 乐曲)

您可在只播放右声部的情况下练习左手声部,也可在只播放左手声部的情 况下练习右手声部。详细说明,请参见第 [32](#page-31-0) 页。

#### **A-B** 重播功能 (**MIDI** 乐曲)

使用此功能时,可重复播放当前乐曲的指定范围。建议您使用此功能和声 部取消功能(见上文)练习高难度乐句。详细说明,请参见第33[页。](#page-32-0)

#### 只要一弹奏键盘,将自动开始播放

在称为"同步启动"的特殊模式中,按键盘上的任意音符都可启动乐曲的 播放。

若要调出同步启动功能,请在按住 [STOP] 按钮的同时按下 [PLAY/PAUSE] 按钮。 [PLAY/PAUSE] 指示灯将按照当前曲速闪烁。(按 [STOP] 按钮退出 同步启动模式。)

#### 使用踏板启动 **/** 暂停播放

可在功能模式(第 51 [页\)](#page-50-2)中将乐曲播放 / 暂停功能(相当于 [PLAY/PAUSE] 按钮的功能)分配到中踏板或左踏板。当您正在演奏,双手无法离开键盘 时,使用此功能可便于启动或暂停播放。

## <span id="page-31-2"></span><span id="page-31-1"></span>播放单手声部 **—** 声部取消功能 (**MIDI** 乐曲)

预设乐曲等某些 MIDI 乐曲被分成左手和右手声部。使用此类乐曲数据,您可在只开启右手声部的 情况下练习左手声部,或在只开启左手声部的情况下练习右手声部,分开练习左右声部以熟悉高难 度乐曲。

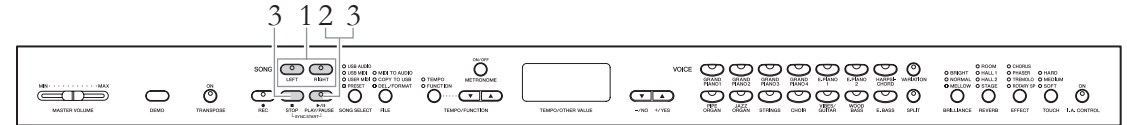

#### 1. 关闭您所需练习的播放声部。

选择乐曲时, [RIGHT] 和 [LEFT] 指示灯将同时点亮。关闭您想要练习的 声部。按任意 1 个按钮可将播放状态在开启和关闭之间切换。

## 2. 开始播放。

按 [PLAY/PAUSE] 按钮开始播放。 一边聆听播放声部,一边播放和练习您刚关闭的声部。

## 3. 停止播放。

乐曲位置到达乐曲末尾后,播放将自动停止,且乐曲位置将返回到曲首。 当您想要在播放过程中停止时,请按[STOP]按钮或[PLAY/PAUSE]按钮。 如果您按 [STOP] 按钮,播放位置将返回到曲首,但是如果按 [PLAY/ PAUSE] 按钮, 则将在当前位置临时暂停。

<span id="page-32-1"></span><span id="page-32-0"></span>**A-B** 重播功能 (**MIDI** 乐曲)

通过在乐曲中指定范围可重复播放 MIDI 乐曲。此功能可便于反复练习高难度乐句。

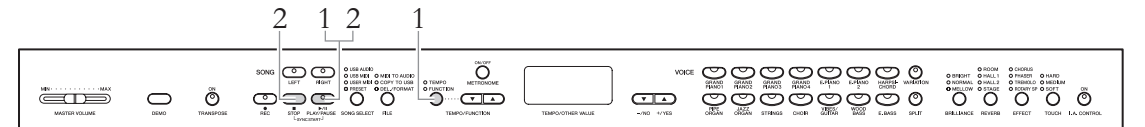

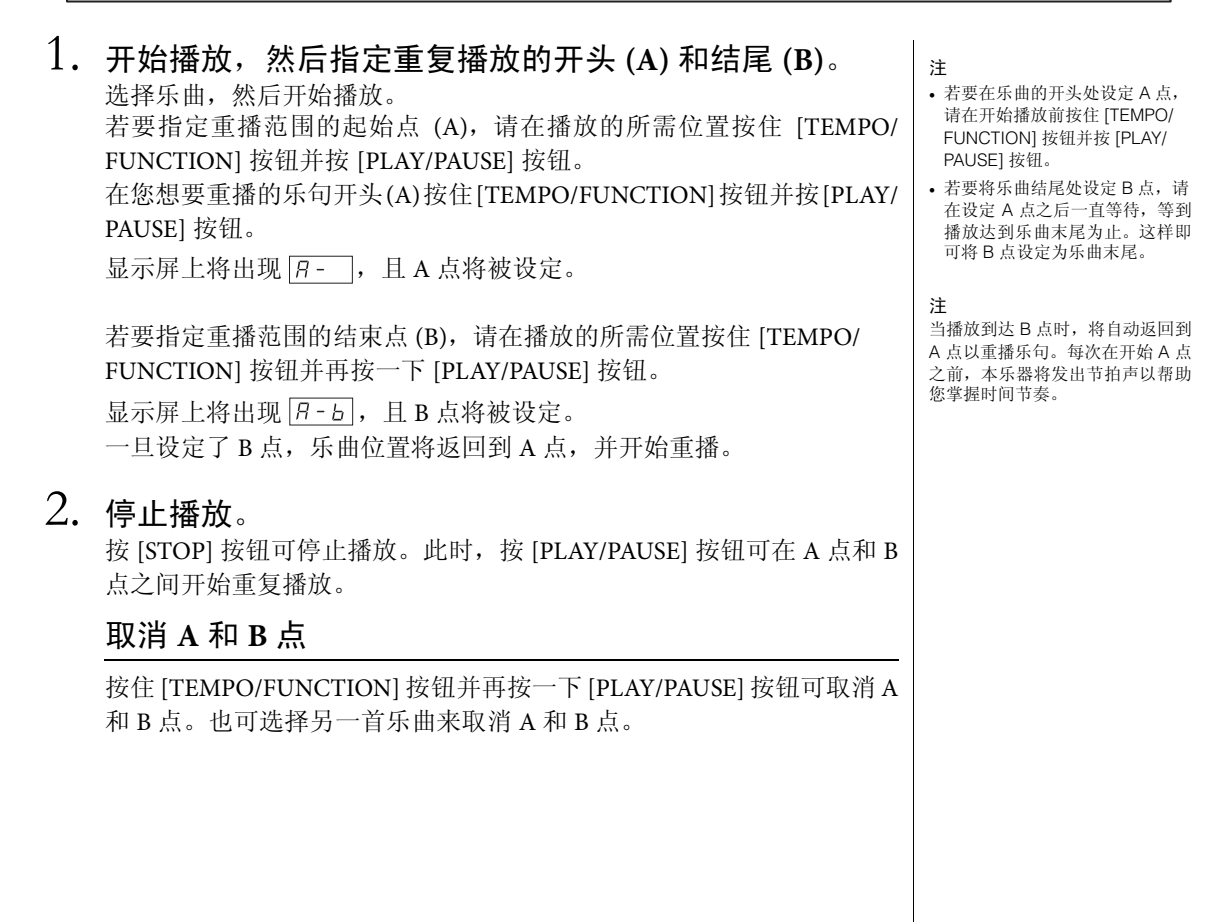

注 • 即使在播放过程中也可打开或关 闭左右手弹奏声部。

• 选择了另一首 MIDI 乐曲后,将自 动开启左右手声部。

# <span id="page-33-3"></span><span id="page-33-0"></span>录制演奏录音

本乐器可使用以下 2 种方式录制您的演奏。

#### **• MIDI** 录音

使用这种录音方式时, 录制的演奏将以 SMF(0格式) MIDI 乐曲形式保存到本乐器或 USB 存储 设备中。因为您最多可分别录制 2 个声部,您可分别录制左手和右手弹奏声部,或者录制二重奏 的左右声部,然后试听播放的效果。如果您对演奏效果不满意,也可只重新录制其中的一个声 部,甚至可以改变音色或速度。

最多可在本乐器中录制 10 首乐曲 (最大约 1.5MB)。也可将乐曲录制到 USB 存储设备, 只要存 储设备的容量允许,可尽情录制乐曲。但是,在上述 2 种情况下,每首乐曲最多只可录制 550KB 左右的容量。

#### **•** 音频录音

使用这种方式时,录制的演奏将以音频乐曲的形式保存到 USB 存储设备中。录音时,不指定录 音声部。由于乐曲以普通 CD 音质 (44.1kHz/16 位) 的立体声 WAV 格式存储, 因此可通过电脑 将乐曲传送到便携式音乐播放器上并进行播放。

可录音时间根据USB存储设备的容量而有所不同。本乐器的可录音时间为最多80分钟/每次录音。

如果您想要录制到 USB 存储设备上,请阅读"连接 USB 存储设备"[\(第](#page-46-1)47页)章节,并在将 USB 存储设备连接到 [USB TO DEVICE] 插孔之后,按照以下说明进行操作。

<span id="page-33-2"></span><span id="page-33-1"></span>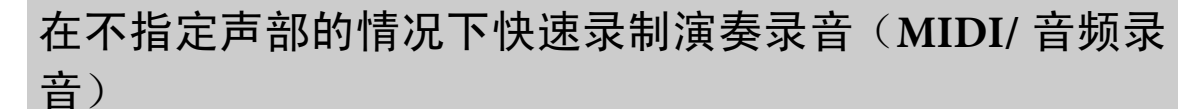

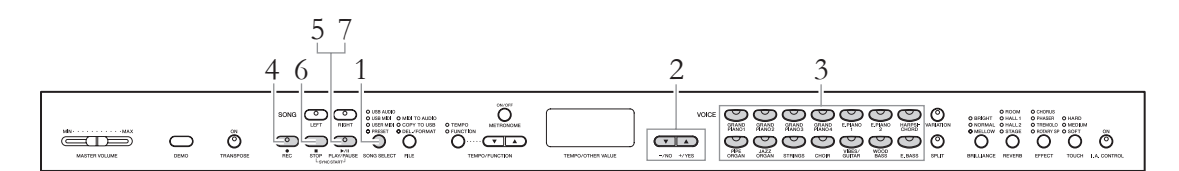

#### 1. 选择用于存储录音数据的驱动器。

按 [SONG SELECT] 按钮, 使所需(您想要将录音数据存储到的)驱动器 的指示灯点亮。

- PRESET ............无法选择。
- USER MIDI .....以 MIDI 乐曲的形式保存到本乐器的内存中。
- USB MIDI........以 MIDI 乐曲形式保存到相连的 USB 存储设备。
- USB AUDIO ....以音频乐曲形式保存到相连的 USB 存储设备。

注

- 在以下情况下无法调出录音模式。
- 演示乐曲模式 (第 [22](#page-21-6) 页)
- 在乐曲播放 / 暂停过程中 (第 [30](#page-29-1) [页](#page-29-1))
- 文件模式 (第 [40](#page-39-1) 页)

#### 注

如果您在没有选择驱动器的情况下 调出录音模式,则将自动选择 USER MIDI 驱动器中空的乐曲编号 (不含任何数据),且乐曲数据将 被录制到该乐曲编号中。如果 USER MIDI 驱动器中没有空的乐曲 编号,则将自动选择 "U.01"并覆 盖之前的数据。

## 2. 选择用于录制数据的乐曲编号。 使用 [-/NO] [+/YES] 按钮选择乐曲编号。 • USER MIDI ..... .............U.01-U.10 • USB MIDI........ .............U.00-U.99 • USB AUDIO .... .............A.00-A.99 *注意*<br>如果乐曲中已含数据,则在选择乐曲时,声部指示灯 [RIGHT] 和 / 或 [LEFT] 指示灯将亮起绿色。 注意:在此声部上新录制的数据将删除现有的数据。 3. 选择用于录音的所需音色以及拍号等其它参数。 按任意一个音色按钮选择一种音色。如有需要,可设定拍号和效果等其 它参数。 4. 调出录音模式。 按 [REC] 按钮调出录音模式。 在 MIDI 录音过程中,[REC] 和 [RIGHT] 指示灯将闪烁红色,而在音频录 音过程中, [REC] 和 [RIGHT][LEFT] 指示灯将闪烁红色。[PLAY/PAUSE] 指示灯将根据当前曲速闪烁。 在录音前,按 [REC] 或 [STOP] 按钮可退出录音模式。 5. 开始录音。 在 **MIDI** 录音时: 一按下键盘上的任一个键,录音就自动开始。当您想要在乐曲开头录制 一段空白部分时,请按 [PLAY/PAUSE] 按钮开始录音。录音时,显示屏上 将显示当前小节编号。  $\vec{c}$

## 在音频录音时:

按 [PLAY/PAUSE] 按钮开始录音。 录音时,显示屏上将显示已经过的时间。

小节编号

$$
\boxed{\underline{C}.\underline{C}\quad \underline{l}} \rightarrow \boxed{\underline{C}.\underline{C}.\underline{C}}_{*}
$$

在录音时可使用节拍器,但是节拍 器的声音不会被录制进去。 注 如果驱动器的存储空间已满,则在 技下 [REC] 按钮之后, 显示屏上将 出现"Enp"。您可以开始录音,但 是在录音时存储空间可能已满。建 议您先删除任何不需要的文件 [\(第](#page-36-0) [37](#page-36-0), [43](#page-42-1) 页)以确保足够的存储容 量。

声部按钮指示灯 熄灭:不含数据 亮起 (绿色):含有数据 闪烁 (红色):录音时使用的声部

注

注

录制音频乐曲时, 左侧的数字表示<br>分钟, 右侧的 2 个数字表示秒。如 果录制 10分钟以上,则将不显示十 位上的数字(例如,12 分钟将显示 为 "2.00")。

注

在音频录音时,从 AUX IN 插孔输 入的声音也将被录制进去。

## 6. 停止录音。

按 [STOP] 或 [REC] 按钮可停止录音。

当录音停止时,显示屏上将连续出现短杆,表示正在保存录音数据。数 据保存完成后, 显示屏上将出现"End"并将显示乐曲编号。最后, 已 录音声部的指示灯将亮起绿色以表示当前乐曲包含数据。(自动退出录 音模式。)

注意

当在显示屏上连续出现短杆时,切勿关闭本乐器的电源或断开 USB 存储设备的连接。否则可能会 删除本乐器中包括外部乐曲在内的所有乐曲数据 (第 [29](#page-28-2) 页)。

### 7. 播放演奏录音。

按 [PLAY/PAUSE] 按钮播放演奏录音。若要停止播放,请按 [STOP] 按钮。

## <span id="page-35-0"></span>录制演奏的指定声部 (**MIDI** 录音)

MIDI 录音可分别录制左右声部。

#### 1. 进行所有初始设定。

请参见 "在不指定声部的情况下快速录制演奏录音"[\(第](#page-33-1) 34 页)中的步 骤 $1 - 3$ 。

如果某个声部中已有录音数据, 您可在一边播放该声部, 一边录制另一 个声部。若要停止播放已有录音数据的声部,请按该声部的按钮以熄灭 绿色指示灯。

注意 如果乐曲中含有数据,当您选择乐曲时,声部指示灯将亮起绿色。注意:在此声部上新录制的数据 将删除现有的数据。

## 2. 调出录音模式。

按 [REC] 按钮调出录音模式。

## 3. 选择录音部分。

按 [RIGHT] 或 [LEFT] 按钮, 使录音声部的指示灯闪烁红色。

在录音前,按 [REC] 或 [STOP] 按钮可退出录音模式。

#### 4. 开始录音。

一按下键盘上的任一个键,录音就自动开始。当您想要在乐曲开头录制 一段空白部分时,请按 [PLAY/PAUSE] 按钮开始录音。

声部按钮指示灯 熄灭:不含数据 亮起 (绿色):含有数据 闪烁 (红色):录音时使用的声部

注

如果驱动器的存储空间已满,则在 技下 [REC] 按钮之后, 显示屏上将 出现"Enp"。您可以开始录音,但 是在录音时存储空间可能已满。建 议您先删除任何不需要的文件 [\(第](#page-36-0) [37](#page-36-0), [43](#page-42-1) 页)以确保足够的存储容 量。
# 5. 停止录音。

按 [STOP] 或 [REC] 按钮可停止录音。

当录音停止时,显示屏上将连续出现短杆,表示正在保存录音数据。数 据保存完成后, 显示屏上将出现"End"并将显示乐曲编号。最后, 已 录音声部的指示灯将亮起绿色以表示当前乐曲包含数据。(自动退出录 音模式。)

*注意*<br>当显示屏上连续出现短杆时,请勿关闭本乐器的电源。否则可能会删除本乐器中包括外部乐曲在内 的所有乐曲数据 (第 [29](#page-28-0) 页)。

### 6. 播放演奏录音。

按 [PLAY/PAUSE] 按钮播放演奏录音。若要停止播放,请按 [STOP] 按钮。

按照相同方法录制另一个声部,以完成乐曲。

# <span id="page-36-0"></span>删除已录制的演奏数据 (**MIDI** 录音)

本章节向您介绍如何分别删除用户乐曲的左声部和右声部。如果您想要同时删除 2 个声部,请对每 个声部都执行以下操作。对于保存到 USB 存储设备的乐曲数据,按照第 [43](#page-42-0) 页上的说明可一次性同 时删除 2 个声部的数据。

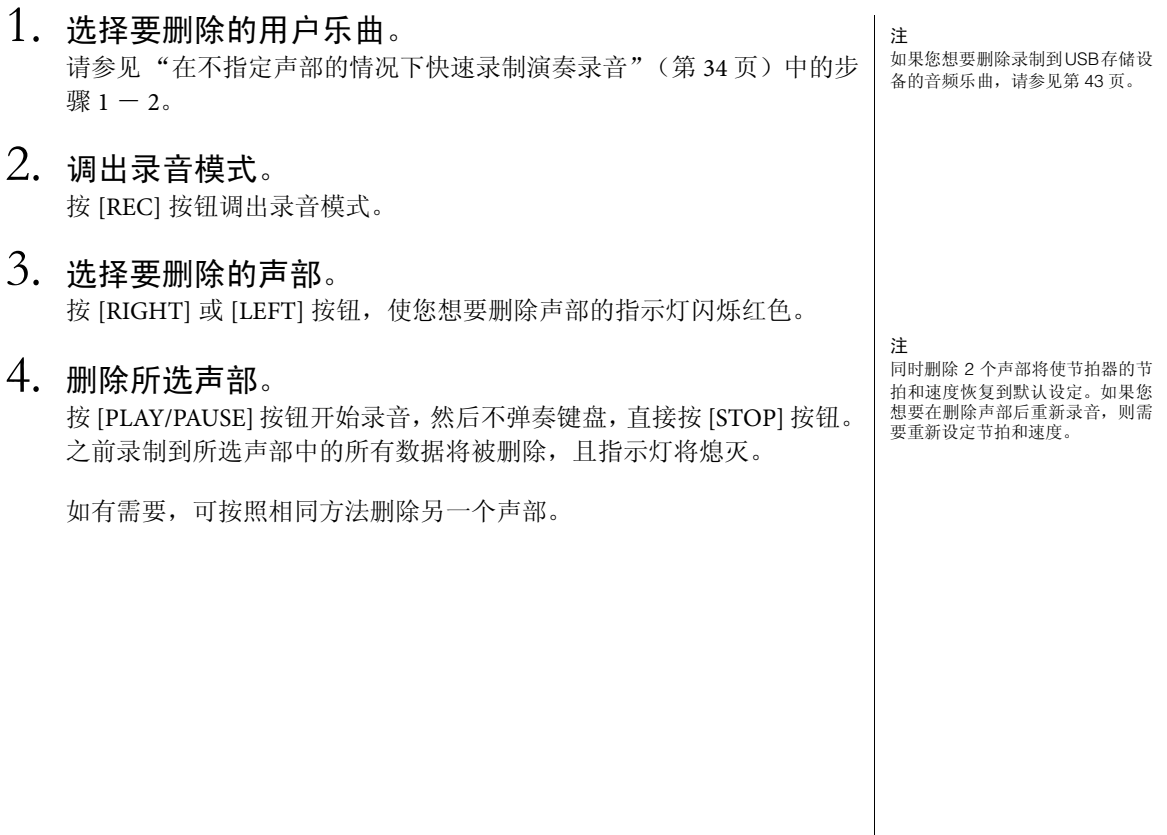

# 在录音后改变音色和速度等初始设定 (**MIDI** 录音)

在 MIDI 录音时,即使完成了录音,您仍可改变演奏数据的设定。例如,您可改变音色以创造不同 的氛围或将乐曲的速度调节到您喜欢的速度。

### **MIDI** 录音录制的数据类型

在 MIDI 录音时,将录制以下类型的数据。在录音完成后,可改变以下列 表中带有 "\*"标记的数据。

#### 单独部分

- 演奏的音符
- 音色选择 \*
- 踏板 (制音 / 柔音 / 延音)
- [REVERB] 深度 \*
- [EFFECT] 深度 \*
- 双音色模式音色 \*
- 双音色音量平衡 \*
- 双音色音高微调 \*
- 双音色八度音高位移

#### 整首乐曲

- 速度 \*
- 拍号 (节拍)
- [REVERB] 类型 (包括关闭) \*
- [EFFECT] 类型 (包括关闭) \*
- 音阶 \*
- 制音共鸣深度 \*
- 柔音踏板效果深度 \*

### 1. 选择用户乐曲。

请参见 "在不指定声部的情况下快速录制演奏录音"(第 [34](#page-33-0) 页)中的步 骤 1  $-$  2.

## 2. 通过面板按钮改变设定。

例如,如果您想要将已录制的音色从 E. PIANO1 改变为 E. PIANO2,请按 [E. PIANO2] 按钮。

### 3. 调出录音模式,然后选择一个声部。

按 [REC] 按钮, 然后按 [RIGHT] 或 [LEFT] 按钮。(对于两个声部共享的 数据,只需改变一个声部的设定即可。)所选声部的指示灯将闪烁红色。

若要取消变更并退出录音模式,请按 [REC] 或 [STOP] 按钮。

注意

此时,请注意不要按 [PLAY/PAUSE] 按钮或键盘上的任何琴键。否则,将开始录音,并将删除所选 声部中的所有已录制数据。

#### **(CLP-470/440/S408/S406)**

- [VARIATION] 开 / 关 \*
- 分割模式音色
- 分割模式音量平衡 \*
- 分割模式八度音高位移

- **(CLP-470/440/S408/S406)**
- 琴弦共鸣深度 \*
- 延音采样深度 \*
- 离键采样音量 \*

# 4. 保存已变更的设定。

在按住 [REC] 按钮的同时,按 [STOP] 按钮。显示屏上将连续出现短杆, 表示正在保存已变更的设定。数据保存完成后,显示屏上将出现"End" 并将显示乐曲编号。(自动退出录音模式。)

注意

当显示屏上连续出现短杆时,请勿关闭本乐器的电源。否则可能会删除本乐器中包括外部乐曲在内 的所有乐曲数据 (第 [29](#page-28-1) 页)。

# 处理乐曲文件

在文件模式中,您可执行各种操作,并对保存到相连 USB 存储设备中的乐曲文件进行管理。 在连接 USB 存储设备之前,请参见 "连接 USB 存储设备"章节 [\(第](#page-46-0) 47 页)。

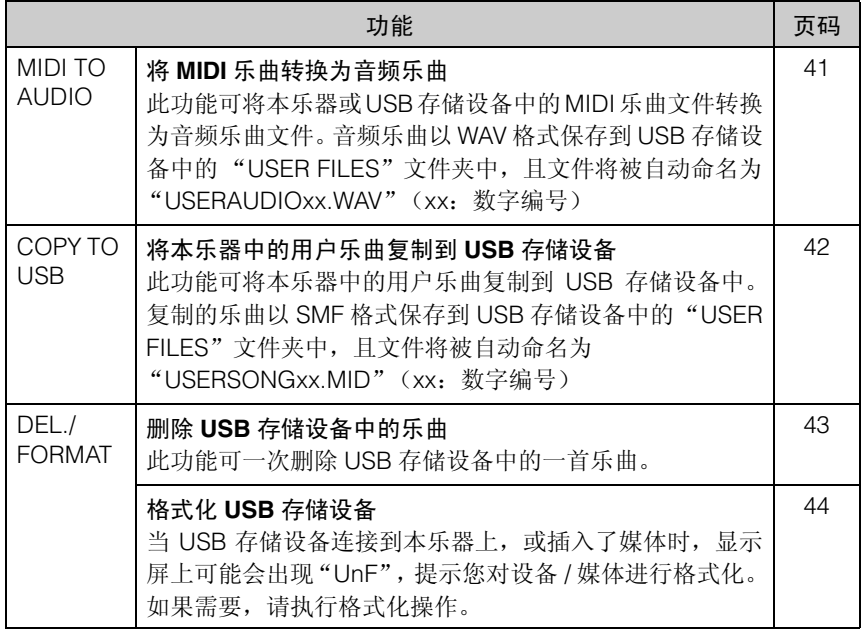

注

在使用USB存储设备对乐曲进行处 理前,请确保设备未处在写保护状 态。如果存储设备设定为写保护, 您将无法对其进行存取。

#### 注

- 在以下情况下无法调出文件模式。
- 演示乐曲模式 (第 [22](#page-21-0) 页)
- 在乐曲播放 / 暂停过程中 (第 [30](#page-29-0) [页](#page-29-0))
- 录音模式 (第 [34](#page-33-1) 页)

#### 注意

在文件模式中或当显示屏上连续出现短杆时,切勿关闭本乐器的电源或断开 USB 存储设备的连接。否则 可能会损坏两个设备中任意 1 个设备中的数据,或同时损坏两个设备中的数据。

### **USB** 存储设备中的乐曲文件管理

本乐器中录制的乐曲称为 "用户乐曲",而不是在本乐器上制作的乐曲则 称为"外部乐曲"。在 USB 存储设备中, 用户乐曲保存在 USER FILES 文 件夹中。而外部乐曲保存在 USER FILES 文件夹以外的地方。但是, 如果 更改了文件夹名称或通过电脑将文件移动到 USER FILES 文件夹以外的位 置,则用户乐曲将被视作外部乐曲。

如果您想要通过电脑对 USB 存储设备中的乐曲文件进行组织,请务必将外 部乐曲文件保存到第 1、第 2 或第 3 层文件夹。保存在第 3 层以下文件夹 中的乐曲将无法被选择或无法在本乐器上播放。

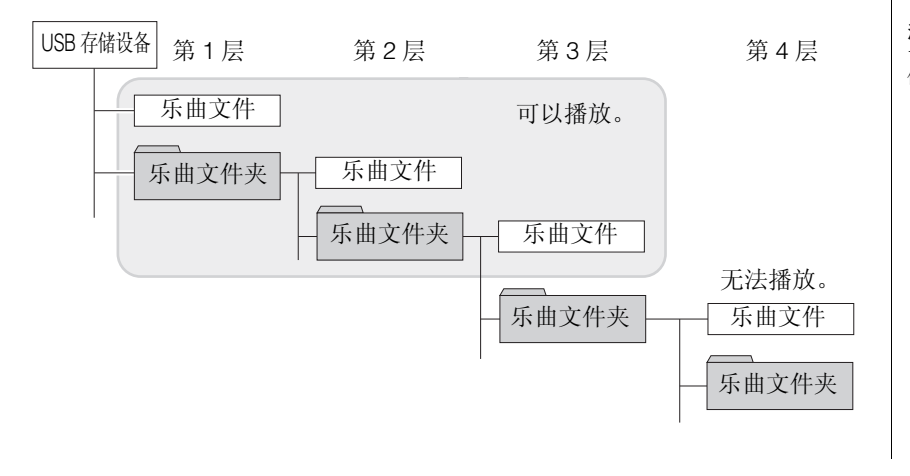

注 1 个文件夹中最多可存储 999 个文 件 / 文件夹。

# <span id="page-40-0"></span>在播放过程中将 **MIDI** 乐曲转换为音频乐曲

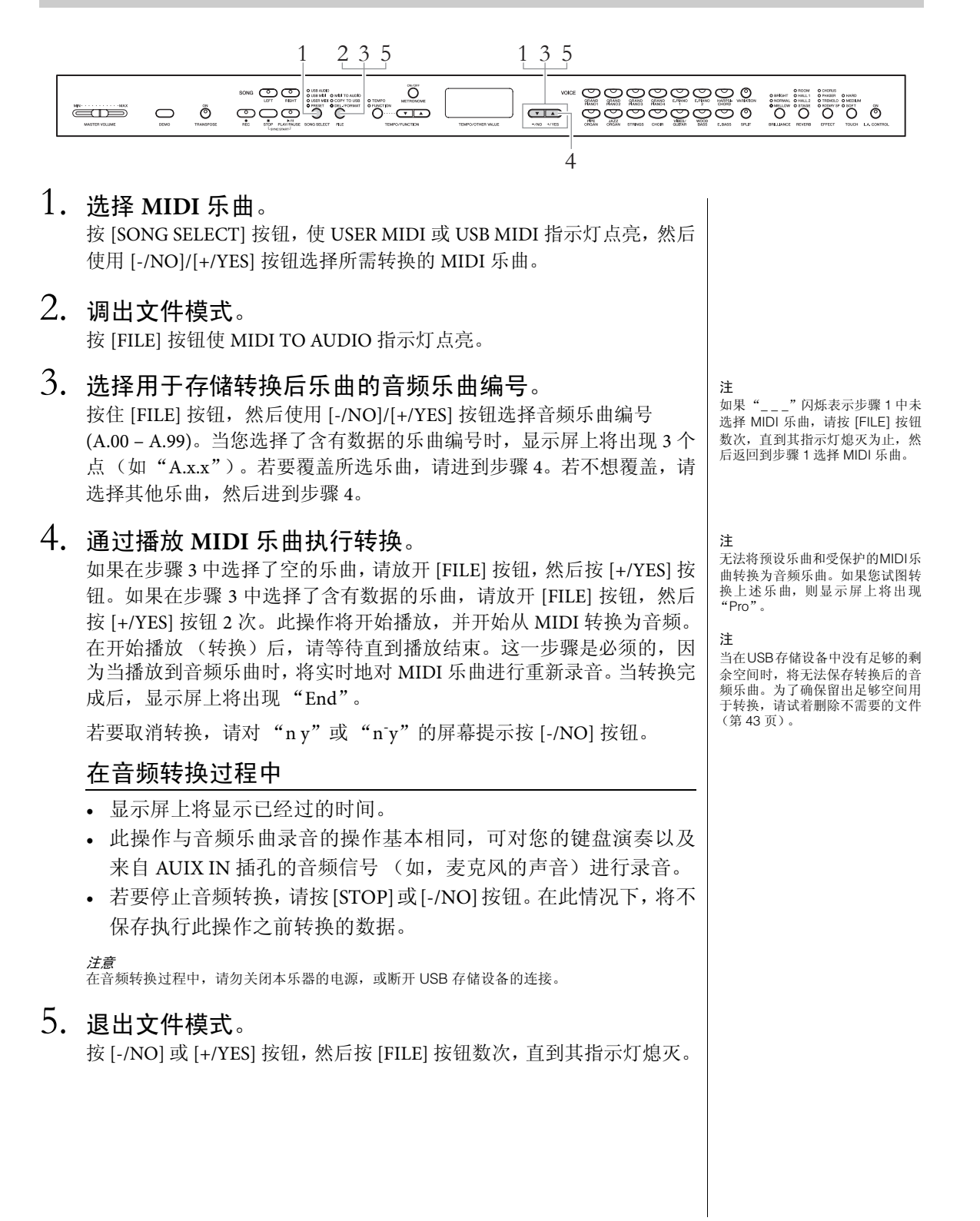

# <span id="page-41-0"></span>将本乐器中的用户乐曲复制到 **USB** 存储设备

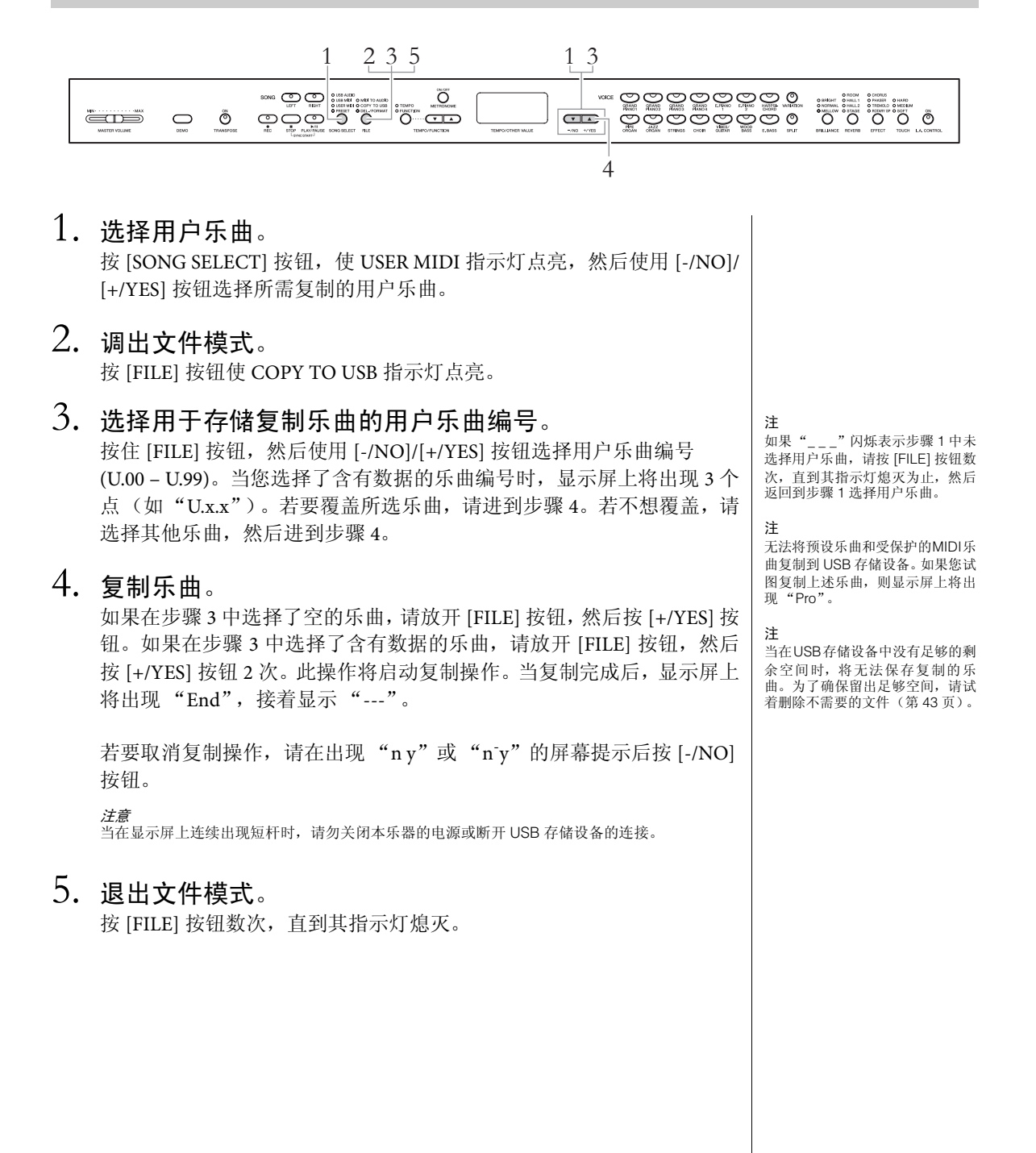

# <span id="page-42-1"></span><span id="page-42-0"></span>删除 **USB** 存储设备中的乐曲文件

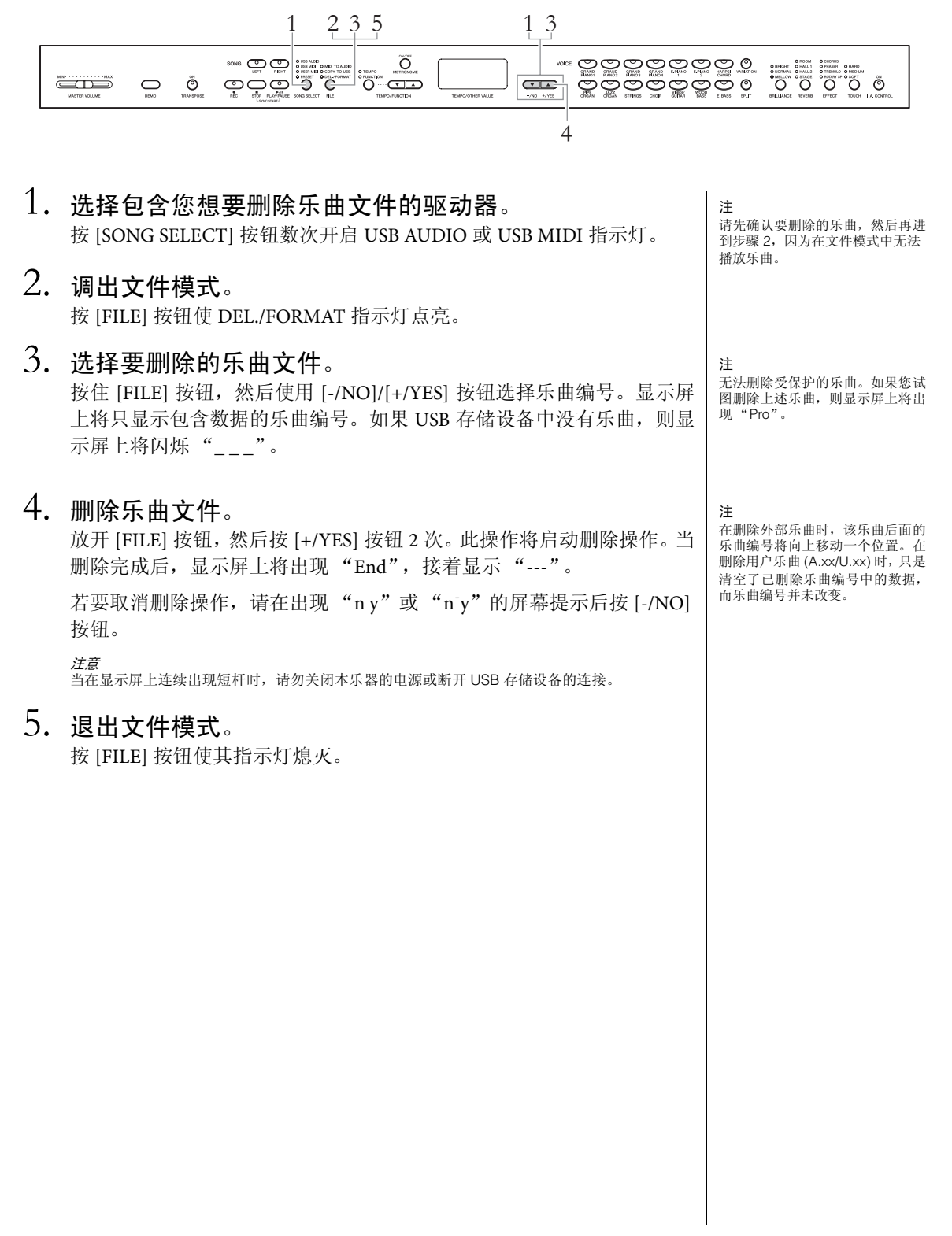

# <span id="page-43-1"></span><span id="page-43-0"></span>格式化 **USB** 存储设备

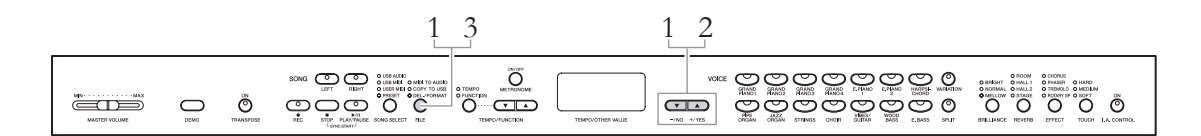

*注意*<br>格式化完成后,USB 存储设备中存储的所有数据将被删除。请将重要数据保存到电脑或其它存储设备中。

### 1. 调出文件模式。

按 [FILE] 按钮使 DEL./FORMAT 指示灯点亮, 然后在按住 [FILE] 按钮的 同时按 [-/NO] 和 [+/YES] 按钮调出 "For"。

## 2. 执行格式化操作。

放开 [FILE] 按钮, 然后按 [+/YES] 按钮 2 次。此操作将启动格式化操作。 当格式化完成后,显示屏上将出现 "End",接着显示 "---"。

若要取消格式化操作,请在出现"ny"或"ny"的屏幕提示后按 [-/NO] 按钮。

*注意*<br>当在显示屏上连续出现短杆时,请勿关闭本乐器的电源或断开 USB 存储设备的连接。

# 3. 退出文件模式。

按 [FILE] 按钮使其指示灯熄灭。

# 接口

# 小心

将本乐器连接至其它电器之前,请切断所有电器的电源。在打开或关闭这些电器之 前,请将所有音量调到最小 (0)。否则,可能会造成触电或电器损坏。

有关各接口的位置,请参见 "面板控制器"(第 [10](#page-9-0) 页)。

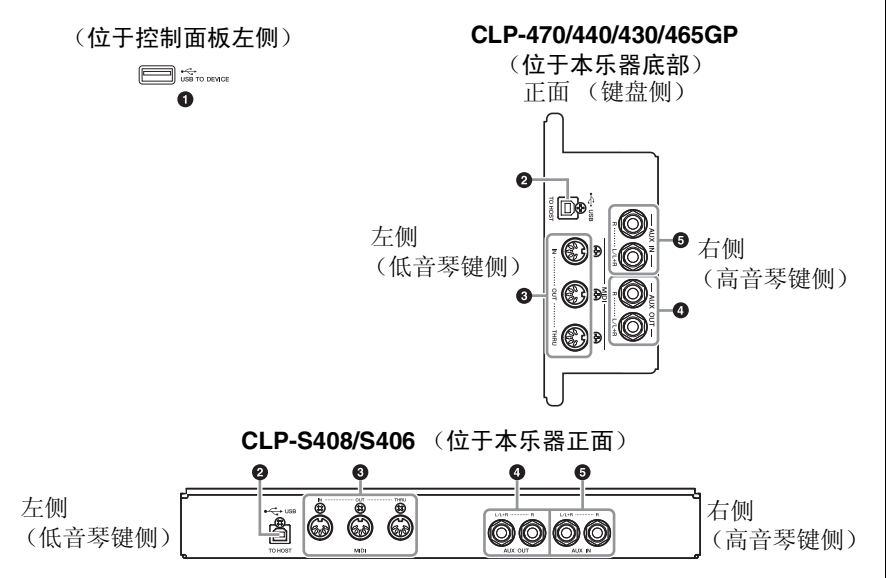

### 1 **[USB TO DEVICE]** 端口

使用此端口可连接 USB 存储设备。有关详细信息,请参见第 47 [页上](#page-46-1)的 "连接 USB 存储设备"。

### 2 **USB [TO HOST]** 端口

使用此端口可直接连接电脑。有关详细信息,请参见第[48](#page-47-0)页上的"连接 电脑"。

### **3** MIDI [IN] [OUT] [THRU] 端口

用 MIDI 连接线将外接 MIDI 设备连接到这些接口。有关详细信息,请参 见第 50 [页上](#page-49-0)的 "连接外接 MIDI 设备"。

### 4 **AUX OUT [L/L+R][R]** 插孔

使用这些插口可将 Clavinova 连接到外接有源扬声器系统,以便在较大的 场地以高音量演奏。Clavinova 的 [MASTER VOLUME] 设定将影响从 AUX OUT 插孔输出的声音。当 Clavinova 的 AUX OUT 插孔与外接扬声器相 连,且您想要关闭 Clavinova 的扬声器声音,请将扬声器开关设定为 OFF (第 [17](#page-16-0) 页)。

注

本乐器上有两种不同的 USB 端 口:[USB TO DEVICE] 和 USB [TO HOST]。请注意不要搞混两种 端口和对应的连接插头。并注意以 正确的方向插入插头。

#### <span id="page-45-0"></span>注意

当 Clavinova 的 AUX OUT 插孔连接至外接音响系统时, 请先打开 Clavinova 的电源, 然后打开外 接音响系统的电源。当关闭电源时,请按照相反顺序操作。

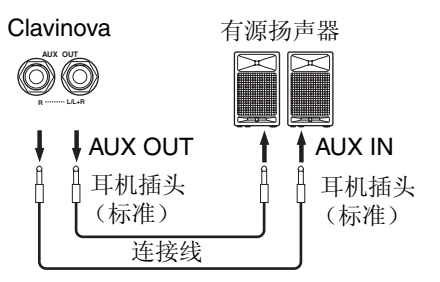

从内置扬声器和耳机输出的声音输出将根据外接设备与 AUX OUT 插孔的 连接方式自动改变为相应的设定 (参见下表)。

#### 注 请使用不带电阻的连接线和插头。

#### 注

请勿将[AUX OUT]插孔的输出发送 到 [AUX IN] 插孔。如果这样连接的 话,输入到[AUX IN] 插孔的信号将 从[AUX OUT]插孔输出。这样连接 可能会形成反馈回路,导致本乐器 无法正常使用,甚至可能会同时损 坏本乐器和外接音响。

#### 注

如果您想要通过 AUX OUT 插孔获 取单声道信号,请将连接线连接到 [L/L+R] 插孔。

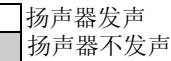

### 从本乐器输出的声音状态

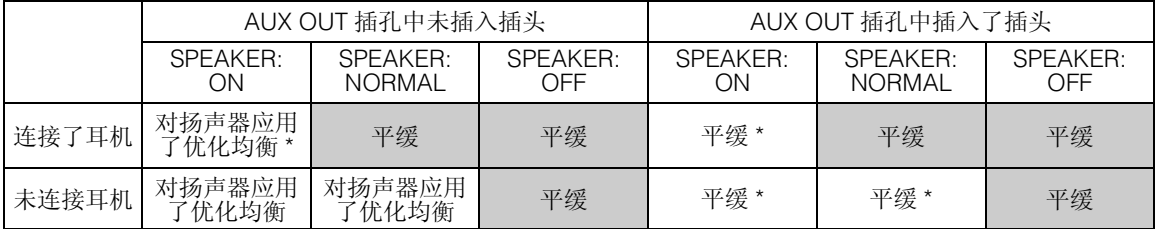

\* 降低了耳机和 AUX OUT 的输出音量。

### 5 **AUX IN [L/L+R][R]** 插孔

可将其它设备的立体声输出端连接至这些插孔,使外接设备的声音通 过 Clavinova 的扬声器发出。请参见下图并使用音频线进行连接。

#### 注意

当 Clavinova 的 AUX IN 插孔连接至外接设备时,请先打开外接设备的电源,然后打开 Clavinova<br>的电源。当关闭电源时,请按照相反顺序操作。

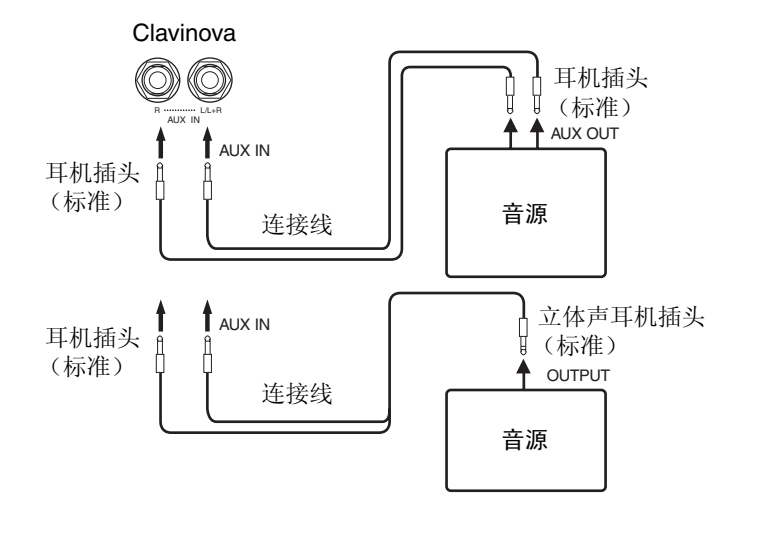

注

Clavinova 的 [MASTER VOLUME] 滑杆设定会影响 AUX IN 插孔的输 入信号,但是 [BRILLIANCE]、 [REVERB] 和 [EFFECT] 设定不会 影响。

#### 注

如果您将 Clavinova 连接至单声道 设备,请仅使用 AUX IN [L/L+R] 插 孔。

# <span id="page-46-1"></span><span id="page-46-0"></span>连接 **USB** 存储设备

通过将 USB 存储设备连接到本乐器的 [USB TO DEVICE] 端口, 您可将已录制的数据保存到存储设 备上,以及播放存储设备中的数据。

### 使用 **[USB TO DEVICE]** 端口时的注 意事项

本乐器内置 [USB TO DEVICE] 端口。当将 USB 设 备连接到此接口时,请务必小心使用 USB 设备。 使用时请遵循下述重要注意事项。

注

有关使用 USB 设备的详细信息,请参见 USB 设备的使用说明书。

#### ■USB 兼容设备

USB 存储设备 (闪存、硬盘驱动器等) 本乐器不一定支持所有市面上的 USB 存储设备。 Yamaha 并不保证能够兼容您所购买的 USB 存储 设备。在购买 USB 设备用于本乐器之前,请访问 以下网页:

http://music.yamaha.com/download/

注

不能连接使用其它 USB 设备,如电脑键盘或鼠标。

#### ■ 连接 USB 设备

将 USB 设备连接到 [USB TO DEVICE] 端口时, 请 确认存储设备上的接口正确,且连接方向也正 确。

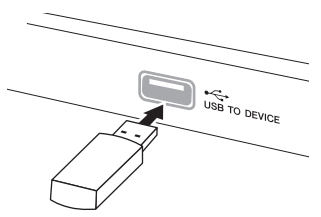

注意

- 当将USB设备连接到上面板的[USB TO DEVICE]端口时,请先拔 出 USB 设备,然后再关上琴键盖。如果在连接了 USB 设备的情 况下关上琴键盖,则 USB 设备可能会损坏。
- 连接 USB 连接线时,请使用不超过 3 米的连接线。
- 虽然本乐器支持 USB 1.1 标准,但可以在本乐器上连接使用 USB 2.0 的存储设备。不过,传输速率依然是 USB 1.1 的。

### 使用 **USB** 存储设备

通过将 USB 存储设备与本乐器相连,可以将自己 制作的数据保存在连接的设备上,并可从中读取 数据。

#### ■可使用的 USB 存储设备数量

[USB TO DEVICE] 端口上只可连接一个 USB 存储 设备。

#### 格式化 **USB** 存储媒体

当 USB 存储设备连接到本乐器上,或插入了媒体 时,屏幕上会出现信息,提示您是否格式化设 备 / 媒体。如果需要, 请执行格式化操作([第](#page-43-1) 44 [页\)](#page-43-1)。

注意 格式化操作将覆盖以前已有的数据。请确认您所格式化的媒体不含 有重要数据。

#### ■保护您的数据 (写保护)

为防止重要的数据被误删除,请使用由设备或媒 体附带的写保护功能。当向 USB 存储设备保存数 据的时候,请确认已禁用了写保护功能。

#### ■ 连接 / 取出 USB 存储设备

在从本乐器中拔出存储媒体之前,请确认本乐器 没有在存取数据 (如正在进行保存、复制、删除 和格式化操作)。

#### 注意

避免频繁开闭 USB 存储设备的电源,或者频繁地插拔存储设备。否 则可能会造成本乐器"死机"或故障。当本乐器正在存取数据(如 在执行保存、复制、删除和格式化操作的过程中), 或者正在安装 USB 存储设备 (在连接之后不久)时, 切勿拔出 USB 插头, 切勿 断开存储设备与本乐器的连接,以及切勿关闭本乐器或 USB 存储设 备的电源。否则可能会损坏两个设备中任意 1 个设备中的数据,或 同时损坏两个设备中的数据。

# <span id="page-47-0"></span>连接电脑

通过将电脑与 USB [TO HOST] 端口相连,可在本乐器和电脑之间通过 MIDI 进行数据传输,并可充 分利用强大的电脑音乐软件。

1. 先关闭本乐器的电源,然后再连接 **USB** 连接线。

# 2. 打开电脑的电源。

关闭电脑上任何开启的应用软件。

3. <sup>用</sup> **USB** 连接线连接本乐器和电脑。

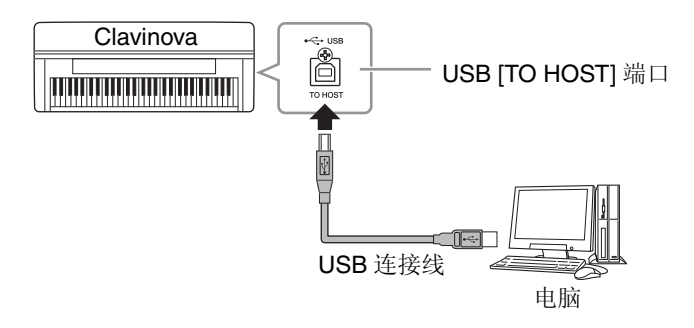

4. 打开本乐器的电源。

初次将本乐器与电脑相连时,将自动安装驱动程序。

### 操作系统 **(OS)**

Windows XP (SP3 或更高版本)、 Windows Vista、 Windows 7、 Mac OS X 10.5-10.6.x 版

如果数据通信不稳定,或者即使执行了上述操作仍然出现问题时,请从以 下网页地址下载 Yamaha 标准 USB-MIDI 驱动程序, 然后将该驱动程序安 装到电脑上。有关安装的详细说明,请参见下载的文件包中附带的安装指 南。

#### **http://music.yamaha.com/download/**

有关 Yamaha 标准 USB-MIDI 驱动程序可安装的操作系统, 请访问以上网 页地址。

#### 注

- 也可使用 MIDI IN/OUT 端口连接 电脑。此时,需要使用 MIDI 接口 (如 Yamaha UX16)。有关详 情,请参阅MIDI接口的使用说明 书。
- 当电脑与 USB [TO HOST] 端口 相连时,无法使用 MIDI IN/OUT 端口。
- 有关设定音序软件的详细说明, 请参阅相关软件的使用说明书。

### 使用 **USB [TO HOST]** 端口时的注意事项

将电脑连接至 USB [TO HOST] 端口时, 请务必遵循以下要点。否则可能会造 成电脑死机、系统崩溃或数据丢失。如果电脑或本乐器死机,请重新启动应 用程序软件或电脑操作系统,或者关闭本乐器的电源,然后再次启动。

#### 注意

- 请使用不超过 3 米的 AB 型 USB 连接线。无法使用 USB 3.0 连接线。
- 在将电脑连接到 USB [TO HOST] 接口之前, 请退出电脑的任何节电模式 (如暂停、休眠、待机)。
- 打开本乐器电源之前,请将电脑连接到 USB [TO HOST] 端口。
- 在打开/关闭本乐器电源或从USB [TO HOST]接口插入/拔出USB连接线插 头前,请先执行下列操作。
	- 退出任何在电脑上运行的应用程序软件
	- 确保没有数据从本乐器传送出来。(只有弹奏键盘上的音符或播放乐曲时 才有数据传送。)
- 当电脑与本乐器相连时,您必须在执行下列操作之间等待 6 秒以上:(1) 关 闭本乐器电源然后再次打开时,或者 (2) 交替连接 / 断开 USB 连接线。

### 将 **MIDI** 乐曲数据从电脑载入到本乐器

可使用 Yamaha 软件 Musicsoft Downloader 将 MIDI 乐曲数据从电脑传送到 本乐器。有关数据传输的详情,请参见 Musicsoft Downloader 附带的帮助 文件中的 "在电脑和本乐器之间进行数据传输 (用于不受保护的数据)"

### 有关可从电脑载入到本乐器的乐曲数据的要求

- 数据格式: SMF 0 或 1 格式
- 最大数据大小: 总共 1.5MB 左右

可从 Yamah 的以下 URL 免费下载 Musicsoft Downloader 软件。若要使用此 功能,必须先从网站上下载 Musicsoft Downloader 软件。 **http://music.yamaha.com/download/**

注

如果数据中包含任何与本乐器不兼 容的数据,即使数据格式为 SMF 0 或 1 格式,仍然无法进行照常播 放。

# <span id="page-49-0"></span>连接外接 **MIDI** 设备

使用 MIDI 端口和标准 MIDI 连接线连接外接 MIDI 设备 (键盘、音序器等)。利用 MIDI, 可在本 乐器上控制所连接的 MIDI 设备, 或从所连接的 MIDI 设备或电脑上控制本乐器。

### /八小心

在将本乐器连接到其它电子设备之前,请先关闭所有设备的电源。同时,在打开任 何设备的电源之前,请务必将所有音量调到最小值 (0)。否则,可能会对设备造成 电击或损坏。

**• MIDI [IN]**

用于接收来自其它 MIDI 设备的 MIDI 讯息。

**• MIDI [OUT]**

将本乐器产生的 MIDI 讯息传输到其它 MIDI 设备。

**• MIDI [THRU]**

只转发在 MIDI IN 上接收到的 MIDI 讯息。

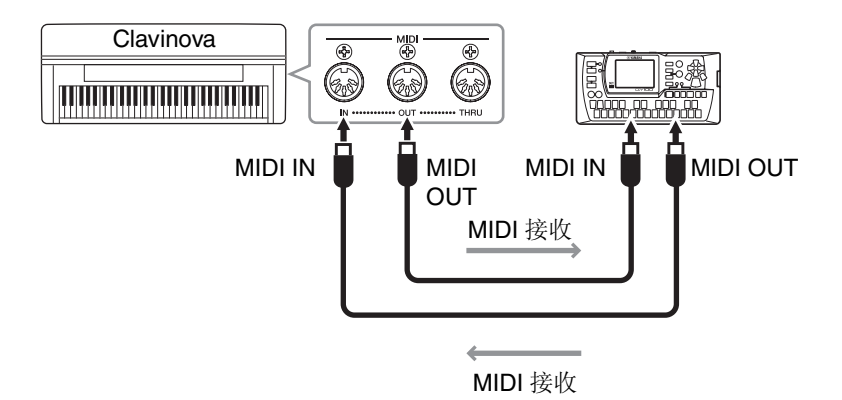

注

- 有关 MIDI 的概述以及 MIDI 的有 效使用方法,请参见"MIDI Basics"(可从 Yamaha 网站下 载)。
- 因为MIDI设备类型不同,可传送 或接收的MIDI数据也有所不同, 因此,请参阅"MIDI 应用表"查 看您的设备可传送或接收的MIDI 数据和命令。请参阅 Yamaha 网 站的Data Format中的MIDI应用 表

# 功能参数一各种便捷设定

为了充分发挥 Clavinova 的性能,请在此处设定某些便捷参数,如微调音高、调节节拍器音量等。有 关默认数值,请参[见第](#page-66-0) 67 页。

功能参数列表

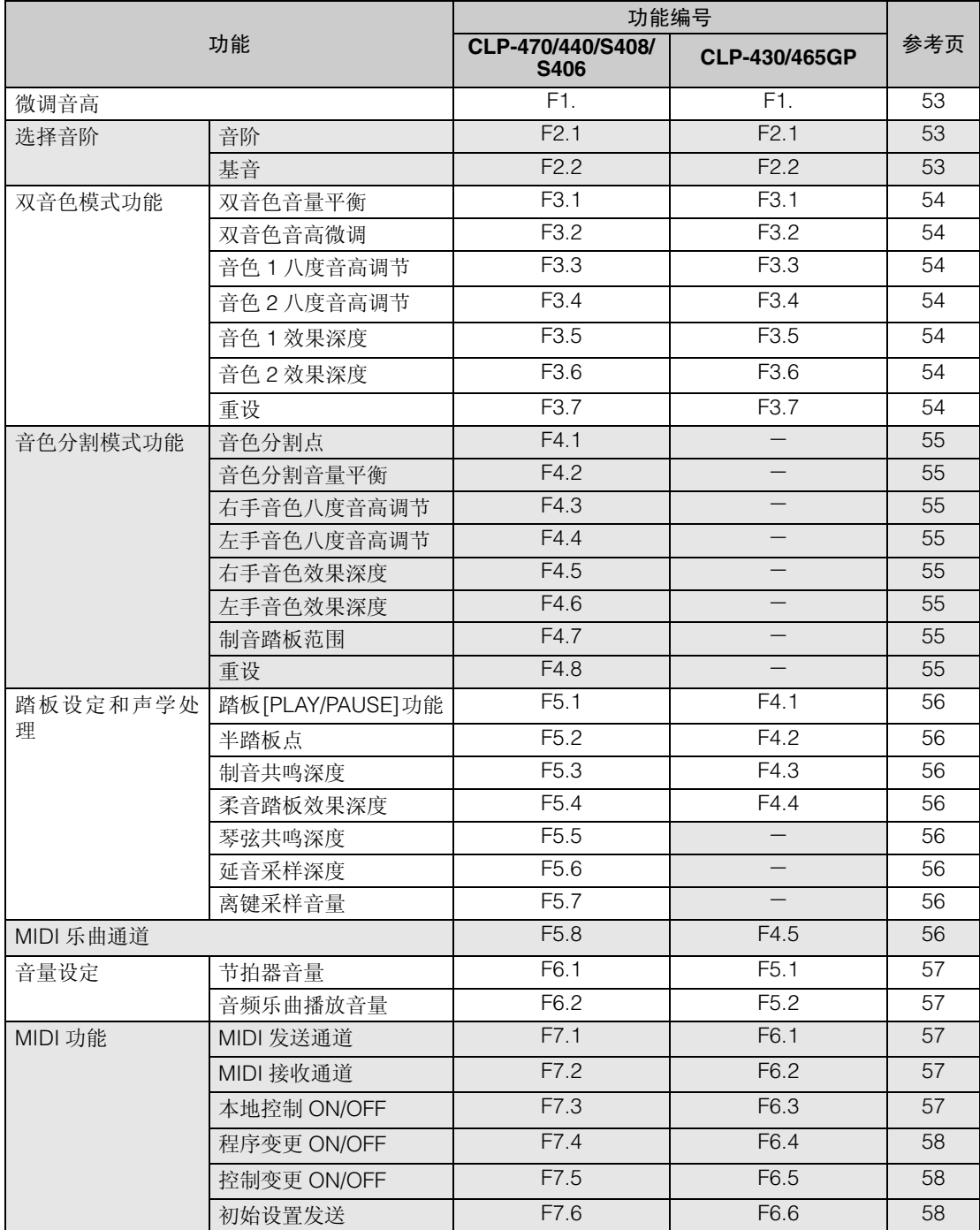

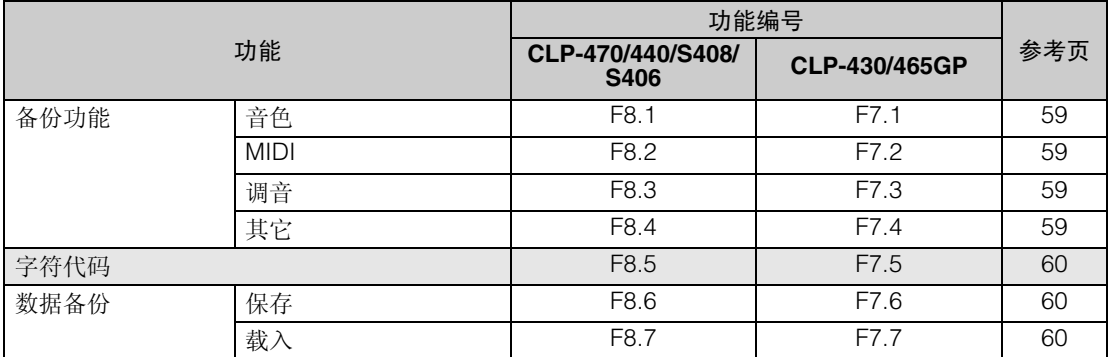

# 功能模式 **—** 基本操作

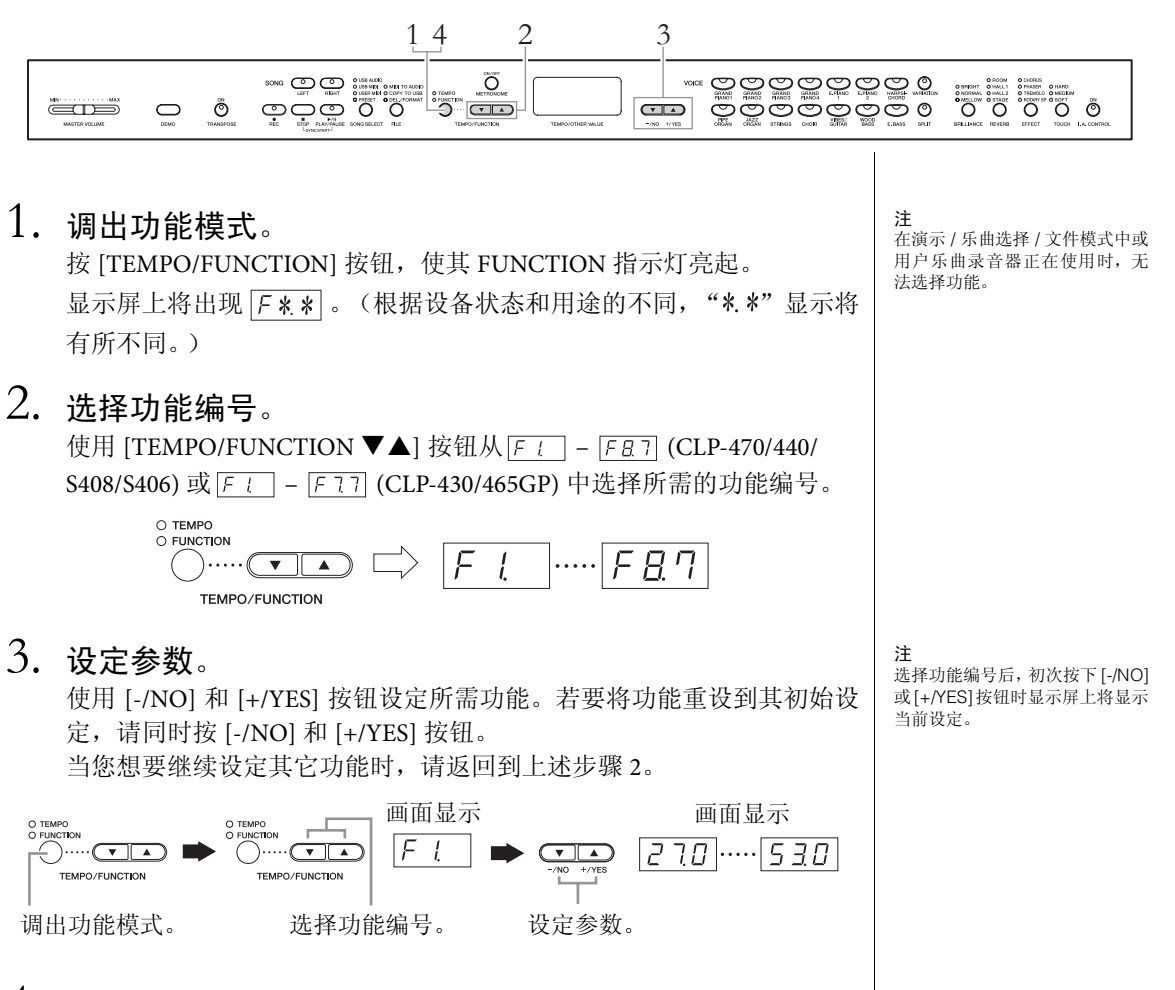

### 4. 退出功能模式。

按 [TEMPO/FUNCTION] 按钮, 使其 TEMPO 指示灯点亮。

# 功能参数 **—** 详细说明

### <span id="page-52-0"></span>音高微调

#### $F_1$

可微调整个乐器的音高。当您与其它乐器或 CD 音乐 的伴奏下演奏 Clavinova 时,该功能特别有用。

注 无法对音频乐曲播放的声音进行调音。

使用[-/NO]和[+/YES]按钮降低或升高A3键的音高, 以 0.2Hz 为设定单位。 数值以 2 位数加小数点后 1 位的形式显示。 例如 440.2Hz 在屏幕上显示为 [40.2]。

设定范围: 427.0 – 453.0 (Hz)

默认设定: 440.0 (Hz)

### **Hz** (赫兹):

此测量单位指的是声音的频率,表示声波在 1 秒内振 动的次数。

### 选择音阶

您可选择各种音阶。 Equal Temperament 是最常用的 现代钢琴调音音阶。但是,还有众多其它作为特定音 乐类型基础的音阶。您可在 Clavinova 上使用这些调 音音阶。

#### **• Equal Temperament**

一个八度分为 12 个均等的音程。目前使用最为广泛 的钢琴调音音阶。

#### **• Pure Major/Pure Minor**

基于自然泛音,使用这些音阶的 3 个大三和音可产生 优美、纯净的声音。

#### **• Pythagorean**

这个由希腊哲学家设计的音阶基于完全五度的音 程。第三度产生声音的抑扬,但是第四度和第五度比 较优美,最适合某些合成主奏。

#### **• Mean Tone**

该音阶是 Pythagorean 音阶的改良, 第三度的抑扬被 削弱。该音阶在 16 世纪后期至 18 世纪后期极为流 行,曾被汉德尔使用过。

#### **• Werckmeister/Kirnberger**

这 2 个音阶将 Mean Tone 和 Pythagorean 以不同方式 结合在一起。使用这些音阶,调制可改变乐曲的印象 和感觉。在巴赫和贝多芬时代这 2 个音阶被广泛使 用。如今我们经常使用这 2 个音阶在古钢琴上还原那 个时代的音乐。

### <span id="page-52-1"></span>音阶

 $FZI$ 

设定范围 **1**:1 .....Equal Temperament

- 2 .....Pure Major
	- 3 .....Pure Minor
	- 4 .....Pythagorean
	- 5 .....Mean Tone
- 6 .....Werckmeister
- 7 .....Kirnberger

<span id="page-52-2"></span>默认设定: 1 ..... Equal Temperament

### 基音

### $FZZ$

如果您选择 Equal Temperament 以外的音阶, 您需要 指定根音。(您可以使用选定的 Equal Temperament 音阶指定根音,但是这不太有效。基音设定对于 Equal Temperament 以外的调音音阶比较有效。)

设定范围: C, C#, D, Eb, E, F, F#, G, Ab, A, Bb, B 默认设定: C

#### 根音显示示例

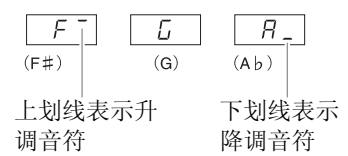

### 双音色模式功能

您可在双音色模式中设定各种参数 (如调节 2 种音 色之间的音量平衡),使得您所弹奏乐曲的设定最优 化。各音色组合的双音色模式功能设定都是单独设 定的。

- 1. 在双音色模式中选择音色,然后调出功能模 式并选择功能编号。
- 2. 使用 [-/NO] [+/YES] 按钮设定数值。

#### 快捷方式:

在按住2个双音色模式的音色按钮的同时按[TEMPO/ FUNCTION] 按钮可直接跳到双音色模式功能 F37.

### <span id="page-53-0"></span>双音色音量平衡

#### $F \not\exists l$

对 2 个音色的音量平衡进行精细调节,使 1 个音色作 为主音,另1个音色作为细节重音或后音。

设定范围: 0 – 20 (设定为 "10"可在双音色模式 中的 2 个音色之间产生平衡的音量。设定为 "10" 以下时音色 2 的音量将高于音色 1, 而设定为"10" 以上时音色 1 的音量将高于音色 2。) 默认设定: 各音色组合的设定有所不同。

### <span id="page-53-1"></span>双音色音高微调

#### $F\overline{z}$

在双音色模式中微调音色 1 和音色 2,以产生出更浑 厚的声音。

设定范围: -20 – 0 – 20 (当设定为正值时,音色 1 的音高将被提高,而音色 2 的音高将被降低。当设定 为负值时,音色 1 的音高将被降低,而音色 2 的音高 将被提高。)

默认设定: 各音色组合的设定有所不同。

#### 注

可用的设定范围在低音范围内较宽 (对于 A -1 为± 60 分),在高音范 围内则较窄 (对于 C7 为± 5 分)。(即 100 音分等于 1 个半音。)

### <span id="page-53-2"></span>音色 **1** 八度调节

<span id="page-53-3"></span> $F\overline{33}$ 

### 音色 **2** 八度调节

 $F\overline{34}$ 

您可分别对音色 1 和音色 2 以八度为单位上下调整音 高。根据在双音色模式中音色组合方式的不同,如果 将一种音色上调或下调 1 个八度,组合音色可能听起 来更悦耳。

设定范围: –1, 0, 1

默认设定:各音色组合的设定有所不同。

注 有关 "音色 1"和 "音色 2"的说明,请参阅第 [26](#page-25-0) 页。

### <span id="page-53-4"></span>音色 **1** 效果深度

<span id="page-53-5"></span> $F35$ 

### 音色 **2** 效果深度

#### $F35$

使用这些功能可分别对双音色模式中的音色1和音色 2 设定效果深度。

设定范围: 0 – 20

默认设定: 各音色组合的设定有所不同。

注 ...<br>有关 "音色 1"和 "音色 2"的说明, 请参阅第 [26](#page-25-0) 页。

### <span id="page-53-6"></span>重设

### $F\overline{37}$

可将所有双音色模式功能重设到默认值。按 [+/YES] 按钮重设数值。

# 音色分割模式功能

**470 440 430 S408 S406 465GP**

使用此菜单可进行音色分割模式中的各种详细设 定。通过改变音色分割点或其它设定,您可优化所弹 奏乐曲的设定。

- 1. 在音色分割模式中选择音色,然后调出功能 模式并选择功能编号。
- 2. 使用 [-/NO] [+/YES] 按钮设定数值。

#### 快捷方式:

在按住[SPLIT]按钮的同时按下[TEMPO/FUNCTION] 按钮可直接跳到音色分割模式功能 [77]。

### <span id="page-54-0"></span>音色分割点

#### $FI$

设定键盘上分割左右手弹奏部分的点 (音色分割 点)。按下的琴键包括在左手弹奏范围内。

设定范围:整个键盘 默认设定:  $F_{2}$ 

#### 注

无需按 [-/NO] [+/YES] 按钮,只需直接按键盘上相应的琴键就可设定音 色分割点。

#### 快捷方式:

如果未调出功能模式,您可按住 [SPLIT] 按钮并按下 所需的键将音色分割点改变为任意键。

### 音色分割点的示例琴键名称显示

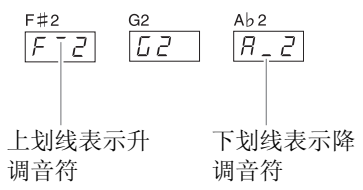

### <span id="page-54-1"></span>音色分割音量平衡

 $F42$ 

可根据需要对音色分割模式中组合在一起的音色音 量进行调节。您可分别对各音色组合进行设定。 设定范围: 0 – 20 (设定为 "10"可在音色分割模 式中的 2 个音色之间产生平衡的音量。当设定为 "10"以下时,左声部的音量高于右声部,当设定为 "10"以上时,右声部的音量高于左声部。) 默认设定: 各音色组合的设定有所不同。

<span id="page-54-2"></span>右手音色八度调节

<span id="page-54-3"></span> $FI$ 

### 左手音色八度调节

#### $FI4$

可分别对左手音色和右手音色以八度为单位上下调 整音高。请根据您所演奏乐曲的音符范围更改此设 定。您可分别对各音色组合进行设定。

设定范围: -1, 0, 1 默认设定: 各音色组合的设定有所不同。

### <span id="page-54-4"></span>右手音色效果深度

<span id="page-54-5"></span> $FI5$ 

### 左手音色效果深度

#### $F45$

使用这些功能可分别对音色分割模式中的左右音色 设定效果深度。

设定范围: 0 – 20 默认设定: 各音色组合的设定有所不同。

#### <span id="page-54-6"></span>制音踏板范围

#### $FI$

制音踏板范围功能可决定制音踏板影响音色分割模 式中的右音色、左音色还是两种音色都影响。

设定范围: ALL (用于 2 个音色) 1 (用于右音色) 2 (用于左音色)

<span id="page-54-7"></span>默认设定: 1

### 重设

#### $F4B$

可将所有音色分割模式功能重设到默认值。按 [+/YES] 按钮重设数值。

### 踏板设定和声学处理

这些功能可将 [PLAY/PAUSE] 按钮的功能分配到踏板 或设定制音踏板共鸣效果的深度等参数。

### <span id="page-55-0"></span>踏板 **[PLAY/PAUSE]** 功能

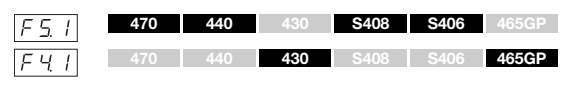

可将 [PLAY/PAUSE] 功能分配到左踏板或中踏板。如 果将 [PLAY/PAUSE] 功能分配到踏板,则原始的踏板 功能 (柔音或延音)将被禁用。 设定范围: OFF

- 1 (左踏板) 2 (中踏板)
- 默认设定: OFF

### <span id="page-55-1"></span>半踏板点

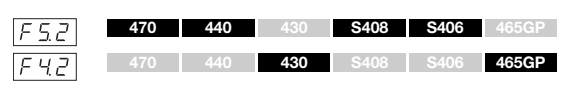

设定踩下制音踏板应用半踏板效果的程度。 设定范围: -2 (踩得浅就有效) – 0 – 4 (踩得深才 有效) 默认设定: 0

### <span id="page-55-2"></span>制音共鸣深度

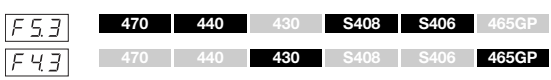

设定应用琴弦共鸣效果的程度,在使用 GRAND PIANO 1-GRAND PIANO 4 音色 (包括变奏)情况 下踩踏制音踏板时会加入该效果。 设定范围: 0 – 10

默认设定: 各音色的设定有所不同

### <span id="page-55-3"></span>柔音踏板效果深度

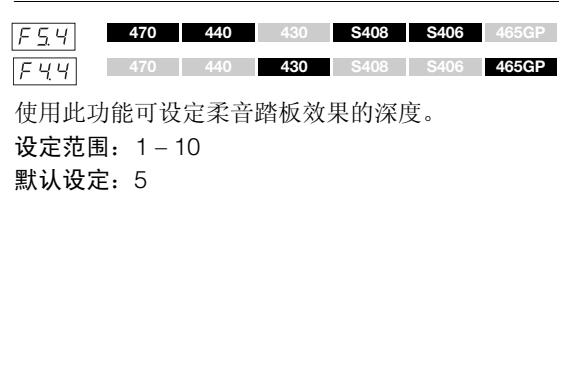

### <span id="page-55-4"></span>琴弦共鸣深度

**470 440 430 S408 S406 465GP**  $F55$ 

设定将琴弦共鸣效果应用到 GRAND PIANO 1 – GRAND PIANO 3 音色 (包括变奏)的方式 设定范围:0 – 10 默认设定: 5

### <span id="page-55-5"></span>延音采样深度

**470 440 430 S408 S406 465GP**  $F55$ 

以下音色具有特殊的 "延音样本" ,踩下制音踏板 后,可还原出声学三角钢琴音板和琴弦的独特共鸣。 使用此功能可调节该效果的深度。

- GRAND PIANO1 (包括 VARIATION)
- GRAND PIANO2 (仅 VARIATION)
- GRAND PIANO3 (包括 VARIATION)
- GRAND PIANO4 (仅 VARIATION)

设定范围: 0 – 10 默认设定: 5

### <span id="page-55-6"></span>离键采样音量

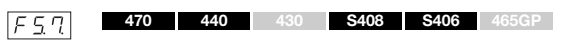

您可对以下音色调节离键声音 (放开琴键时产生的 细微声音)的音量。

- GRAND PIANO1 (包括 VARIATION)
- GRAND PIANO2 (包括 VARIATION)
- GRAND PIANO3 (包括 VARIATION)
- GRAND PIANO4 (仅 VARIATION)
- E.PIANO2 (包括 VARIATION)
- HARPSICHORD (包括 VARIATION)

设定范围: 0 – 10 默认设定: 5

#### <span id="page-55-8"></span><span id="page-55-7"></span>**MIDI** 乐曲通道 **470 440 430 S408 S406 465GP**  $F5B$ **470 440 430 S408 S406 465GP**|F45| 使用[-/NO]和[+/YES]按钮可指定在本乐器上播放哪 个乐曲通道。 设定范围: ALL, 1&2

默认设定:ALL

选择 "ALL"时,将播放通道 1 – 16。选择 "1&2" 时,将只播放通道 1 和 2,而通道 3 – 16 将通过 MIDI 传送到外接设备。

### 音量设定

<span id="page-56-0"></span>决定节拍器或音频乐曲播放的音量。

### 节拍器音量

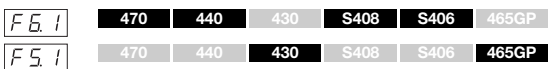

设定范围: 1 – 20 默认设定:15

#### 快捷方式:

在按住 [METRONOME] 按钮的同时按 [TEMPO/ FUNCTION] 按钮可直接跳到该功能。

### <span id="page-56-1"></span>音频乐曲播放音量

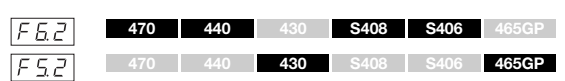

设定范围: 1 – 20

### 默认设定:16

#### 快捷方式:

在音频播放过程中,在按住 [TEMPO/FUNCTION] 按 钮的同时使用 [-/NO]/[+/YES] 按钮也可设定数值。

### **MIDI** 功能

可对 MIDI 设定进行详细调节。

有关 MIDI 的更多详细信息,请参见在线说明书 "MIDI Basics"。

所有下列 MIDI 设定将影响 USB [TO HOST] 接口的 MIDI 信号输 入和输出。

### <span id="page-56-2"></span>**MIDI** 发送通道

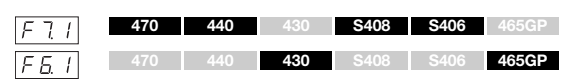

在任何 MIDI 控制设定中,发送和接收设备的 MIDI 通道必须匹配才能正确进行数据传输。使用此参数 可指定 Clavinova 传送 MIDI 数据所使用的通道。

设定范围: 1 – 16, OFF (不传送) 默认设定: 1

#### 注

在双音色模式中,音色 1 的数据通过指定的声道进行传送。在音色分割 模式 (CLP-470/440/S408/S406)中,右手音色数据通过指定的通道进 行发送。在双音色模式中,音色 2 的数据通过比指定通道大 1 个数字的 通道进行发送。在音色分割模式 (CLP-470/440/S408/S406) 中, 左手 音色的数据通过比指定通道大 1 个数字的通道进行发送。在上述任意一 种模式中,如果发送通道设定为 "OFF",则将不发送数据。

注<br>乐曲数据不通过 MIDI 接口传送。但是,根据乐曲通道选择设定 (第 [56](#page-55-8) [页\)](#page-55-8)的不同,不受保护的乐曲通道 3-16 通道将通过 MIDI 连接发送。

### <span id="page-56-3"></span>**MIDI** 接收通道

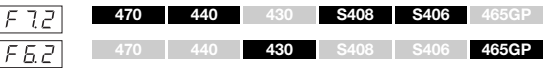

在任何 MIDI 控制设定中,发送和接收设备的 MIDI 通道必须匹配才能正确进行数据传输。使用此参数 可指定 Clavinova 接收 MIDI 数据所使用的通道。

设定范围: ALL, 1&2, 1-16 默认设定: ALL

#### 注 **ALL**:

使用此设定可通过所有 16 个 MIDI 通道同时接收不同的声部,使得 Clavinova 可播放接收自音序器或其它外接设备的多通道乐曲数据。

**1&2:**<br>使用此设定可仅通过通道 1 和 2 进行同时接收,使 Clavinova 播放接收 自音序器或其它外接设备的通道 1 和 2 上的乐曲数据。

#### 注

程序变更和其它接收到的类似通道信息将不会影响本乐器的面板设定或 键盘上弹奏的音符。

#### 注

<span id="page-56-4"></span>当调出演示模式或在进行文件操作时,将不进行 MIDI 接收。

### 本地控制的 **ON/OFF**

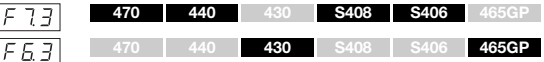

所谓"本地控制"一般是指键盘控制其内部音源, 使 得内部音色可直接通过键盘播放出来。此状态即为 "本地控制开",因为内置音源由乐器本身的键盘直 接控制。也可关闭本地控制,虽然键盘并不播放内部 声源,但是当在键盘上弹奏音符时,相应的 MIDI 信 息仍旧通过 MIDI OUT 端口传送出去。同时,内置音 源对 MIDI IN 端口接收到的 MIDI 信息进行响应。

设定范围:ON/OFF 默认设定: ON

### <span id="page-57-0"></span>程序变更的 **ON/OFF**

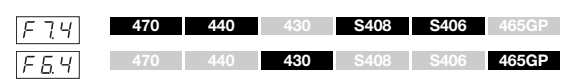

通常本乐器将响应接收自外接键盘或其它 MIDI 设备 的 MIDI 程序变更号,使相应通道上选择相应号码的 音色(键盘音色并不改变)。每次选择了自身的某种 音色后,通常本乐器也会发送一个 MIDI 程序变更号 码,使外接 MIDI 设备上会选择相应号码的音色或程 序(在 MIDI 设备设定为接收和响应 MIDI 程序变更 号码的情况下)。

利用该功能可取消程序变更编号的接收和发送,从 而可在本乐器上选择各种音色但又不影响外部 MIDI 设备。

注

有关本乐器各音色的程序变更号,请参阅在线说明书 "MIDI Data Format"。

设定范围:ON/OFF

<span id="page-57-1"></span>默认设定: ON

### 控制变更的 **ON/OFF**

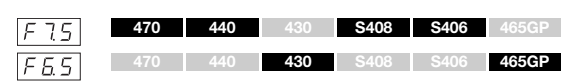

一般情况下,本乐器将根据从外部 MIDI 或键盘接收 到的 MIDI 控制变更数据作出相应的响应,使得从控 制设备接收到的踏板和其它 "控制"设置影响相应 通道上的音色 (键盘本身的音色不受影响)。

当使用踏板或其它相关控制器时,本乐器也会发送 MIDI 控制变更信息。

使用此功能可取消控制变更数据的接收和发送,例 如,本乐器的踏板和其它控制器的操作可不影响外 接 MIDI 设备。

注

有关可在本乐器上使用的控制变更信息,请参阅在线说明书"MIDI Data Format"。

设定范围:ON/OFF 默认设定: ON

### <span id="page-57-2"></span>初始设置发送

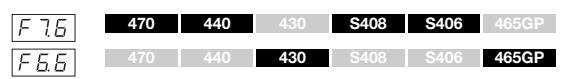

使用此功能可将面板设定数据发送至电脑。通过在 实际演奏数据之前先传送面板设定并将其记录到 MIDI 音序器的录音器上, 当演奏开始时, 本乐器将 自动恢复到相同的设定。您也可使用此功能将相连 音源的设定改变成与本乐器相同的设定。

- 1. 根据需要设置面板控制器。
- 2. 将 Clavinova 通过 MIDI 连接至音序器, 然后 将音序器设定为可接收设置数据。
- 3. 调出功能模式,然后选择功能编号。
- 4. 按 [+/YES] 按钮发送面板 / 状态数据。当成 功发送数据后,显示屏上将出现 [End]。

可发送下列数据。

- 音色
- [REVERB] 类型 / 深度
- [EFFECT] 类型 / 深度
- (CLP-470/440/S408/S406) 音色分割点
- •音阶 $Fz\tau$
- 双音色平衡 F37
- 双音色音高微调 F321
- (CLP-470/440/S408/S406) 音色分割音量平衡
- •制音共鸣深度 [F53] (CLP-470/440/S408/S406)/ (CLP-430/465GP)
- 柔音踏板效果深度 F59 (CLP-470/440/S408/S406)/ (CLP-430/465GP)
- (CLP-470/440/S408/S406) 琴弦共鸣深度
- (CLP-470/440/S408/S406) 延音采样深度 F55
- (CLP-470/440/S408/S406) 离键采样音量 F57

### 备份功能

您可备份某些设定(如音色选择和混响类型),以防 关闭本乐器电源时数据丢失。

如果打开备份功能,电源关闭时设定将不会丢失。如 果关闭备份功能,关闭电源时内存中的设定将被删 除。在这种情况下,当您打开本乐器的电源时,将调 出默认设定 (第 67 [页\)](#page-66-0)。

但是,备份设定本身、内存中的乐曲录音数据和字符 代码设定始终备份着。

#### 注意

保存设定需要花费几秒钟的时间。如果您在更改了设定之后立即关闭本 乐器的电源,则设定可能无法保存。

### <span id="page-58-0"></span>音色

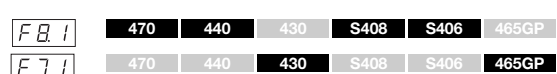

设定范围:ON/OFF

默认设定: ON

- 备份内容
- 音色
- 双音色 (各音色组合的 ON/OFF、音色和双音色功 能 $F_{\overline{37}} - F_{\overline{36}}$ )
- 混响 (各音色的 ON/OFF、类型和深度)
- 效果 (各音色的 ON/OFF、类型和深度)
- 力度敏感度 (包括固定音量)
- 节拍器 (节拍、音量 < FET (CLP-470/440/S408/ S406)/ (CLP-430/465GP) 设定 >)
- 制音共鸣深度 (F53 <CLP-470/440/S408/S406>/ <CLP-430/465GP>)
- (以下参数仅适用于 CLP-470/440/S408/S406)
- 变奏 (ON/OFF)
- 音色分割 (各音色组合的 ON/OFF、音色和音色分 割功能 $[FT]$ - $[FT]$ )

#### <span id="page-58-1"></span>**MIDI**

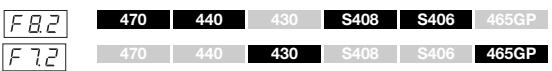

设定范围:ON/OFF 默认设定: ON

#### 备份内容

• MIDI 功能设定 FTI-FT5 (CLP-470/440/S408/  $S406$ )/ FEI-FE5 (CLP-430/465GP)

#### <span id="page-58-2"></span>调音

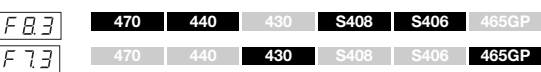

设定范围:ON/OFF 默认设定: ON

#### 备份内容

- 移调
- •调音 FL
- <span id="page-58-3"></span>•音阶 (包括基音) F21 - F22

### 其它

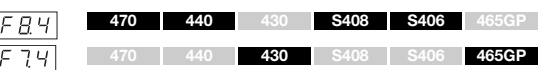

设定范围:ON/OFF 默认设定: ON

#### 备份内容

- 踏板设定和声学处理 F57, F52, F54 F57 (CLP-470/440/S408/S406) FUL, FUZ, FUT (CLP-430/ 465GP)
- MIDI 乐曲播放通道 F58 (CLP-470/440/S408/S406)/ (CLP-430/465GP)
- •音频乐曲播放音量 ( F62 < CLP-470/440/S408/S406>/  $F52$  <CLP-430/465GP>)
- BRILLIANCE 设定
- I. A. Control 的开启 / 关闭和深度

<span id="page-59-0"></span>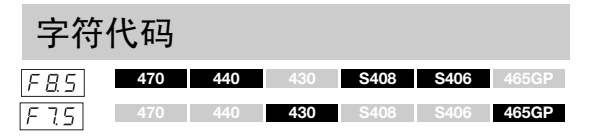

如果无法载入乐曲,您可能需要改变字符代码设定。 设定范围: Int (英语) / JA (日语) 默认设定: Int

### 数据备份

USER MIDI 驱动数据中的这些设定和乐曲将被合并 到一个文件 (扩展名: .bup)中并载入到 USB 存储 设备。此外,可将 USB 存储设备中的文件读取到本 乐器中,以便载入这些设定并播放乐曲。

- 1. 连接 USB 存储设备。
- 2. 调出功能模式,然后选择功能编号。
- 3. 按 [+/YES] 按钮执行保存或载入。(在载入 时,按两下 [+/YES] 按钮。)

当成功保存或载入数据后,显示屏上将出现  $\boxed{\text{End}}$ .

注意

在保存 / 载入备份数据时,请勿关闭电源。如果在执行上述操作过程中关 闭了电源,则数据将丢失。

### <span id="page-59-1"></span>保存

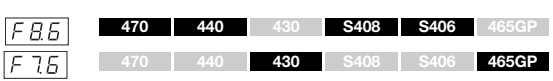

备份数据 (USER MIDI 驱动器中的主设定和乐 曲)将被存储到 USB 存储设备。

#### 备份文件名称

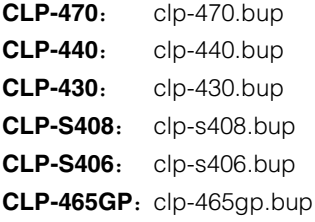

#### <span id="page-59-2"></span>载入

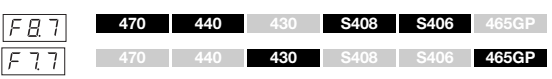

保存到 USB 存储设备中的备份数据 (USER MIDI 驱 动器中的主要设定和乐曲)将被载入到Clavinova中, 并恢复到其原始状态。 操作完成后,本乐器将自动重启。

# 恢复默认 (出厂编程)设定

在按住 C7 键 (键盘上最右侧的琴键)的同时,按电源开关打开电源。此操作将删除本乐器中的备 份数据 (包括功能模式中的备份设定)并恢复出厂默认设定。存储到内存中的用户乐曲和外部乐曲 将被保留。

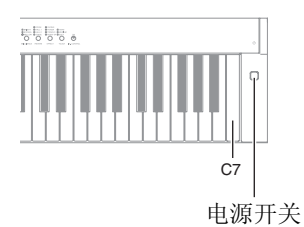

注 "默认设定"指的是出厂时预编程 的初始设定,也就是当您初次打开 本乐器的电源时调出的设定。

*注意*<br>当显示屏上出现 "CLr"时,请勿关闭本乐器的电源。否则可能会删除本乐器中包括外部乐曲在内的所有乐曲数 据 (第 [29](#page-28-1) 页)。

<span id="page-61-0"></span>附录

# 讯息列表

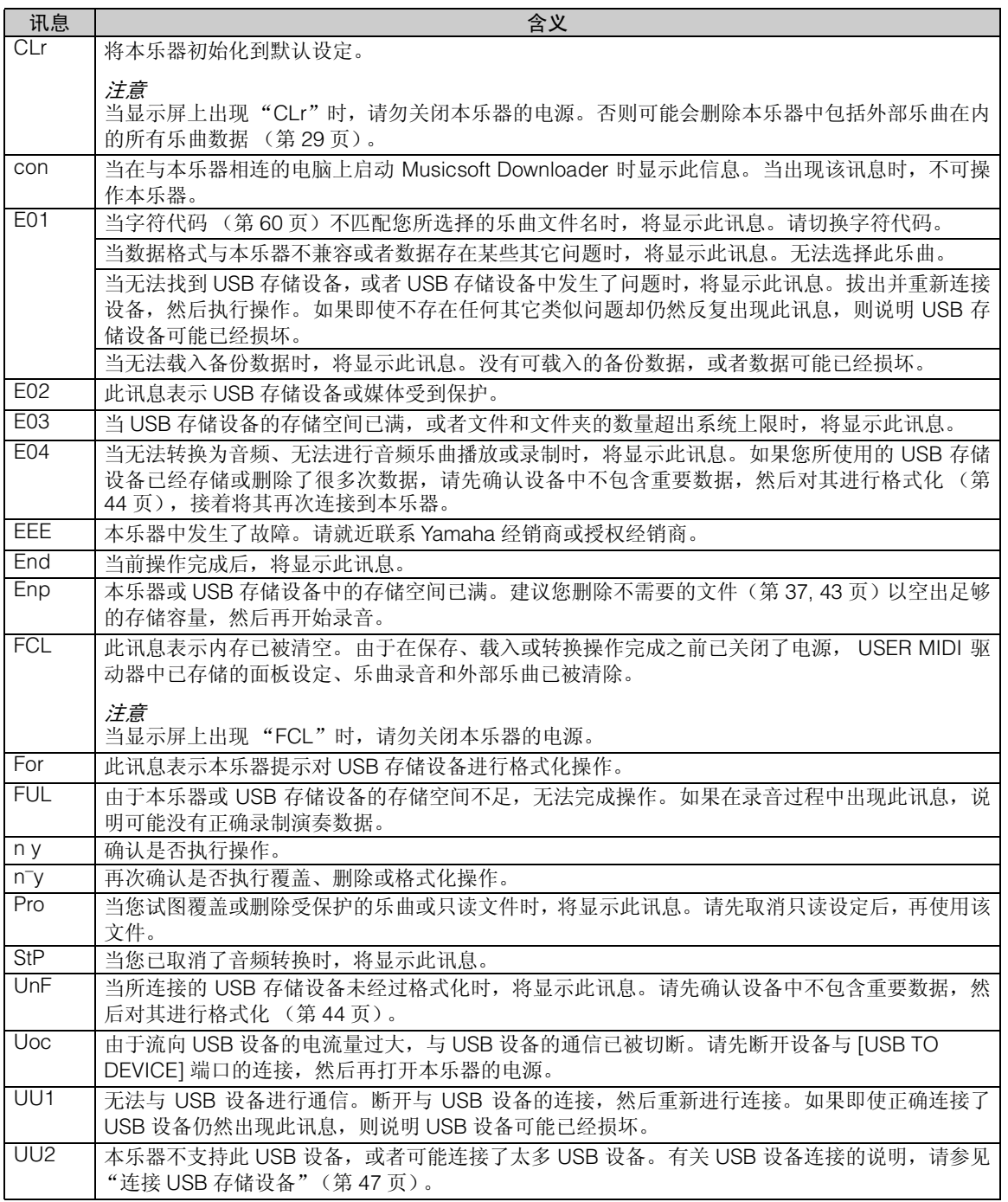

若要关闭此讯息,请按 [-/NO] 按钮。

当屏幕上显示讯息时,请参考 "讯息列表"(第 62 [页](#page-61-0))寻找解决方法。

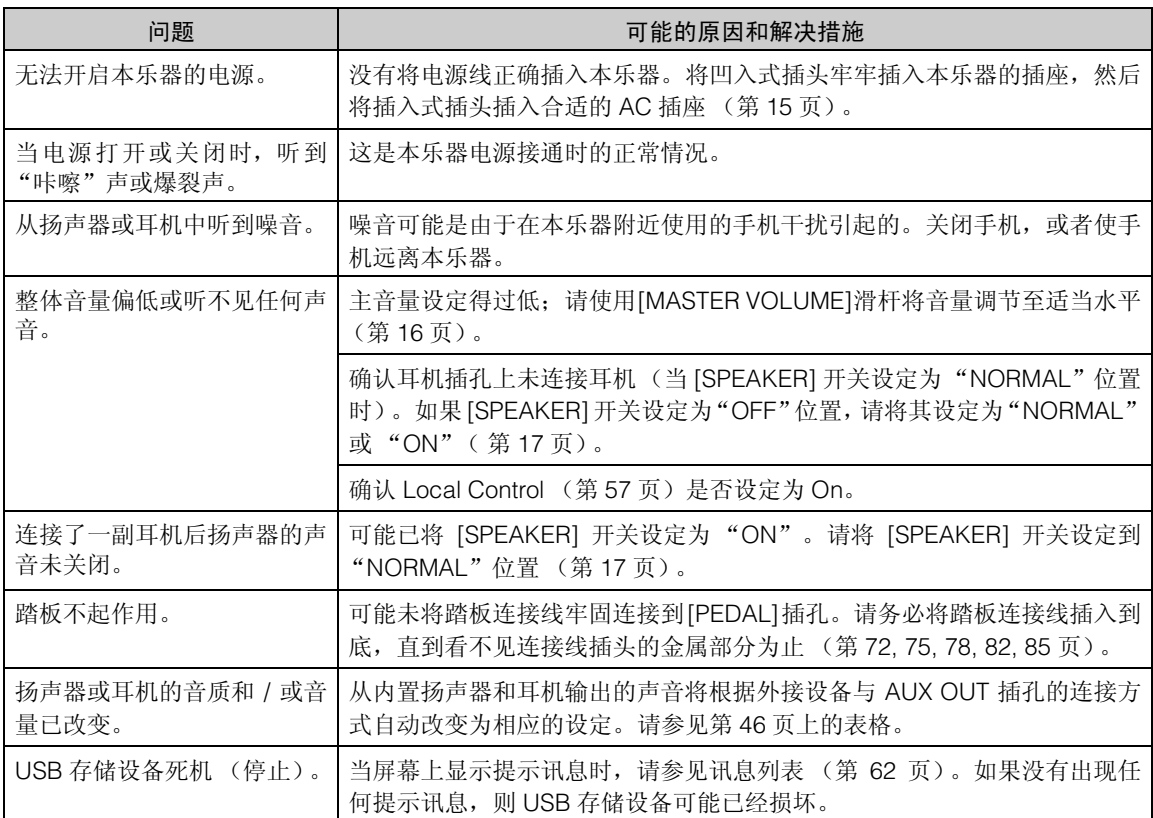

预设音色列表

# **CLP-470/440/S408/S406** co: 有

**—:** 无

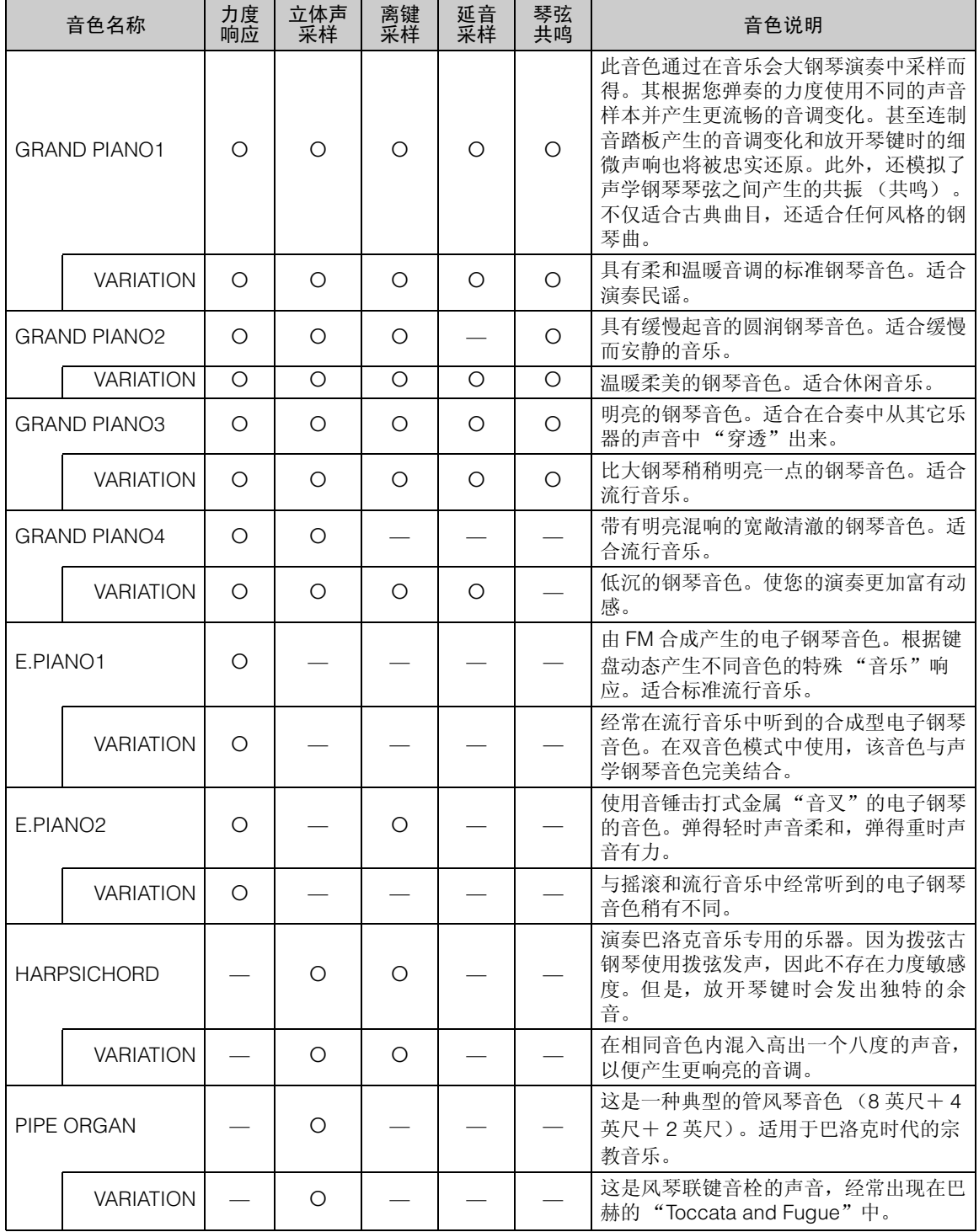

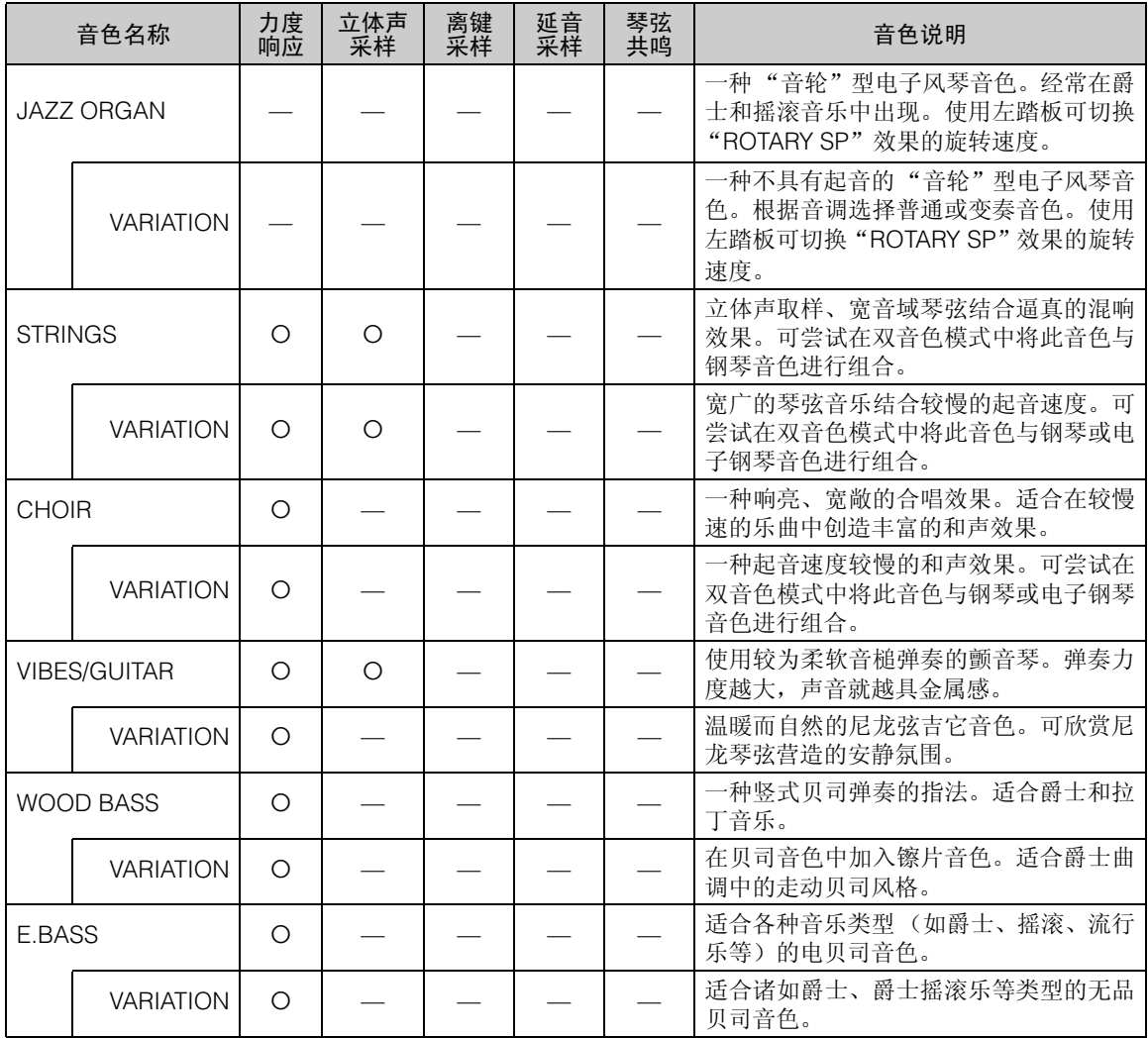

### 离键采样:

放开琴键时产生的细微噪音的声音样本。

### 延音采样:

当踩下制音踏板时,音板和琴弦共鸣的声音样本。

### 琴弦共鸣:

模拟的琴弦共鸣声音。

# **CLP-430/465GP** comes control control control control control control control control control control control control control control control control control control control control control control control control control

**—:** 无

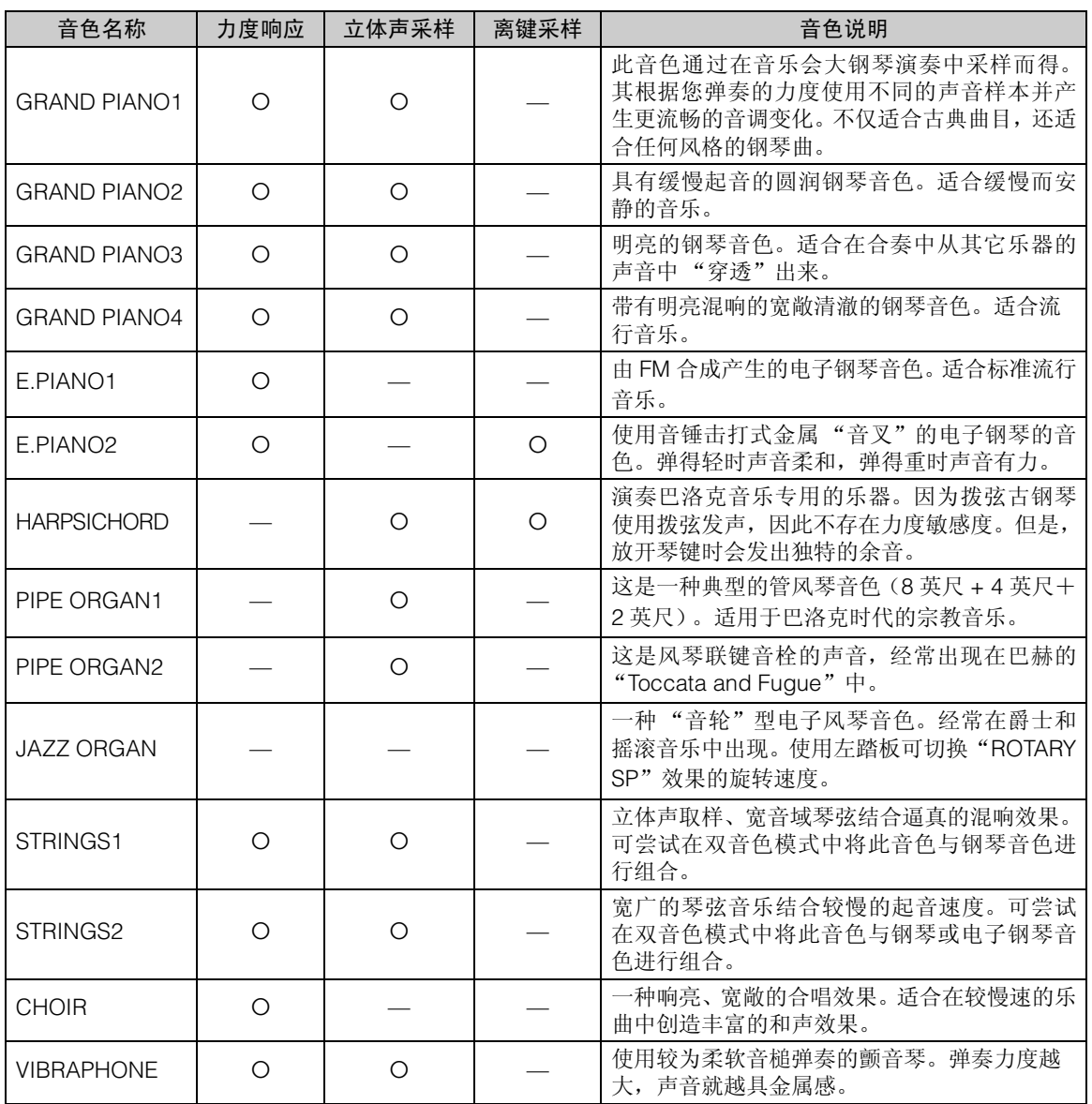

### 离键采样:

放开琴键时产生的细微噪音的声音样本。

# <span id="page-66-0"></span>默认设定列表

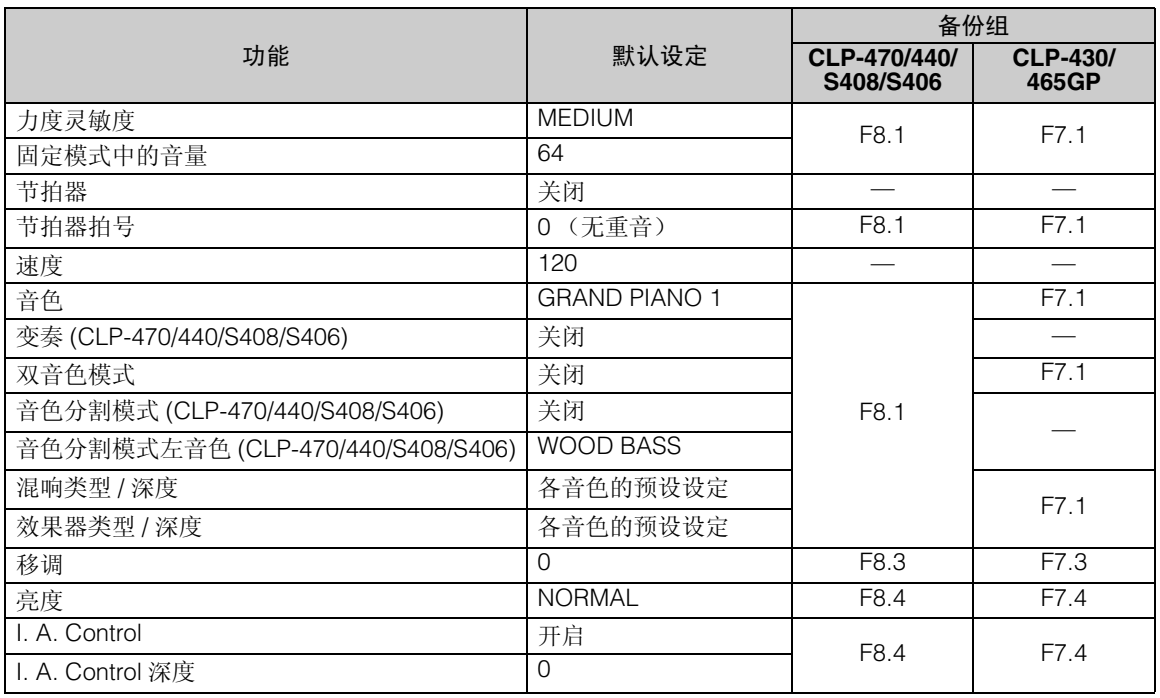

## 功能

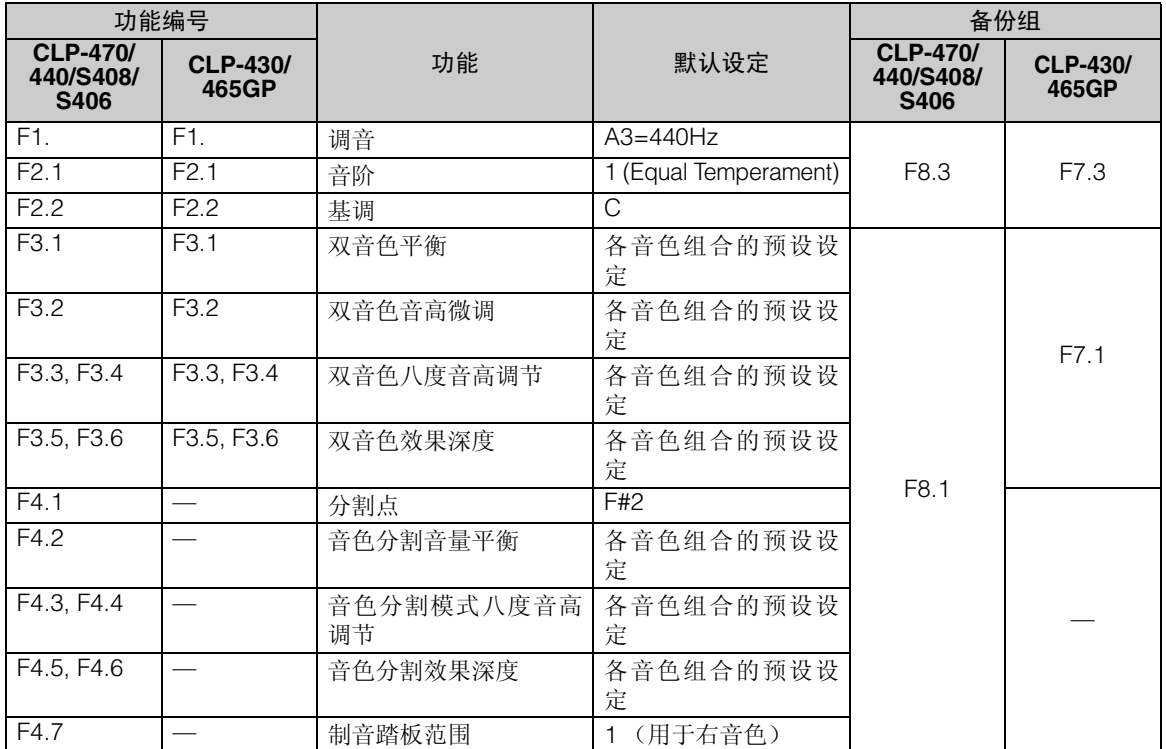

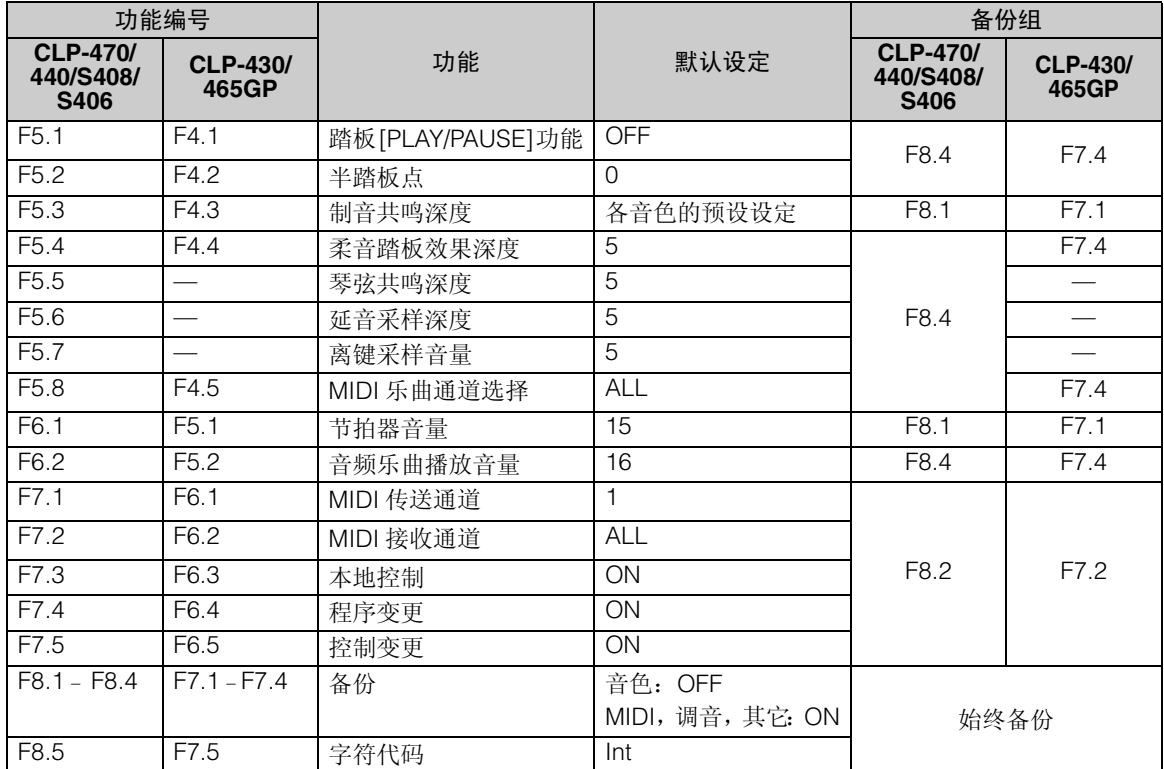

# 组装 **Clavinova**

# 组装注意事项

# 小心

- 请在地面坚硬平坦且空间充足的地方组装本乐器。
- 注意不要混淆各个零部件,请务必按正确的方向安 装所有零部件。请按照以下顺序组装本乐器。
- 组装工作至少应该由两人共同执行。
- 请务必使用指定尺寸的附带螺钉。切勿使用其它螺 钉。使用不正确的螺钉会引起产品的损坏或故障。
- 各部件组装完成后请务必拧紧所有螺钉。
- 若要进行拆卸,请将组装步骤颠倒执行即可。

准备一把大小合适的十字 (+) 螺丝刀。

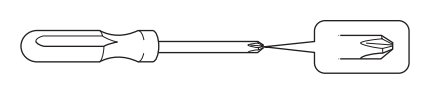

### 组装完成后,请检查下列事项。

- **•** 是否还有剩下的零部件? 回顾组装步骤并纠正错误。
- **•** 本乐器是否远离门及其它活动物件? 将本乐器移动到合适的位置。
- **•** 摇晃本乐器时,是否会听到卡嗒卡嗒的声响? 拧紧所有螺钉。
- **•** 踩踏板时,踏板箱是否会发出卡嗒卡嗒的声音 或向下塌陷? 转动调节器,使其紧贴地面。
- **•** 踏板连接线和电源线是否牢牢地插入插座? 检查连接情况。
- **•** 如果在弹奏键盘时主机吱吱作响或不稳,请查 看组装示意图并重新拧紧所有螺钉。

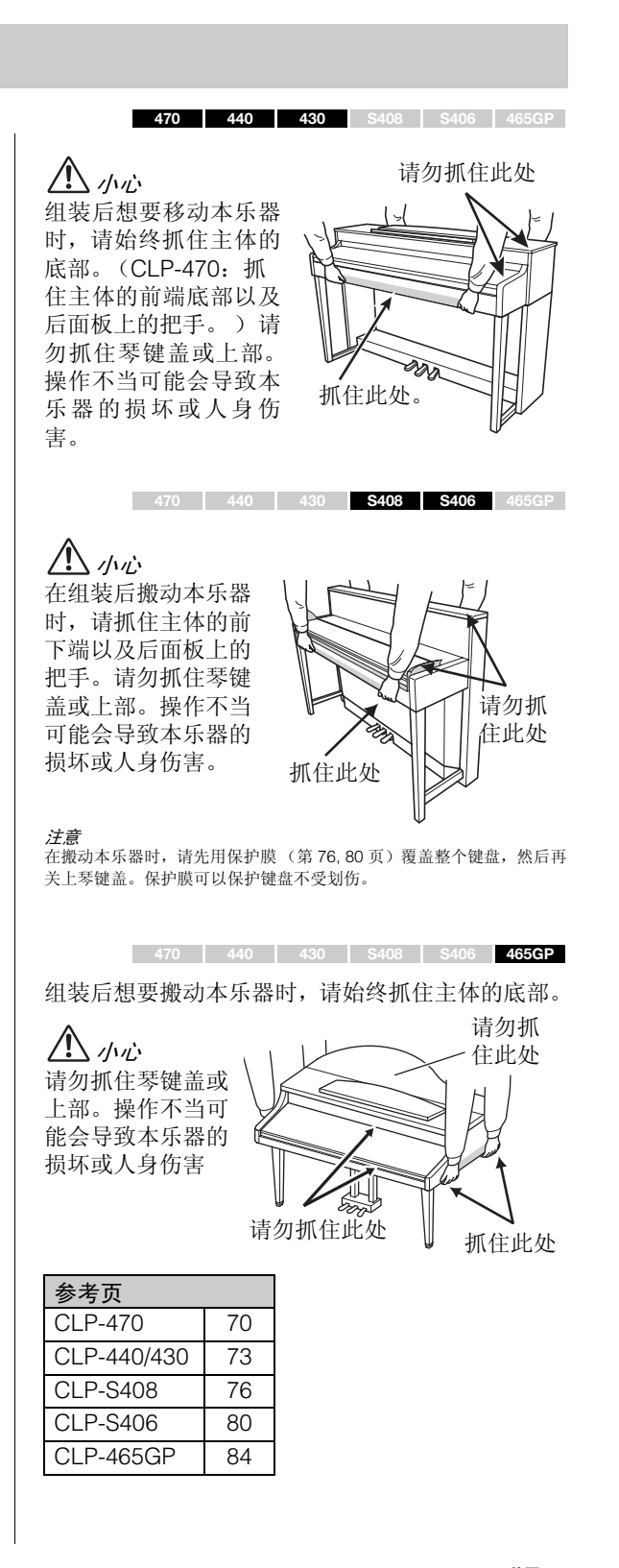

# <span id="page-69-0"></span>**CLP-470** 的组装

从包装中取出所有零部件,并确保所有零部件已齐全。

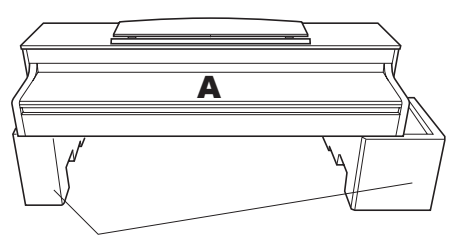

泡沫苯乙烯垫

从包装中取出泡沫苯乙烯垫,将其放置在地板上,然后将 部件 A 放在泡沫苯乙烯垫上。

放置泡沫苯乙烯垫时, 切勿使其挡住 A 底部的扬声器箱。

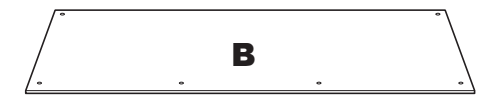

附带的踏板连接线在背面。

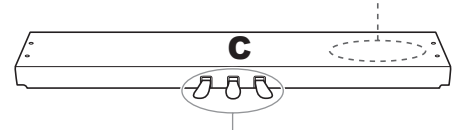

出厂时,踏板上覆盖有乙烯膜。请取下制音踏板 上的乙烯膜,以便最大程度发挥 GP 响应制音踏 板效果。

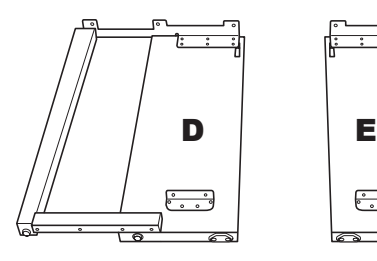

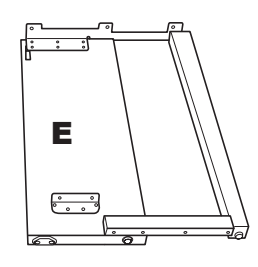

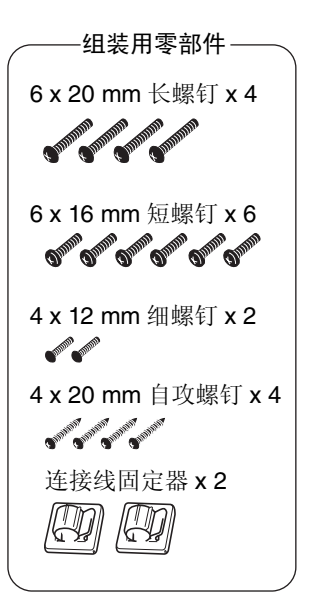

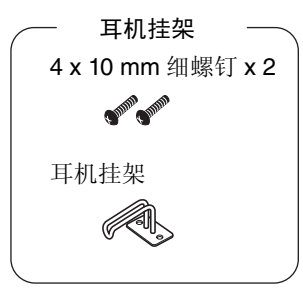

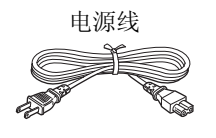

- 1. <sup>将</sup> **<sup>C</sup>** 安装到 **<sup>D</sup>** <sup>和</sup> **<sup>E</sup>** 上。
- 1-1 解开扎紧的踏板连接线并将其拉直。 请勿丢弃塑料捆扎带。在第5步中将会用到。
- 1-2 拧紧 4 个长螺钉 (6 x 20 mm), 将 D 和 E 安 装到 C 上。

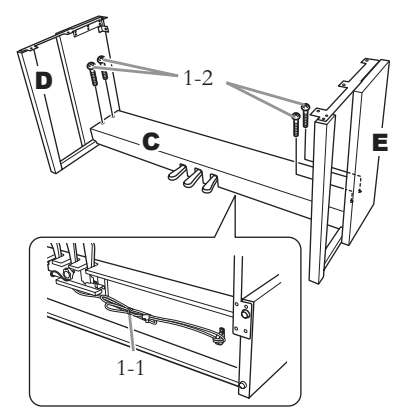

# 2. 安装部件 **<sup>B</sup>**。

根据您购买的乐器型号而定,部件 B 两面的 颜色可能有所不同。在这种情况下, 放置 B 时,请使表面颜色与 D 和 E 最接近的一面朝 着演奏者。

- 2-1 将B上部的螺钉孔对准D和E上的支架孔,然 后用手指拧紧 2 个细螺钉 (4 x 12 mm) 将 B 上 面的2个角安装到 D 和 E 上。
- 2-2 使用4个自攻螺钉(4 x 20 mm)固定B的底部。
- 2-3 牢牢拧紧B 顶部的螺钉(B 已在步骤 2-1 中装  $\vdash)$ 。

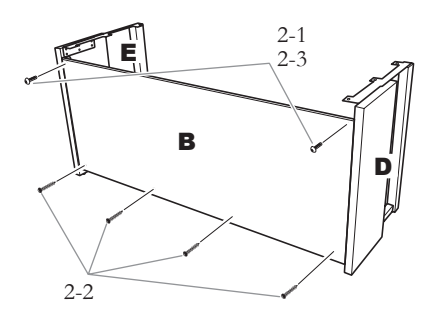

3. 安装部件 **<sup>A</sup>**。

在安装主体时,请务必抓住其前端底部距离 两端至少 15 cm 的区域以及后面板上的把 手。

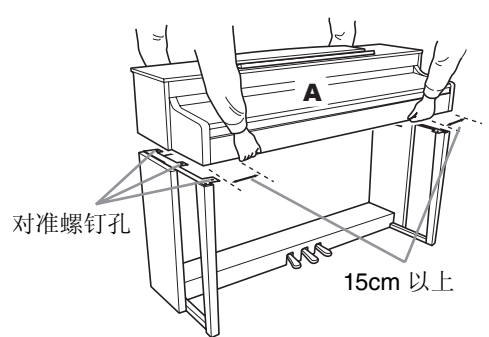

### 小心

请特别小心不要使主体跌落,或手指被主体夹到。

# 小心

请勿抓住主体上除指定位置以外的地方。

## 4. 固定 **<sup>A</sup>**。

- 4-1 调节 A 的位置,使得 A 的左右两端超出 D 和 E 的长度相等 (从前面看)。
- 4-2 从前方拧紧 6 个短螺钉 (6 x 16mm) 固定 A。

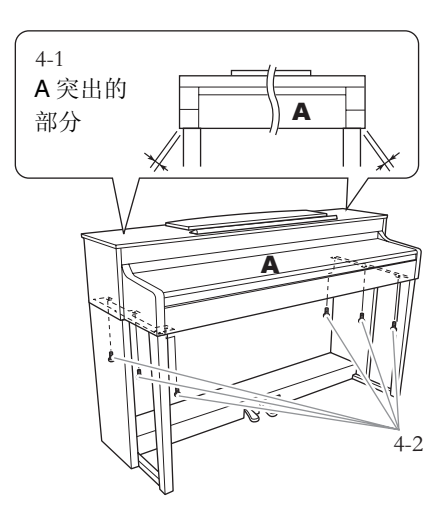

# <span id="page-71-0"></span>5. 连接踏板连接线。

- 5-1 将踏板连接线的插头插入踏板接口。
- 5-2 如图所示,将踏板连接线固定器安装到后面 板上,然后将连接线扣入固定器。
- 5-3 用塑料捆扎带将踏板连接线的松弛段扎住。

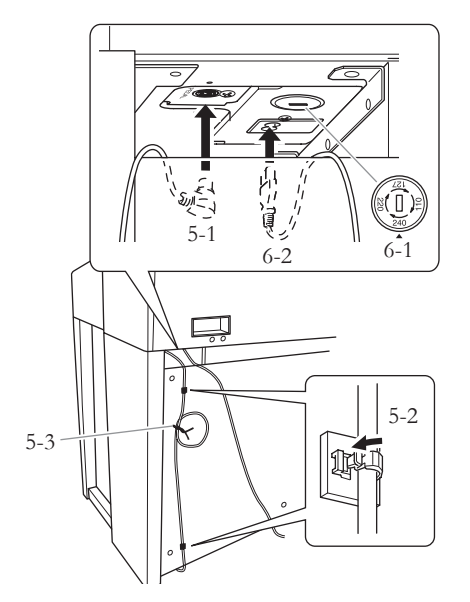

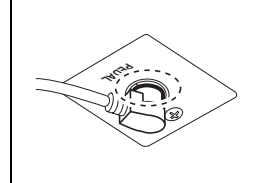

牢牢插入踏板连接线,直 到从外面完全看不见连接 线插头的金属部分为止。 否则,踏板可能无法正常 工作。

- 6. 连接电源线。
- 6-1 对于带有电压选择器的型号:请将电压选择 器设定到合适的电压位置。

### 电压选择器

在连接 AC 电源线之前,请检查某些地区提供的电 压选择器的设定。若要将选择器设定为 110V、 127V、220V 或 240V 主电压,请使用"一字"螺 丝刀转动选择器标度盘,使您所在地区适用的电 压出现在面板上的指针旁。本乐器出厂时,电压选 择器的初始设定为 240V。选择了正确的电压后, 请将 AC 电源线连接至 AC IN 接口以及 AC 壁式电 源插座。在某些地方,可能需要插头转接器才能与 墙壁上的 AC 插座插孔相匹配。

### 警告

如果电压设定不当可能会造成本乐器的严重损坏 或使用故障。

- 6-2 将电源线的插头插入电源接口。
- 7. 设定调节器。

转动调节器,直到踏板箱紧贴地面为止。

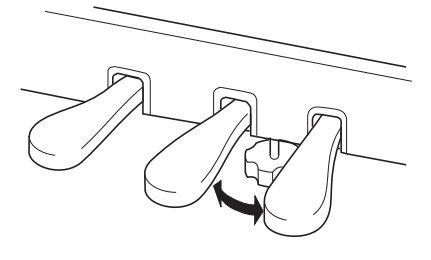

8. 安装耳机挂架。

如下图所示,将附带的 2 个螺钉 (4 x 10 mm) 安装到挂架上。

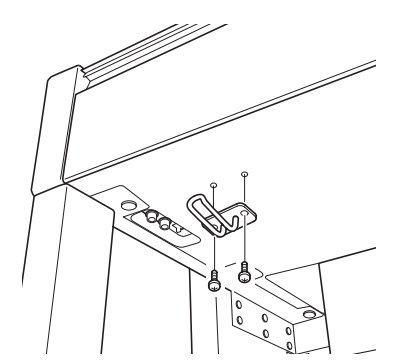
## **CLP-440/430** 的组装

从包装中取出所有零部件,并确保所有零部件已齐全。 \* 图中所示为 CLP-440 型号的图片。

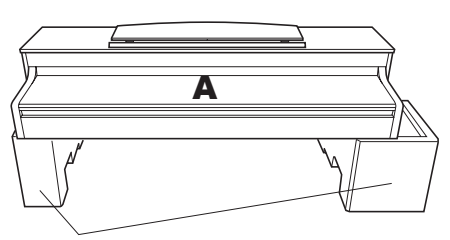

泡沫苯乙烯垫 从包装中取出泡沫苯乙烯垫,将其放置在地板上,然后 将部件 A 放在泡沫苯乙烯垫上。 放置泡沫苯乙烯垫时, 切勿使其挡住 A 底部的接口。

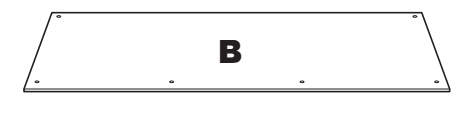

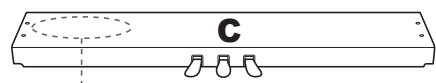

附带的踏板连接线在背面。

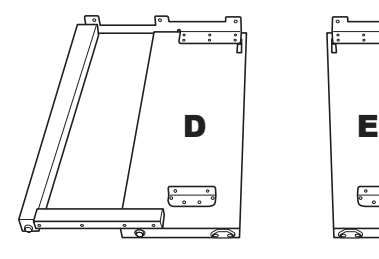

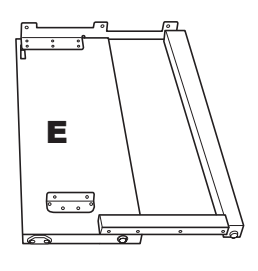

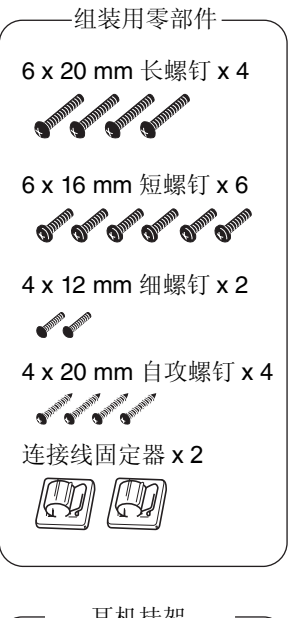

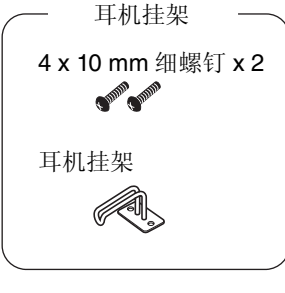

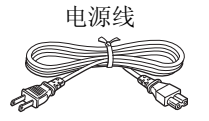

- 1. <sup>将</sup> **<sup>C</sup>** 安装到 **<sup>D</sup>** <sup>和</sup> **<sup>E</sup>** 上。
- 1-1 解开扎紧的踏板连接线并将其拉直。 勿丢弃塑料捆扎带。在第 5 步中将会用到。
- 1-2 拧紧4个长螺钉(6 x 20 mm),将D和E安装到 C 上。

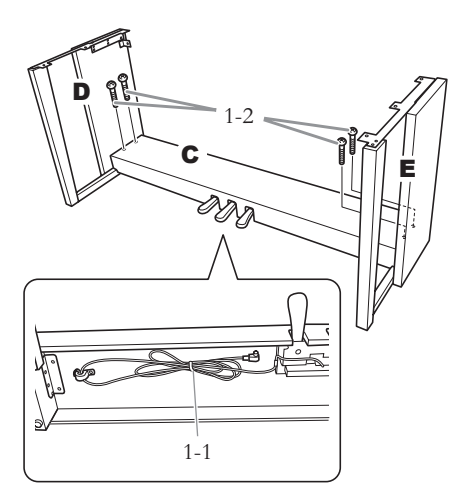

- 2. 安装部件 **<sup>B</sup>**。 根据您购买的乐器型号而定,部件 B 两面的 颜色可能有所不同。在这种情况下,放置 B 时,请使表面颜色与 D 和 E 最接近的一面朝 着演奏者。
- 2-1 将 B 上部的螺钉孔对准 D 和 E 上的支架孔, 然后用手指拧紧 2 个细螺钉 (4 x 12 mm) 将 B 上面的2个角安装到 D 和 E 上。
- 2-2 使用4个自攻螺钉(4 x 20 mm)固定B的底部。
- 2-3 牢牢拧紧B 顶部的螺钉(B 已在步骤 2-1 中装 上)。

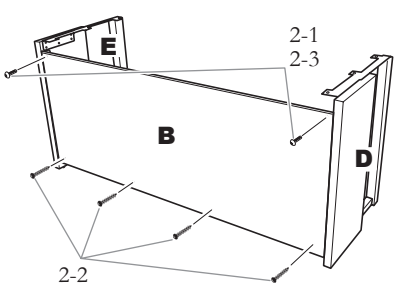

3. 安装部件 **<sup>A</sup>**。

放置时,请使双手离开主体两端至少 15 cm。

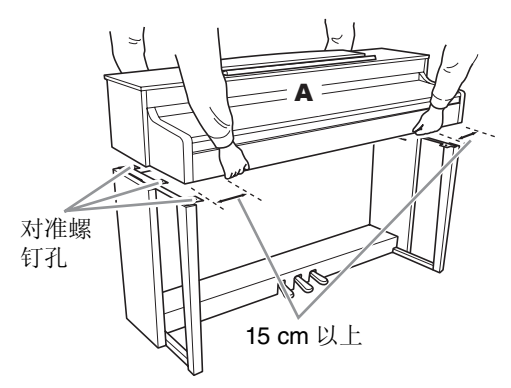

小心 请特别小心不要使主体跌落,或手指被主体夹到。

小心 请勿抓住主体上除指定位置以外的地方

### 4. 固定 **<sup>A</sup>**。

- 4-1 调节 A 的位置,使得 A 的左右两端超出 D 和 E 的长度相等 (从前面看)。
- 4-2 从前方拧紧 6 个短螺钉 (6 x 16 mm) 固定 A。

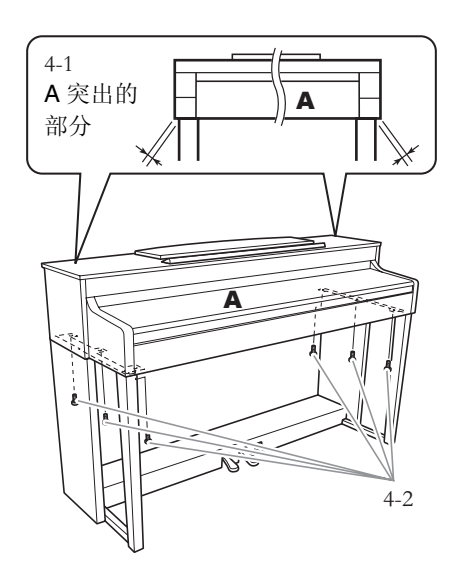

### 5. 连接踏板连接线。

- 5-1 将踏板连接线的插头插入踏板接口。
- 5-2 如图所示,将踏板连接线固定器安装到后面 板上,然后将连接线扣入固定器。
- 5-3 用塑料捆扎带将踏板连接线的松弛段扎住。

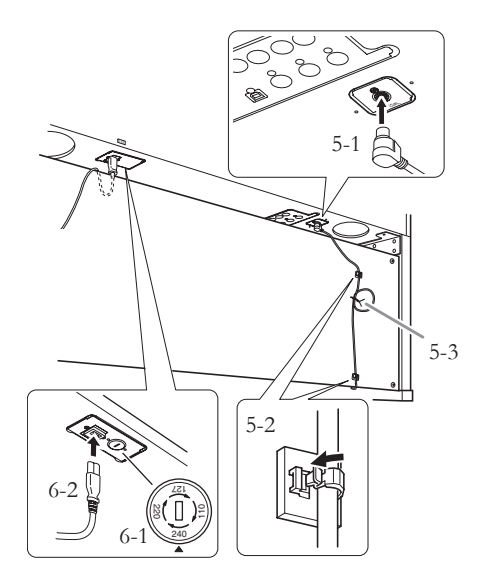

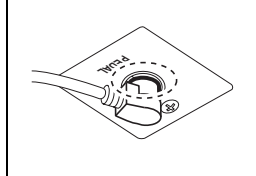

牢牢插入踏板连接线,直 到从外面完全看不见连接 线插头的金属部分为止。 否则,踏板可能无法正常 工作。

- 6. 连接电源线。
- 6-1 对于带有电压选择器的型号:请将电压选择 器设定到合适的电压位置。

#### 电压选择器

在连接 AC 电源线之前,请检查某些地区提供的电 压选择器的设定。若要将选择器设定为 110V、 127V、220V 或 240V 主电压,请使用"一字"螺 丝刀转动选择器标度盘,使您所在地区适用的电 压出现在面板上的指针旁。本乐器出厂时,电压选 择器的初始设定为 240V。选择了正确的电压后, 请将 AC 电源线连接至 AC IN 接口以及 AC 壁装电 源插座。在某些地方,可能需要插头转接器才能与 墙壁上的 AC 插座插孔相匹配。

### 警告

如果电压设定不当可能会造成本乐器的严重损坏 或使用故障。

- 6-2 将电源线的插头插入电源接口。
- 7. 设定调节器。

转动调节器,直到踏板箱紧贴地面为止。

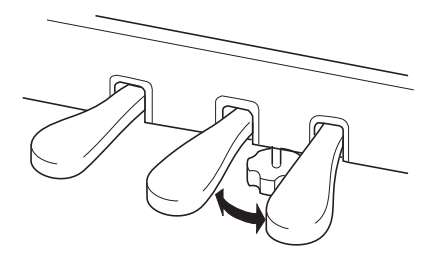

8. 安装耳机挂架。

如下图所示,将附带的 2 个螺钉 (4 x 10 mm) 安装到挂架上。

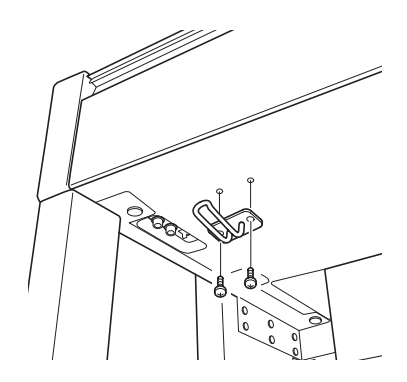

### **CLP-S408** 的组装

从包装中取出所有零部件,并确保所有零部件已齐全。

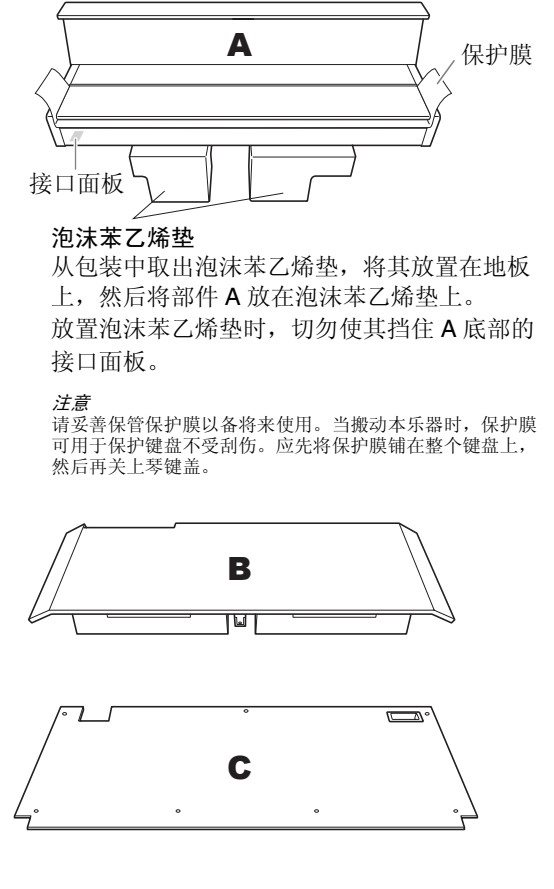

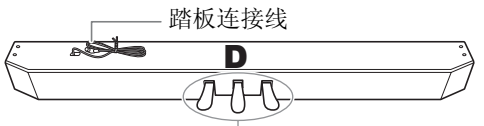

出厂时,踏板上覆盖有乙烯膜。请取下制音踏板上的 乙烯膜,以便最大程度发挥 GP 响应制音踏板效果。

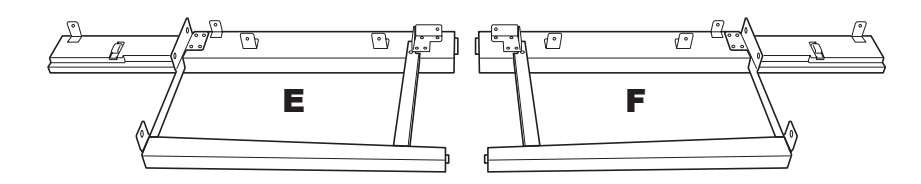

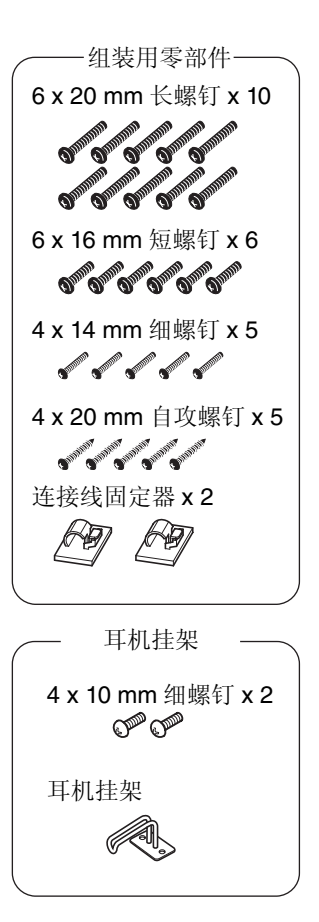

电源线

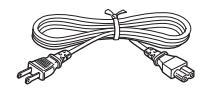

- 1. <sup>将</sup> **<sup>D</sup>** 安装到 **<sup>E</sup>** <sup>和</sup> **<sup>F</sup>** 上。
- 1-1 使用 4 个长螺钉 (6 x 20 mm), 将 D 安装到 E 和 F 上。
- 1-2 使用 2 个长螺钉 (6 x 20 mm) 从后部固定 D。
- 1-3 解开捆扎踏板连接线的捆扎带。请勿取下孔 旁边的捆扎带。

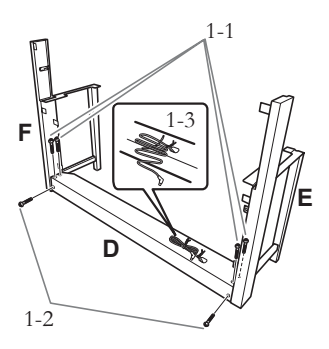

- 2. 临时固定 **<sup>B</sup>**。
- 2-1 如下图所示,将 B 插入到 E 和 F 之间。
- 2-2 对准并将 B 安装到 D、 E 和 F 的前侧。

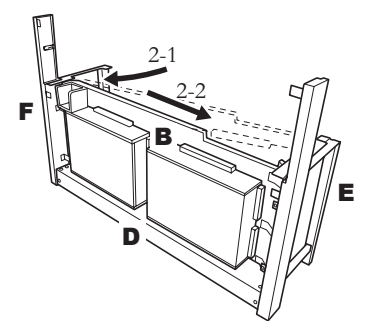

- 2-3 用手指拧紧 4 个长螺钉 (6 x 20mm) 临时固定 B。 \* 将 4 个螺钉插入支架上较大的孔 (所有 4 个 孔)中。
- 2-4 使用细螺钉 (4 x 14 mm) 固定 B。

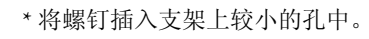

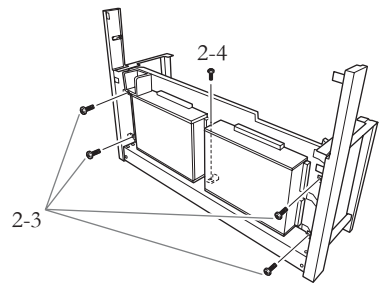

- 3. 安装部件 **<sup>A</sup>**。
- 3-1 安装时,双手位置应距离 A 的两端 15 cm 以 上。
- 3-2 放置 A 时,应使 A 底部后侧的挡块位于前面 板的后面, 然后一边轻轻将 E 和 F 朝着中央 推,一边慢慢将 A 朝着后侧滑动。
	- \* 请务必将 A 两侧的导销 1 分别滑入到 E 和 F 上的导槽 2 中。

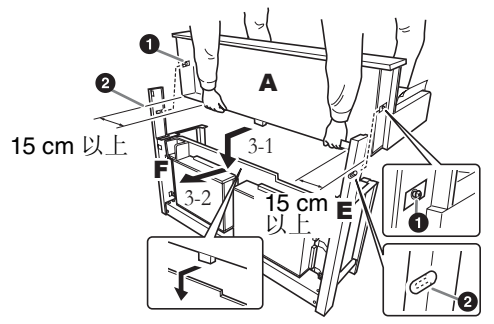

小心 请特别小心不要使主体跌落,或手指被主体夹到。

小心 请勿抓住主体上除指定位置以外的地方。

### 4. 固定 **<sup>A</sup>**。

- 4-1 使用 2 个短螺钉 (6 x 16 mm) 从后部固定 A。
- 4-2 使用 2 个细螺钉 (4 x 14 mm) 从后部固定 A。
- 4-3 使用 4 个短螺钉 (6 x 16mm) 从前侧固定 A。

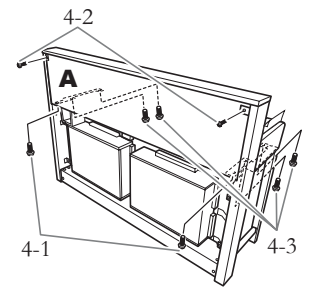

4-4 牢牢拧紧在步骤 2-3 中临时固定在 B 上的螺 钉。

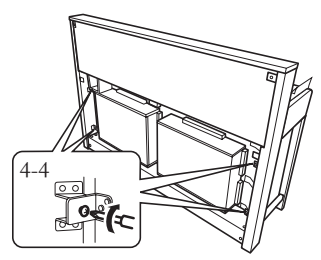

- 5. 连接扬声器连接线。
- 5-1 解开捆扎扬声器连接线的捆扎带。
- 5-2 将扬声器连接线的插头插入接口, 使得从后 面看,插头上的舌片朝着右侧。

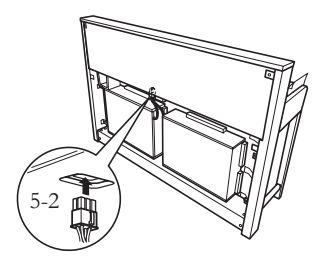

- 6. 连接踏板连接线。
- 6-1 将踏板连接线的插头插入 [PEDAL] 接口。
- 6-2 如图所示,将连接线固定器安装到本乐器 上,然后将连接线扣入固定器。此时,请注 意不要使插头和连接线固定器之间的踏板连 接线过于松弛。

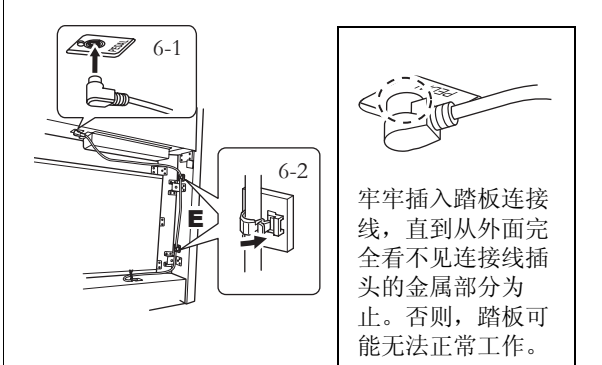

### 7. 安装部件 **<sup>C</sup>**。

- 7-1 将部件 C 放到 D 上面,使 C 两个底角上的挡 块对位卡紧, 然后安装 C 的上部。
- 7-2 使用 2 个细螺钉 (4 x 14 mm) 固定 C 的左上和 右上部。
- 7-3 使用 5 个自攻螺钉 (4 x 20 mm) 固定 C 的中上 部以及底部。

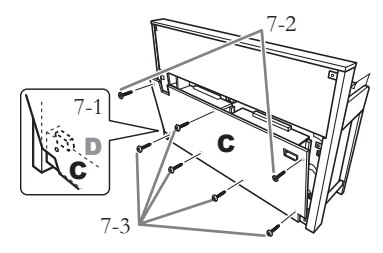

### 8. 连接电源线。

8-1 对于带有电压选择器的型号:请将电压选择 器设定到合适的电压位置。

#### 电压选择器

在连接 AC 电源线之前,请检查某些地区提供的电 压选择器的设定。若要将选择器设定为 110V、 127V、220V 或 240V 主电压,请使用"一字"螺 丝刀转动选择器标度盘,使您所在地区适用的电 压出现在面板上的指针旁。本乐器出厂时,电压选 择器的初始设定为 240V。选择了正确的电压后, 请将 AC 电源线连接至 AC IN 接口以及 AC 壁式电 源插座。在某些地方,可能需要插头转接器才能与 墙壁上的 AC 插座插孔相匹配。

警告

如果电压设定不当可能会造成本乐器的严重损坏 或使用故障。

8-2 将电源线的插头插入本乐器背面的电源接 口。

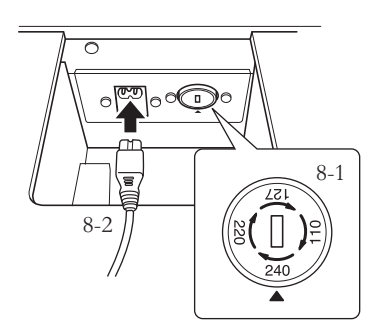

9. 设定调节器。

转动调节器,直到踏板箱紧贴地面为止。

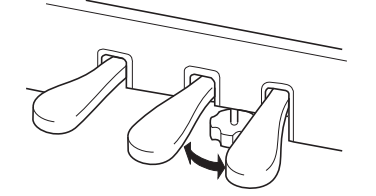

### $10.$  安装耳机挂架。

如下图所示,将附带的2个螺钉(4 x 10 mm) 安装到挂架上。

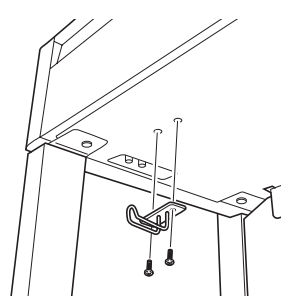

### **CLP-S406** 的组装

从包装中取出所有零部件,并确保所有零部件已齐全。

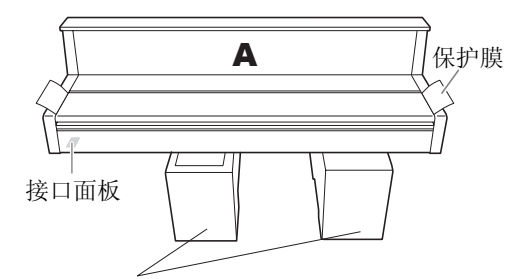

#### 泡沫苯乙烯垫

从包装中取出泡沫苯乙烯垫,将其放置在地板上,然后将 部件 A 放在泡沫苯乙烯垫上。

放置泡沫苯乙烯垫时, 切勿使其挡住 A 底部的接口面板。

#### 注意

请妥善保管保护膜以备将来使用。当搬动本乐器时,保护膜 可用于保护键盘不受刮伤。应先将保护膜铺在整个键盘上, 然后再关上琴键盖。

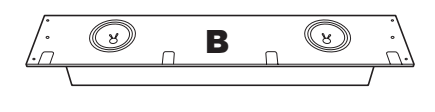

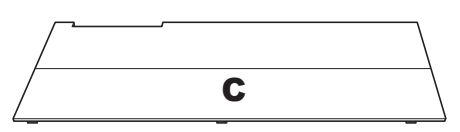

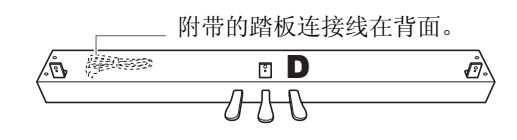

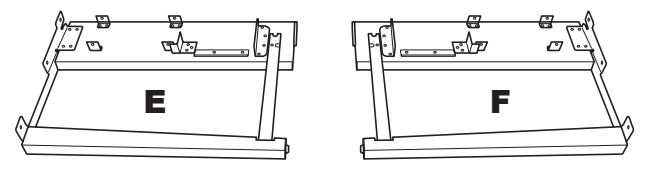

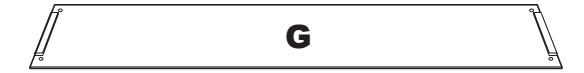

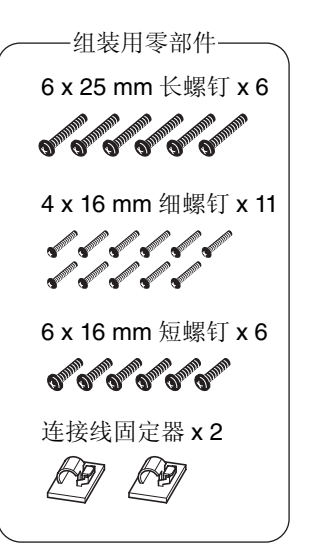

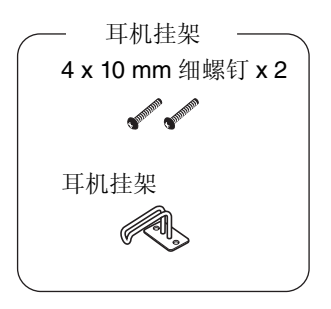

电源线

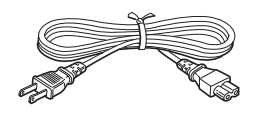

- 1. <sup>将</sup> **<sup>D</sup>** 安装到 **<sup>E</sup>** <sup>和</sup> **<sup>F</sup>** 上。
- 1-1 使用4个长螺钉(6 x 25 mm),将D安装到E和  $F \nightharpoonup$ .
- 1-2 解开捆扎踏板连接线的捆扎带。

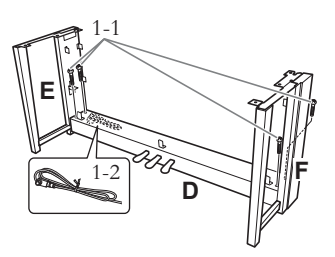

- 2. 安装部件 **<sup>B</sup>**。
- 2-1 如下图所示, 将 B 插入到 E 和 F 之间。

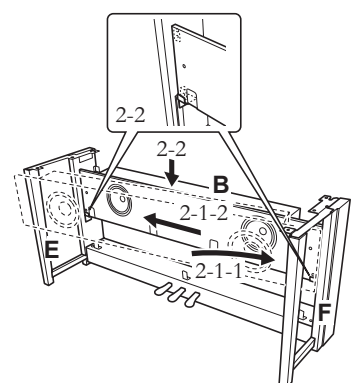

2-2 将 B 放到支架上。

2-3 使用 4 个 4 x 16mm 细螺钉从前侧固定 B。

八小心 请勿碰触 B 上的扬声器。

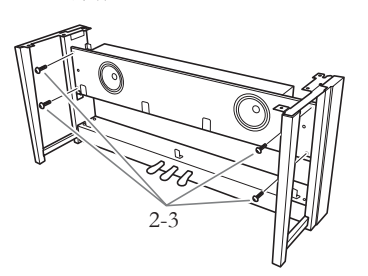

- 3. 安装部件 **<sup>C</sup>**。
- 3-1 从前侧安装 C。

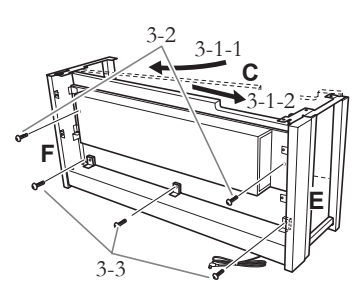

- 3-2 使用 2 个长螺钉 (6 x 25 mm) 从后侧固定 C 的 上端。
- 3-3 使用 3 个细螺钉 (4 x 16 mm) 从后侧固定 C 的 下端。

### 4. 安装部件 **<sup>A</sup>**。

4-1 安装时,双手位置应距离 A 的两端 15 cm 以 上。

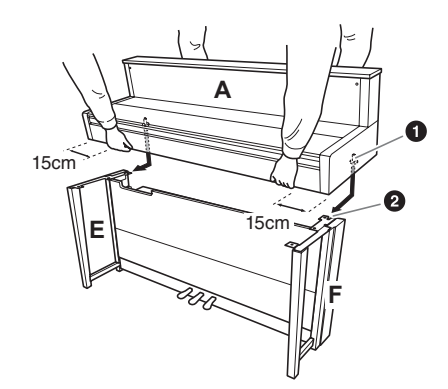

4-2 请务必将 A 两侧的导销 ❶ 分别滑入到 E 和 F 上的导槽 2 中。

小心

请特别小心不要使主体跌落,或手指被主体夹到。

八小心 请勿抓住主体上除指定位置以外的地方。

### 5. 安装部件 **<sup>A</sup>**。

5-1 调节 A 的位置,使得 A 的左右两端超出 E 和 F 的长度相等 (从背面看)。

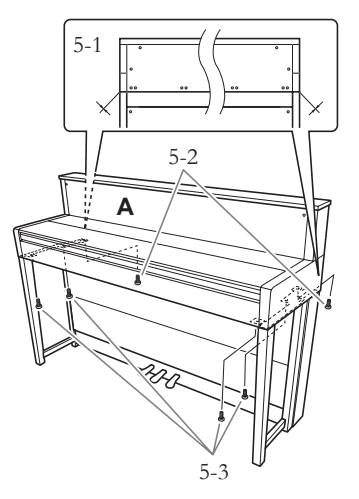

- 5-2 使用 2 个 6 x 16mm 短螺钉从后侧固定 A。
- 5-3 使用 4 个 6 x 16mm 短螺钉从前侧固定 A。

### 6. 连接扬声器连接线。

将扬声器连接线的插头插入接口, 使得从后 面看,插头上的舌片朝着右侧。

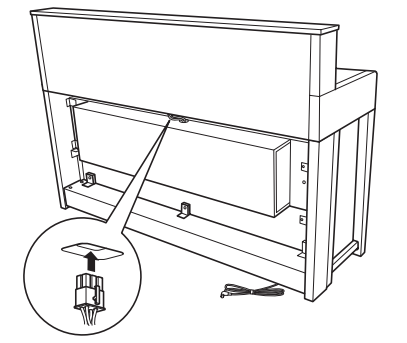

- 7. 连接踏板连接线。
- 7-1 将踏板连接线的插头插入 [PEDAL] 接口。
- 7-2 如图所示,将连接线固定器安装到本乐器 上,然后将连接线扣入固定器。此时,请注 意不要使插头和连接线固定器之间的踏板连 接线过于松弛。

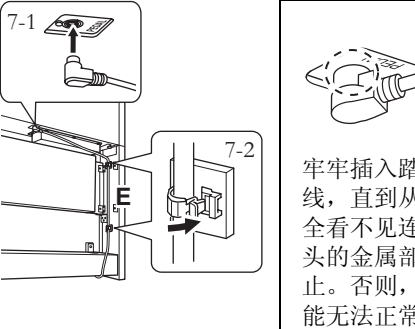

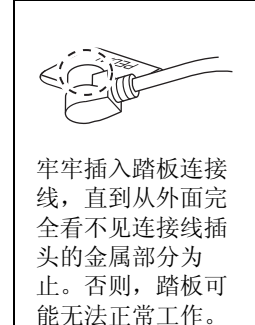

8. 安装部件 **<sup>G</sup>**。 使用 4 个细螺钉 (4 x 16 mm) 固定 G。

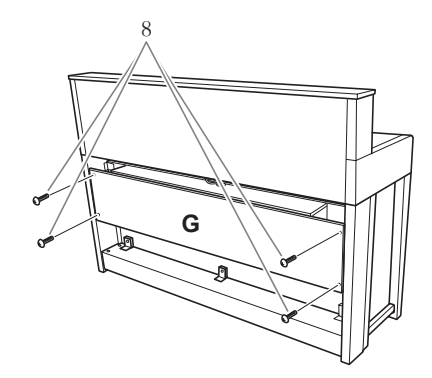

### 9. 连接电源线。

9-1 对于带有电压选择器的型号:请将电压选择 器设定到合适的电压位置。

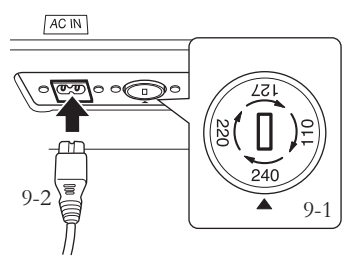

#### 电压选择器

在连接 AC 电源线之前,请检查某些地区提供的电 压选择器的设定。若要将选择器设定为 110V、 127V、220V 或 240V 主电压,请使用"一字"螺 丝刀转动选择器标度盘,使您所在地区适用的电 压出现在面板上的指针旁。本乐器出厂时,电压选 择器的初始设定为 240V。选择了正确的电压后, 请将 AC 电源线连接至 AC IN 接口以及 AC 壁式电 源插座。在某些地方,可能需要插头转接器才能与 墙壁上的 AC 插座插孔相匹配。

警告 如果电压设定不当可能会造成本乐器的严重损坏 或使用故障。

- 9-2 将电源线的插头插入本乐器背面的电源接 口。
- $10.$ 设定调节器以固定踏板。

转动调节器,直到踏板箱紧贴地面为止。

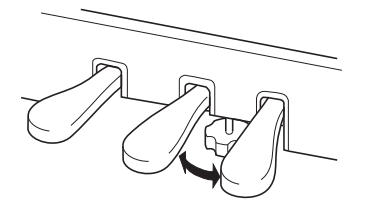

### 11. 安装耳机挂架。

如下图所示,将附带的2个螺钉(4 x 10 mm) 安装到挂架上。

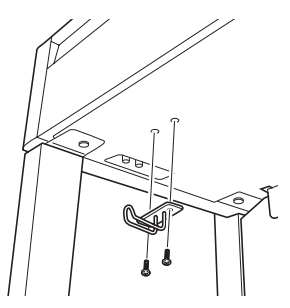

## **CLP-465GP** 的组装

从包装中取出所有零部件,并确保所有零部件已齐全。

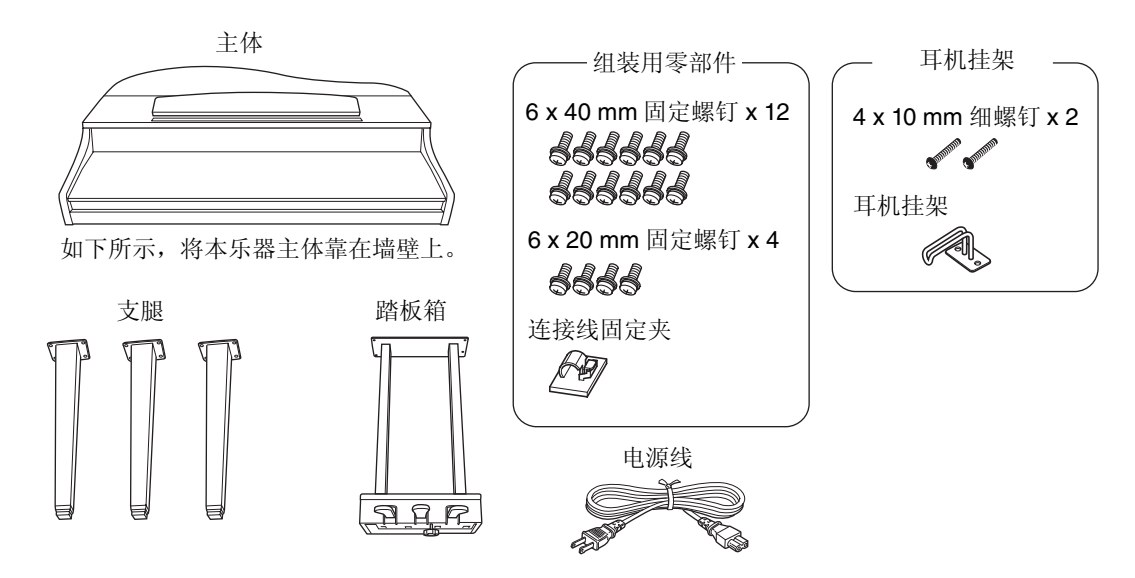

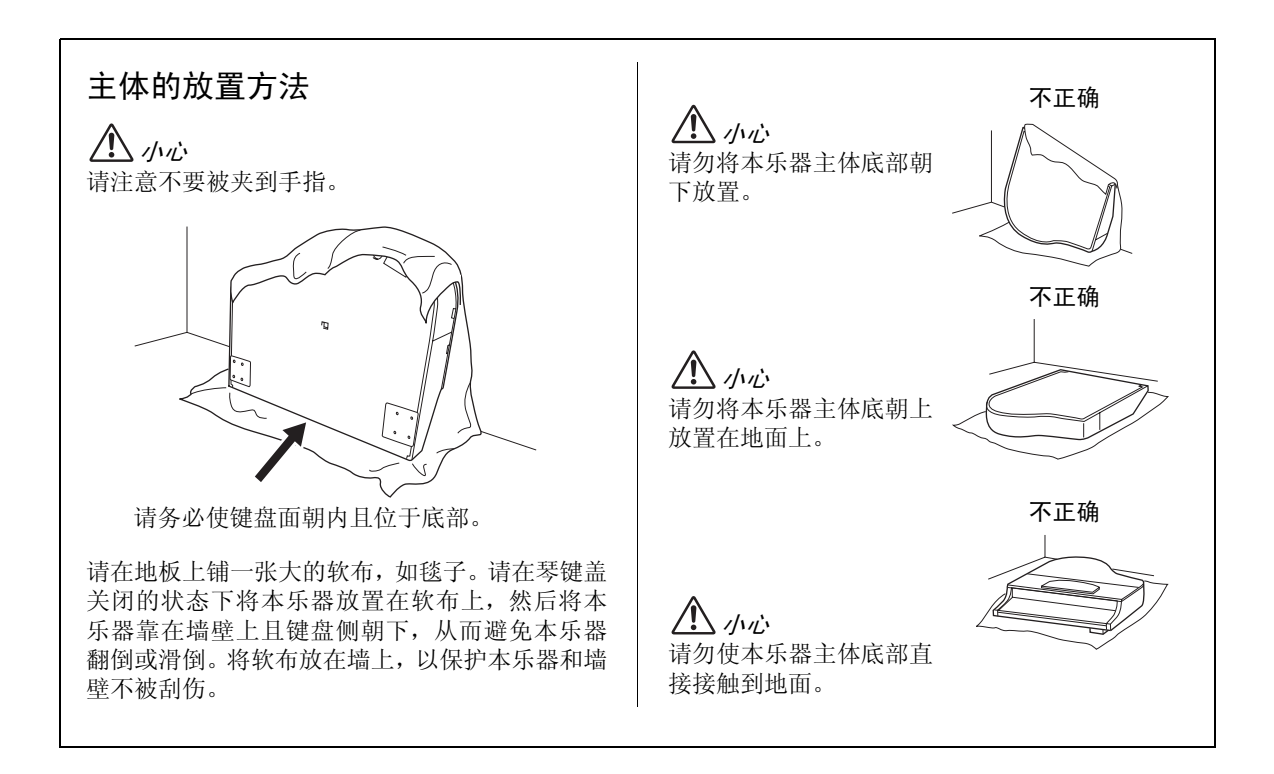

1. 安装 **<sup>2</sup>** 个前支腿和 **<sup>1</sup>** 个后支腿。

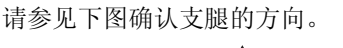

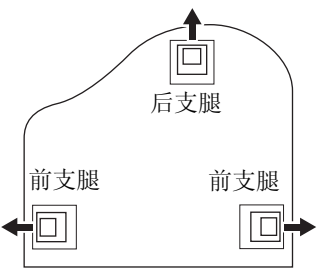

从前支腿的螺钉开始,依次安装和拧紧各支 腿上的 4 个 6 x 40 mm 螺钉。

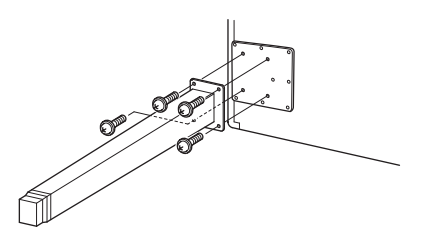

- 2. 安装踏板箱。
- 2-1 解开将踏板连接线固定到踏板箱上部的束 带。

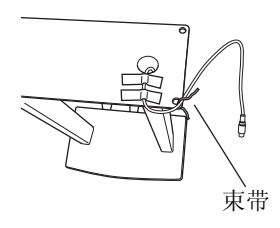

2-2 将连接线对准本乐器上的槽,然后使用 4 个 6 x 20 mm 螺钉安装踏板箱。

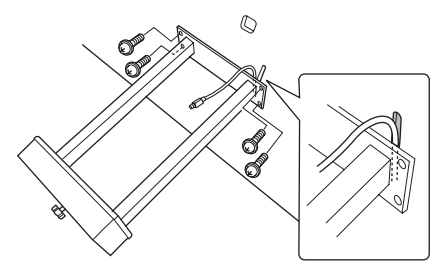

- 2-3 将踏板连接线的插头插入踏板接口。将箭头 侧朝着前面 (朝着键盘的方向)插入插头。 如果难以插入插头,请勿强行插入。请再次 检查插头的方向,然后重试。
- 2-4 如下图所示,将连接线固定夹安装到本乐器 主体上,然后使用连接线固定夹固定踏板连 接线。

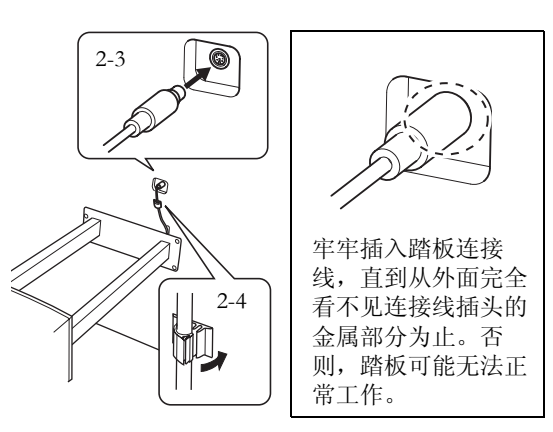

3. 将本乐器翻起到直立位置。 以前支腿为支撑翻起本乐器。

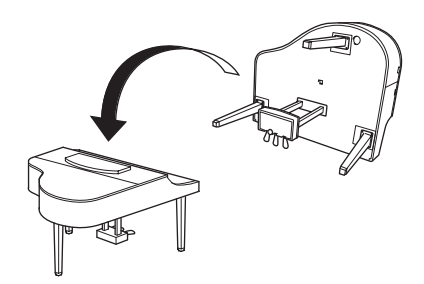

小心 请注意不要被夹到手指。 翻起本乐器时,请勿抓住琴键盖。

### 4. 连接电源线。

- 4-1 对于带有电源选择器的型号: 将电压选择器设定到合适的电压。
- 4-2 将 AC 电源线插头插入电源接口。

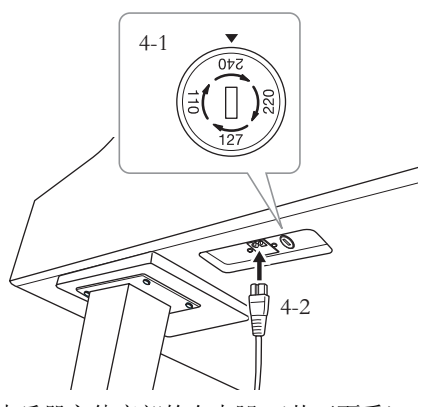

本乐器主体底部的右支腿 (从正面看)

#### 电压选择器

在连接 AC 电源线之前,请检查某些地区提供的电 压选择器的设定。若要将选择器设定为 110V、 127V、220V 或 240V 主电压,请使用"一字"螺 丝刀转动选择器标度盘,使您所在地区适用的电 压出现在面板上的指针旁。本乐器出厂时,电压选 择器的初始设定为 240V。

选择了正确的电压后,请将 AC 电源线连接至 [AC INLET] 接口以及 AC 壁式电源插座。在某些地方, 可能需要插头转接器才能与墙壁上的AC插座插孔 相匹配。

警告 如果电压设定不当可能会造成本乐器的严重损坏 或使用故障。

5. 设定调节器。

转动调节器,直到其紧贴地面为止。

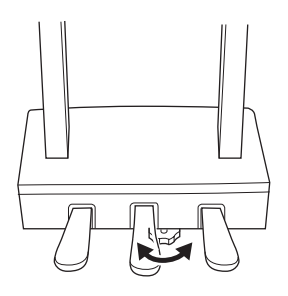

6. 安装耳机挂架。

如下图所示,将附带的 2 个螺钉 (4 x 10 mm) 安装到挂架上。

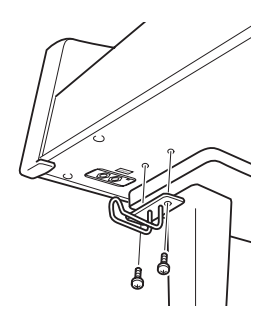

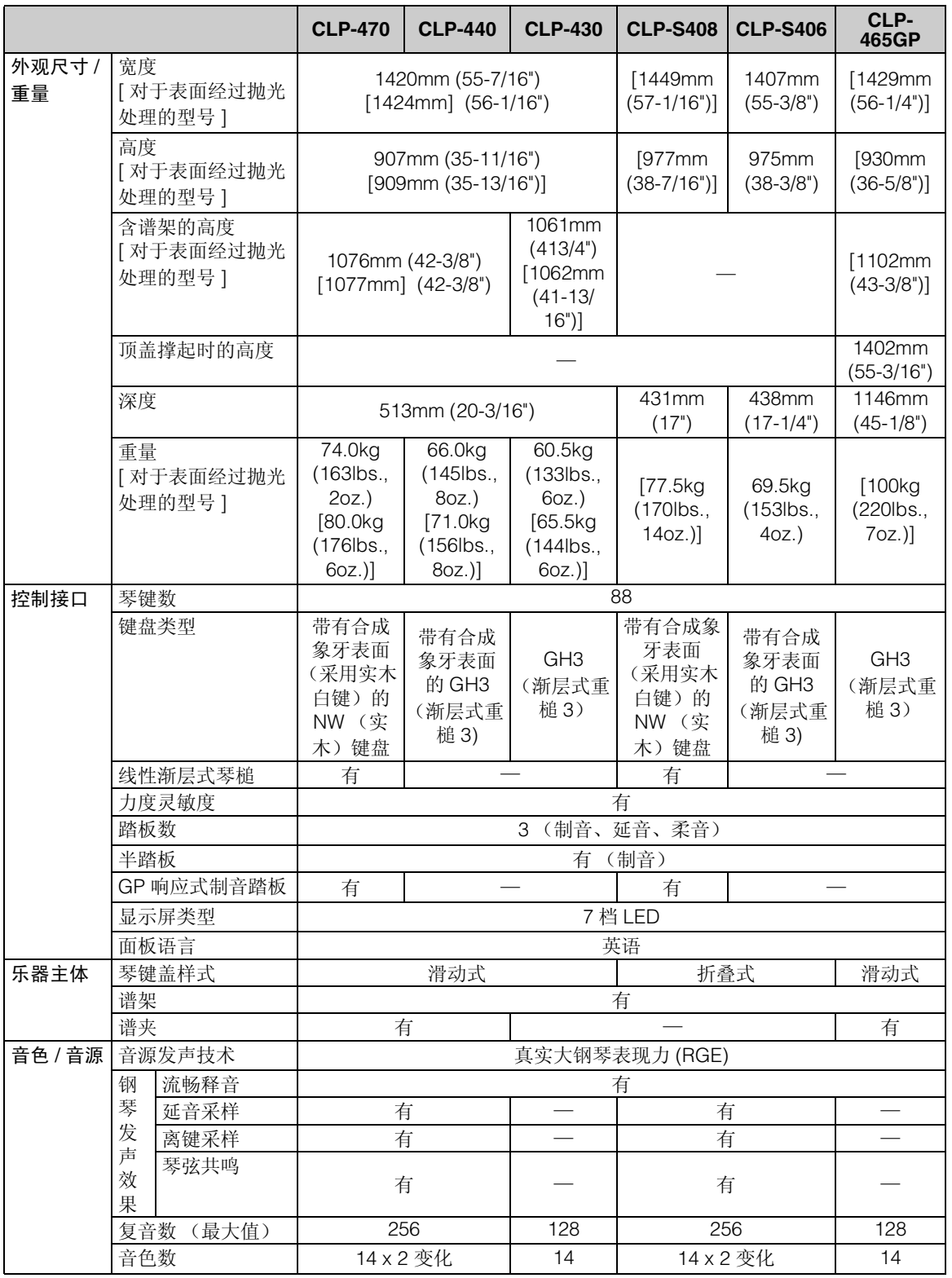

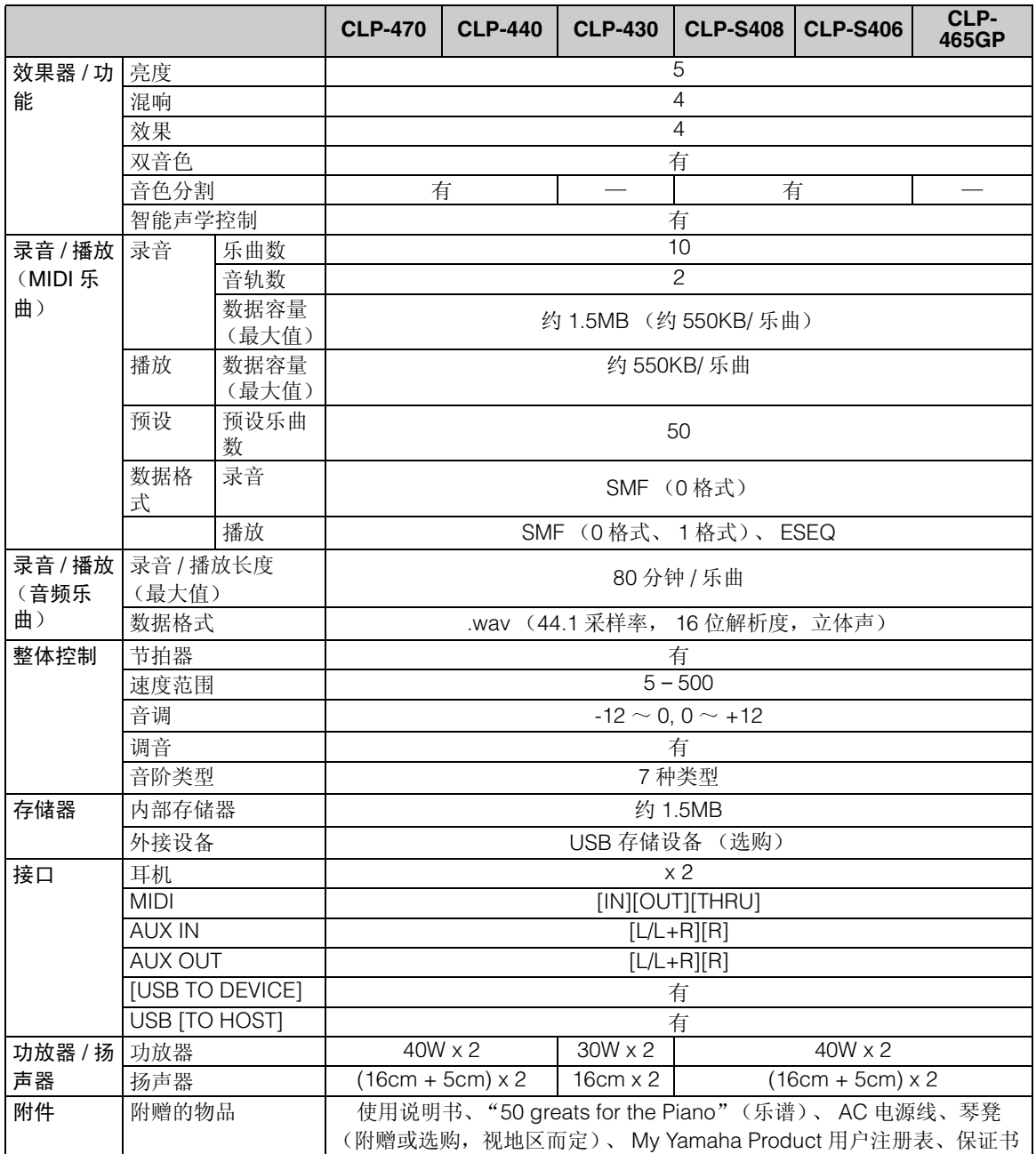

\* 本使用说明书中的技术规格及介绍仅供参考。 Yamaha 公司保留在未事先通知的情况下随时变更或修改产品 规格的权利。规格、设备或选购件在各个地区可能会有所不同,因此如有问题,请与当地 Yamaha 经销商确 认。

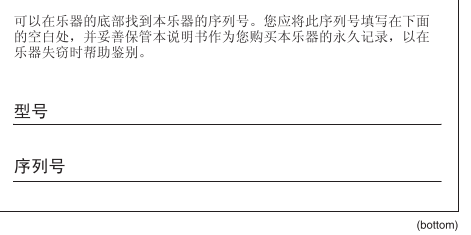

# 索引

### $\mathbf{A}$

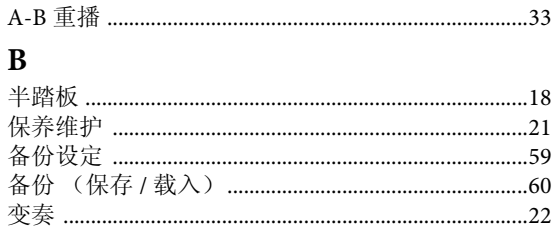

### $\mathbf C$

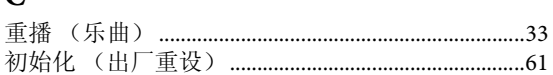

### $\mathbf{D}$

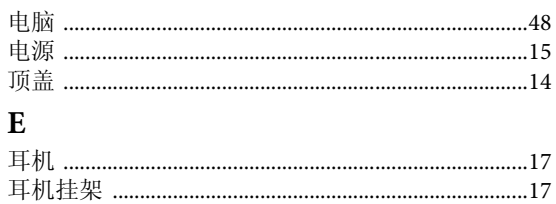

#### $\overline{F}$

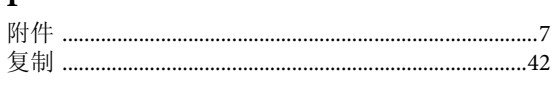

### $\overline{G}$

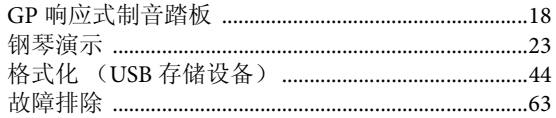

#### $\mathbf H$

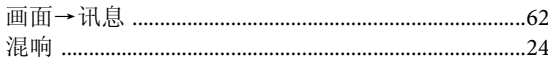

### $J$

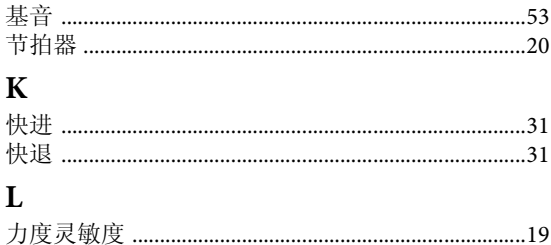

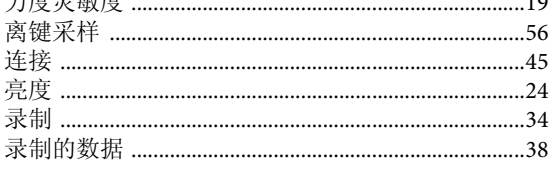

### $\bf{M}$

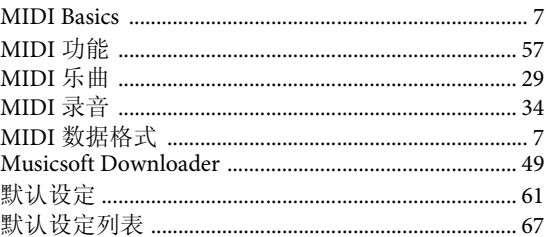

### ${\bf P}$

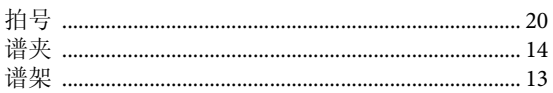

### $\overline{Q}$

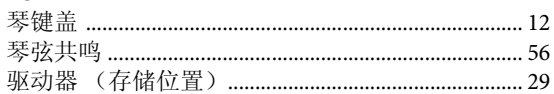

#### $\mathbf S$

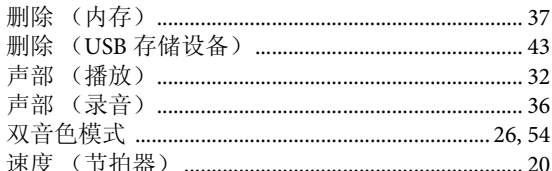

### $\mathbf T$

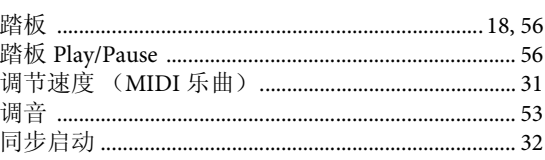

### $\mathbf U$

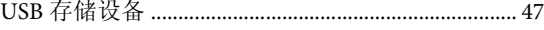

### W

### $\overline{\mathbf{X}}$

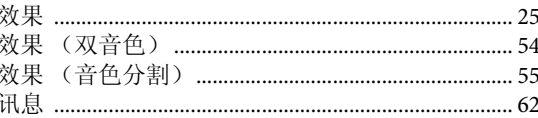

### $\mathbf Y$

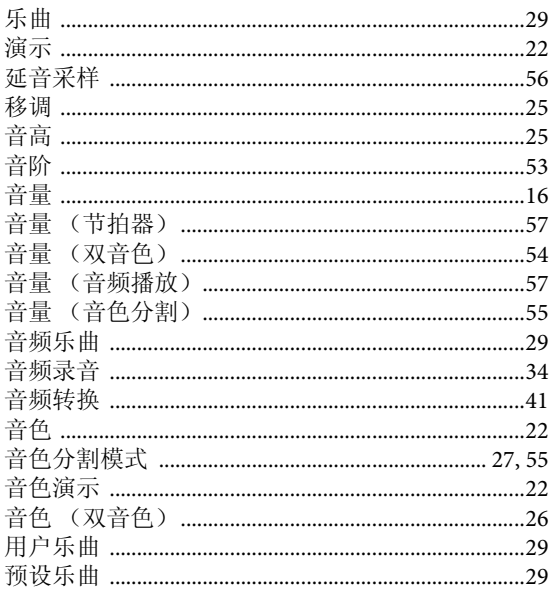

### $\overline{z}$

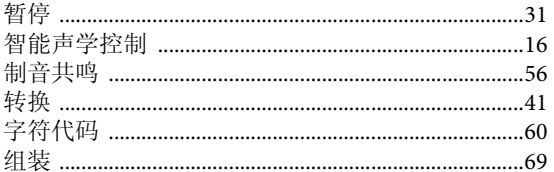

#### **NORTH AMERICA**

#### **CANADA**

**Yamaha Canada Music Ltd.** 135 Milner Avenue, Scarborough, Ontario, M1S 3R1, Canada Tel: 416-298-1311 **U.S.A.**

**Yamaha Corporation of America**  6600 Orangethorpe Ave., Buena Park, Calif. 90620, U.S.A. Tel: 714-522-9011

#### **CENTRAL & SOUTH AMERICA**

#### **MEXICO**

**Yamaha de México S.A. de C.V.** Calz. Javier Rojo Gómez #1149, Col. Guadalupe del Moral C.P. 09300, México, D.F., México Tel: 55-5804-0600

**BRAZIL**

**Yamaha Musical do Brasil Ltda.** Rua Joaquim Floriano, 913 - 4' andar, Itaim Bibi, CEP 04534-013 Sao Paulo, SP. BRAZIL Tel: 011-3704-1377 **ARGENTINA**

**Yamaha Music Latin America, S.A. Sucursal de Argentina** Olga Cossettini 1553, Piso 4 Norte Madero Este-C1107CEK Buenos Aires, Argentina Tel: 011-4119-7000

#### **PANAMA AND OTHER LATIN AMERICAN COUNTRIES/ CARIBBEAN COUNTRIES**

**Yamaha Music Latin America, S.A.** Torre Banco General, Piso 7, Urbanización Marbella, Calle 47 y Aquilino de la Guardia, Ciudad de Panamá, Panamá Tel: +507-269-5311

#### **EUROPE**

**THE UNITED KINGDOM/IRELAND Yamaha Music U.K. Ltd.** Sherbourne Drive, Tilbrook, Milton Keynes, MK7 8BL, England Tel: 01908-366700 **GERMANY**

**Yamaha Music Europe GmbH** Siemensstraße 22-34, 25462 Rellingen, Germany Tel: 04101-3030

**SWITZERLAND/LIECHTENSTEIN Yamaha Music Europe GmbH Branch Switzerland in Zürich** Seefeldstrasse 94, 8008 Zürich, Switzerland Tel: 01-383 3990

**AUSTRIA Yamaha Music Europe GmbH Branch Austria** Schleiergasse 20, A-1100 Wien, Austria Tel: 01-60203900

**CZECH REPUBLIC/SLOVAKIA/ HUNGARY/SLOVENIA Yamaha Music Europe GmbH Branch Austria** Schleiergasse 20, A-1100 Wien, Austria Tel: 01-602039025

**POLAND/LITHUANIA/LATVIA/ESTONIA Yamaha Music Europe GmbH Branch Sp.z o.o. Oddzial w Polsce** ul. 17 Stycznia 56, PL-02-146 Warszawa, Poland Tel: 022-500-2925

#### **THE NETHERLANDS/**

**BELGIUM/LUXEMBOURG Yamaha Music Europe Branch Benelux** Clarissenhof 5-b, 4133 AB Vianen, The Netherlands Tel: 0347-358 040

**FRANCE**

**Yamaha Musique France**  BP 70-77312 Marne-la-Vallée Cedex 2, France Tel: 01-64-61-4000

#### **ITALY Yamaha Musica Italia S.P.A.**  Viale Italia 88, 20020 Lainate (Milano), Italy Tel: 02-935-771

**SPAIN/PORTUGAL Yamaha Música Ibérica, S.A.** Ctra. de la Coruna km. 17, 200, 28230 Las Rozas (Madrid), Spain Tel: 91-639-8888

**GREECE**

**Philippos Nakas S.A. The Music House** 147 Skiathou Street, 112-55 Athens, Greece Tel: 01-228 2160 **SWEDEN**

**Yamaha Scandinavia AB** J. A. Wettergrens Gata 1, Box 30053 S-400 43 Göteborg, Sweden

Tel: 031 89 34 00 **DENMARK**

**YS Copenhagen Liaison Office** Generatorvej 6A, DK-2730 Herlev, Denmark Tel: 44 92 49 00

**FINLAND F-Musiikki Oy** Kluuvikatu 6, P.O. Box 260, SF-00101 Helsinki, Finland

Tel: 09 618511 **NORWAY**

**Norsk filial av Yamaha Scandinavia AB**  Grini Næringspark 1, N-1345 Østerås, Norway Tel: 67 16 77 70

**ICELAND Skifan HF**

Skeifan 17 P.O. Box 8120, IS-128 Reykjavik, Iceland Tel: 525 5000

**RUSSIA**

**Yamaha Music (Russia)** Room 37, bld. 7, Kievskaya street, Moscow, 121059, Russia Tel: 495 626 5005

**OTHER EUROPEAN COUNTRIES Yamaha Music Europe GmbH** Siemensstraße 22-34, 25462 Rellingen, Germany Tel: +49-4101-3030

#### **AFRICA**

**Yamaha Corporation, Asia-Pacific Sales & Marketing Group** Nakazawa-cho 10-1, Naka-ku, Hamamatsu, Japan 430-8650 Tel: +81-53-460-2317

#### **MIDDLE EAST**

**TURKEY/CYPRUS Yamaha Music Europe GmbH** Siemensstraße 22-34, 25462 Rellingen, Germany Tel: 04101-3030

**OTHER COUNTRIES Yamaha Music Gulf FZE** LOB 16-513, P.O.Box 17328, Jubel Ali, Dubai, United Arab Emirates Tel: +971-4-881-5868

#### **ASIA**

#### **THE PEOPLE'S REPUBLIC OF CHINA Yamaha Music & Electronics (China) Co.,Ltd.**

2F, Yunhedasha, 1818 Xinzha-lu, Jingan-qu, Shanghai, China

Tel: 021-6247-2211 **HONG KONG**

**Tom Lee Music Co., Ltd.** 11/F., Silvercord Tower 1, 30 Canton Road, Tsimshatsui, Kowloon, Hong Kong Tel: 2737-7688

**Yamaha Music India Pvt. Ltd.**

**INDIA**

5F Ambience Corporate Tower Ambience Mall Complex Ambience Island, NH-8, Gurgaon-122001, Haryana,

India Tel: 0124-466-5551

#### **INDONESIA**

#### **PT. Yamaha Musik Indonesia (Distributor) PT. Nusantik**

Gedung Yamaha Music Center, Jalan Jend. Gatot Subroto Kav. 4, Jakarta 12930, Indonesia Tel: 021-520-2577

#### **KOREA**

**Yamaha Music Korea Ltd.**

8F, 9F, Dongsung Bldg. 158-9 Samsung-Dong, Kangnam-Gu, Seoul, Korea Tel: 02-3467-3300

#### **MALAYSIA**

**Yamaha Music (Malaysia) Sdn., Bhd.** Lot 8, Jalan Perbandaran, 47301 Kelana Jaya, Petaling Jaya, Selangor, Malaysia Tel: 03-78030900

#### **PHILIPPINES**

**Yupangco Music Corporation** 339 Gil J. Puyat Avenue, P.O. Box 885 MCPO, Makati, Metro Manila, Philippines Tel: 819-7551

**SINGAPORE**

#### **Yamaha Music (Asia) Pte., Ltd.**

#03-11 A-Z Building 140 Paya Lebor Road, Singapore 409015 Tel: 6747-4374

**TAIWAN**

**Yamaha KHS Music Co., Ltd.**  3F, #6, Sec.2, Nan Jing E. Rd. Taipei. Taiwan 104, R.O.C. Tel: 02-2511-8688

#### **THAILAND**

**Siam Music Yamaha Co., Ltd.** 4, 6, 15 and 16th floor, Siam Motors Building, 891/1 Rama 1 Road, Wangmai, Pathumwan, Bangkok 10330, Thailand Tel: 02-215-2622

#### **OTHER ASIAN COUNTRIES Yamaha Corporation,**

**Asia-Pacific Sales & Marketing Group** Nakazawa-cho 10-1, Naka-ku, Hamamatsu, Japan 430-8650 Tel: +81-53-460-2317

#### **OCEANIA**

#### **AUSTRALIA**

**Yamaha Music Australia Pty. Ltd.** Level 1, 99 Queensbridge Street, Southbank, Victoria 3006, Australia Tel: 3-9693-5111

#### **NEW ZEALAND**

**Music Works LTD** P.O.BOX 6246 Wellesley, Auckland 4680, New Zealand

Tel: 9-634-0099

#### **COUNTRIES AND TRUST TERRITORIES IN PACIFIC OCEAN Yamaha Corporation,**

**Asia-Pacific Sales & Marketing Group** Nakazawa-cho 10-1, Naka-ku, Hamamatsu, Japan 430-8650  $Te_1 + 81 - 53 - 460 - 2317$ 

**HEAD OFFICE Yamaha Corporation, Digital Musical Instruments Division** Nakazawa-cho 10-1, Naka-ku, Hamamatsu, Japan 430-8650 Tel: +81-53-460-3273

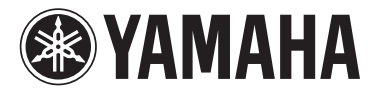

雅马哈乐器音响(中国)投资有限公司 客户服务热线:8008190161(免费) 公司网址:http://www.yamaha.com.cn

**Yamaha Global Home** http://www.yamaha.com/

**Yamaha Manual Library** http://www.yamaha.co.jp/manual/

U.R.G., Digital Musical Instruments Division © 2011 Yamaha Corporation

WV81520 106YCAP\*.\*-\*\*E0